### aludu cisco.

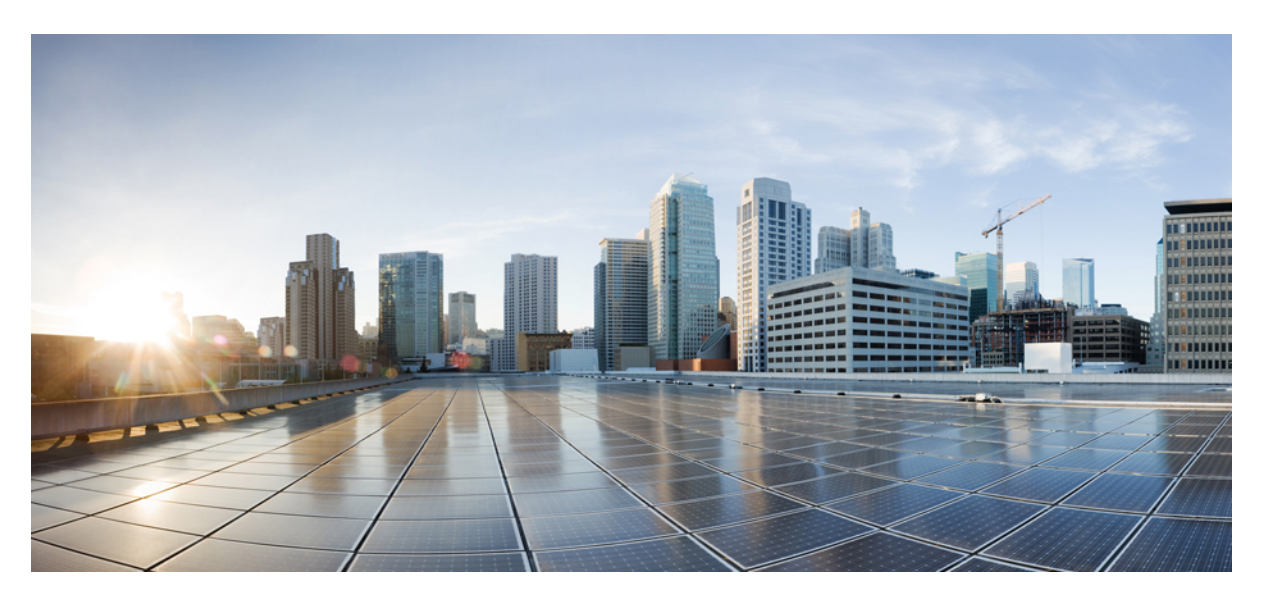

### **Troubleshooting Guide for Cisco NCS 1004, IOS XR Releases 7.3.x and 7.5.x**

**First Published:** 2021-02-26 **Last Modified:** 2024-04-05

### **Americas Headquarters**

Cisco Systems, Inc. 170 West Tasman Drive San Jose, CA 95134-1706 USA http://www.cisco.com Tel: 408 526-4000 800 553-NETS (6387) Fax: 408 527-0883

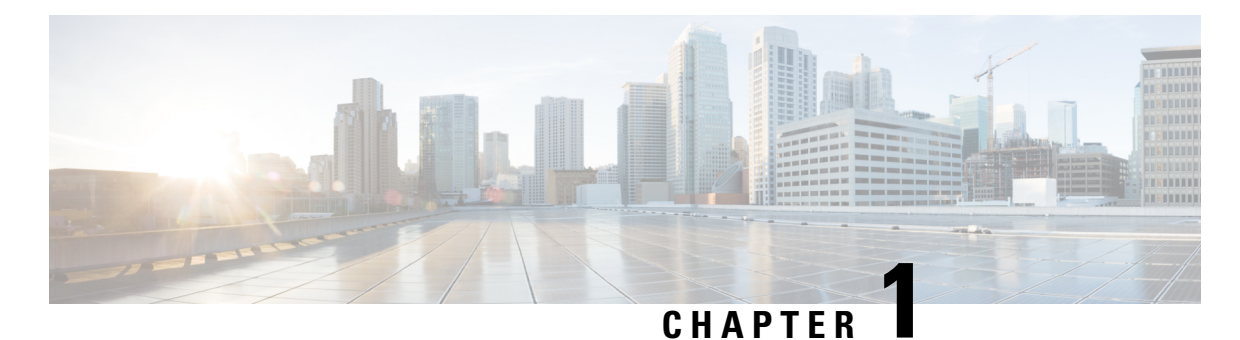

# **General Troubleshooting**

This chapter provides procedures for troubleshooting the most common problems encountered when operating the NCS 1004 chassis. To troubleshoot specific alarms, see the *Alarm Troubleshooting* chapter. If you cannot find what you are looking for, contact Cisco Technical Support (1 800 553-2447).

- Validate and [Troubleshoot](#page-2-0) Installation of Software Packages, on page 1
- [Troubleshoot](#page-4-0) the Management Interface, on page 3
- Troubleshoot [Environmental](#page-6-0) Parameters, on page 5
- Verify [Firmware](#page-10-0) Version, on page 9
- [Loopback,](#page-13-0) on page 12
- [LLDP](#page-25-0) Drop, on page 24
- Trail Trace [Identifier,](#page-28-0) on page 27
- [Troubleshoot](#page-36-0) the Trunk Port, on page 35
- Troubleshoot a Failed Commit [Configuration,](#page-38-0) on page 37
- Verify the [Performance](#page-38-1) Monitoring Parameters of Controllers, on page 37
- Using SNMP for [Troubleshooting,](#page-42-0) on page 41
- Using Netconf for [Troubleshooting,](#page-43-0) on page 42
- Verify [Alarms,](#page-46-0) on page 45
- Using Onboard Failure [Logging,](#page-47-0) on page 46
- [Capture](#page-49-0) Logs, on page 48
- Verify [Process](#page-51-0) Details and Crash Dump, on page 50

## <span id="page-2-0"></span>**Validate and Troubleshoot Installation of Software Packages**

#### **Procedure**

**Step 1 show version**

Displays the software version and details such as system uptime.

#### **Example:**

```
RP/0/RP0/CPU0:ios# show version
Mon Nov 22 22:50:09.240 IST
Cisco IOS XR Software, Version 7.5.1
Copyright (c) 2013-2021 by Cisco Systems, Inc.
```

```
Build Information:
Built By : xxxxxxxxx
Built On : Sun Nov 21 23:25:35 PST 2021
Built Host : iox-lnx-054
Workspace : /auto/srcarchive15/prod/7.5.1/ncs1004/ws
Version : 7.5.1
Location : /opt/cisco/XR/packages/
Label : 7.5.1
cisco NCS-1004 () processor
System uptime is 2 minutes
```
#### **Step 2 show install repository**

Displays a list of all the installed software packages on NCS 1004.

#### **Example:**

```
RP/0/RP0/CPU0:ios# show install repository
Wed Oct 13 20:14:15.984 IST
6 package(s) in XR repository:
   ncs1004-mini-x-7.5.1
   ncs1004-mpls-2.0.0.0-r751
   ncs1004-k9sec-2.1.0.0-r751.x86_64
   ncs1004-xr-7.5.1
   ncs1004-mpls-te-rsvp-2.1.0.0-r751
```
#### **Step 3 show install active**

Displays a list of all the installed and active software packages on NCS 1004.

The following sample output displays active software packages.

#### **Example:**

```
RP/0/RP0/CPU0:ios# show install active Mon Mar 11 07:31:12.302 UTC
Wed Oct 13 20:14:15.984 IST
Node 0/RP0/CPU0 [RP]
 Boot Partition: xr_lv19
 Active Packages: 5
   ncs1004-mini-x-7.5.1
   ncs1004-mpls-2.0.0.0-r751
   ncs1004-k9sec-2.1.0.0-r751.x86_64
   ncs1004-xr-7.5.1
   ncs1004-mpls-te-rsvp-2.1.0.0-r751
```
#### **Step 4 show install committed**

Displays a list of all committed software packages on NCS 1004.

The committed software packages are the software packages that are booted on an NCS 1004 reload. Committed packages are the packages that are persistent across reloads. If you install and activate a package, it remains active until the next reload. If you commit a package set, all packages in that set remain active across reloads until the package set is replaced with another committed package set.

The following sample output displays the committed software packages.

**Example:**

```
RP/0/RP0/CPU0:ios# show install committed
Wed Oct 13 20:14:15.984 IST
Node 0/RP0/CPU0 [RP]
  Boot Partition: xr_lv19
  Committed Packages: 5
   ncs1004-mini-x-7.5.1
   ncs1004-mpls-2.0.0.0-r751
```

```
ncs1004-k9sec-2.1.0.0-r751.x86_64
ncs1004-xr-7.5.1
ncs1004-mpls-te-rsvp-2.1.0.0-r751
```
#### **Step 5 show install log**

Displays information on the history of the installation operations. This command provides information about both successful and failed installation operations on NCS 1004. You can also verify a Service Maintenance Update (SMU) installation using this command.

#### **Example:**

```
RP/0/RP0/CPU0:ios# show install log 49 detail
Wed Dec 9 01:19:18.680 UTC
Dec 09 01:19:07 Install operation 49 started by root:
 install add source tftp://10.105.236.167 ncs1004-k9sec.rpm
Dec 09 01:19:08 Action 1: install add action started
Dec 09 01:19:08 ERROR! Either file is not proper or error in getting rpm metadata from rpm
 file
Dec 09 01:19:08 ERROR!! failed to complete install add precheck
```
Dec 09 01:19:09 Install operation 49 aborted Dec 09 01:19:10 Ending operation 49

In the above example, either a wrong rpm package is used or the rpm package is corrupted.

For failure on install add source, check that the package is correctly named and is available at the location.

#### **What to do next**

If the expected active software packages are not displayed, install the packages (if required) and activate the packages using the **install activate** *package\_name* command.

### <span id="page-4-0"></span>**Troubleshoot the Management Interface**

#### **Before you begin**

Management interface should be configured.

#### **Procedure**

#### **Step 1 show interfaces mgmtEth** *instance*

Displays the management interface configuration.

#### **Example:**

```
RP/0/RP0/CPU0:ios# show interfaces MgmtEth 0/RP0/CPU0/0
Fri Nov 13 19:42:29.716 UTC
MgmtEth0/RP0/CPU0/0 is administratively down, line protocol is administratively down
  Interface state transitions: 0
  Hardware is Management Ethernet, address is badb.adba.d098 (bia badb.adba.d098)
  Internet address is 10.58.227.183/24
  MTU 1514 bytes, BW 100000 Kbit (Max: 100000 Kbit)
```

```
reliability 255/255, txload 0/255, rxload 0/255
Encapsulation ARPA,
Full-duplex, 100Mb/s, CX, link type is autonegotiation
loopback not set,
ARP type ARPA, ARP timeout 04:00:00
Last input never, output never
Last clearing of "show interface" counters never
5 minute input rate 0 bits/sec, 0 packets/sec
5 minute output rate 0 bits/sec, 0 packets/sec
   0 packets input, 0 bytes, 0 total input drops
   0 drops for unrecognized upper-level protocol
   Received 0 broadcast packets, 0 multicast packets
            0 runts, 0 giants, 0 throttles, 0 parity
   0 input errors, 0 CRC, 0 frame, 0 overrun, 0 ignored, 0 abort
   0 packets output, 0 bytes, 0 total output drops
   Output 0 broadcast packets, 0 multicast packets
   0 output errors, 0 underruns, 0 applique, 0 resets
   0 output buffer failures, 0 output buffers swapped out
   0 carrier transitions
```
a) In the above result, the management interface is administratively down. Use the **no shut** command to enable the management interface.

The following example showssample output from the **show running-config interface mgmtEth**command when the management interface is in the no shut state.

```
RP/0/RP0/CPU0:ios#show running-config interface mgmtEth 0/RP0/CPU0/0
Fri Nov 13 19:42:54.368 UTC
interface MgmtEth0/RP0/CPU0/0
ipv4 address dhcp
!
```
You can also use the **show interfaces summary** and **show interfaces brief** commands in the Cisco IOS XR EXEC mode to verify the management interface status.

• The following example shows sample output from the **show interfaces summary** command.

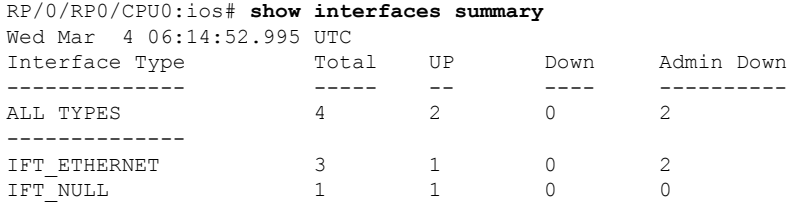

• The following example shows sample output from the **show interfaces brief** command.

```
RP/0/RP0/CPU0:ios# show interfaces brief
Wed Mar 4 06:15:51.689 UTC
```
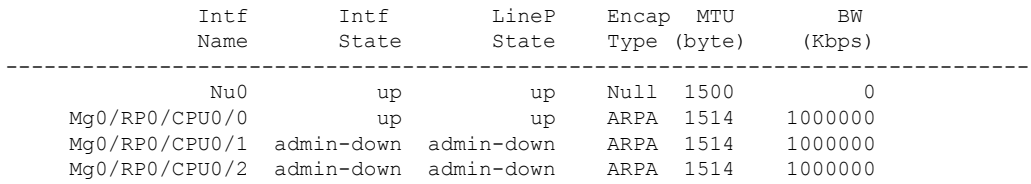

- **Step 2** When the line protocol is down, you must verify the Layer 3 connectivity. You can perform the following steps.
	- a) Check the Ethernet cable connection and physical connectivity of NCS 1004 to get the line protocol up.

Ш

- b) Ensure ARP connectivity.
- c) Use the **ping** command to check reachability and network connectivity on the IP network.
- d) Verify the static IP and default gateway configuration.

### <span id="page-6-0"></span>**Troubleshoot Environmental Parameters**

Some of the common environmental problems are listed below.

- Fan failure
- Fan not detected
- Fan speed problem
- Power module fails
- Power module not detected
- Temperature of the device exceeds a threshold value
- Voltage of the device exceeds a threshold value

#### **Procedure**

#### **Step 1 admin**

Enters system admin EXEC mode.

#### **Example:**

RP/0/RP0/CPU0:ios# **admin**

**Step 2 show environment** [**all** | **fan** | **power** | **voltages** | **current** | **temperatures** ] [ **location** | *location*]

Displays the environmental parameters of NCS 1004.

#### **Example:**

The following example shows sample output from the **show environment** command with the **fan** keyword.

sysadmin-vm:0\_RP0# **show environment fan**Wed Mar 4 05:36:33.678 UTC+00:00

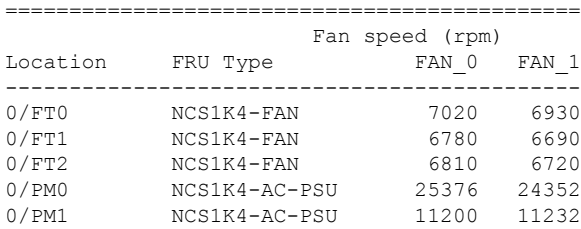

The following example shows sample output from the **show environment** command with the **temperatures** keyword.

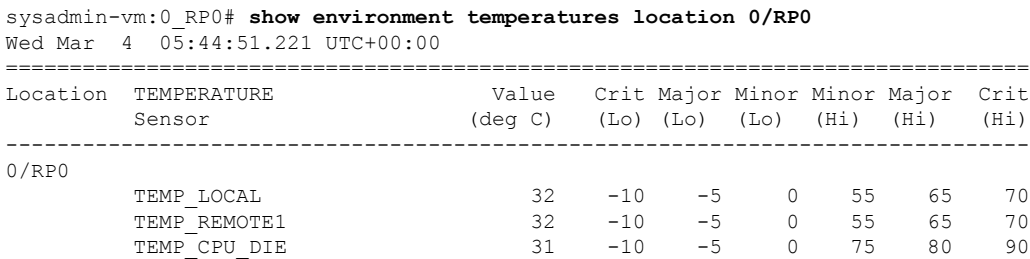

The following example showssample output from the **show environment** command with the**power** keyword.

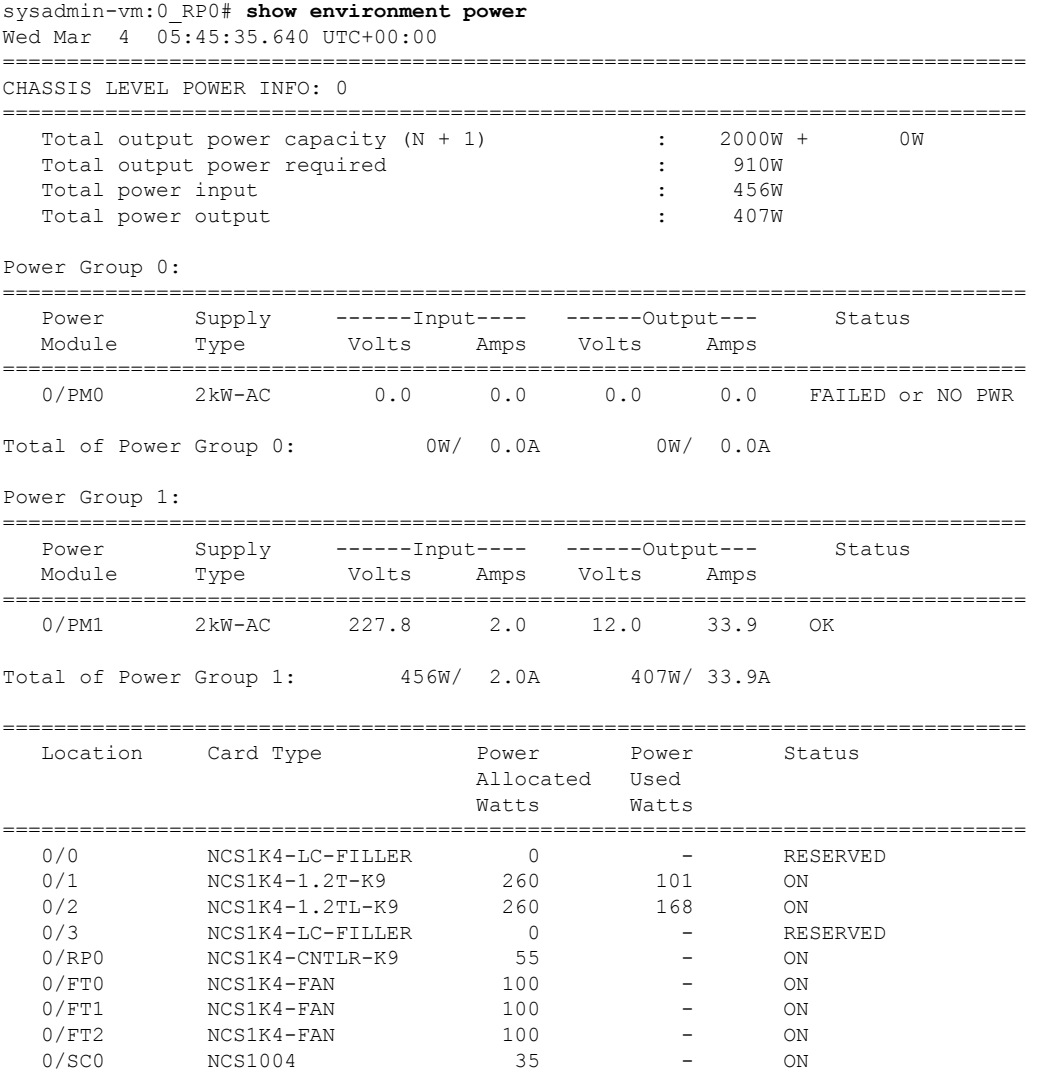

The following example shows sample output from the **show environment** command with the **voltages** keyword.

sysadmin-vm:0\_RP0# **show environment voltages location 0/RP0** Wed Mar 4 05:47:24.668 UTC+00:00

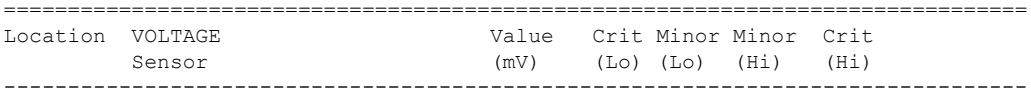

0/RP0

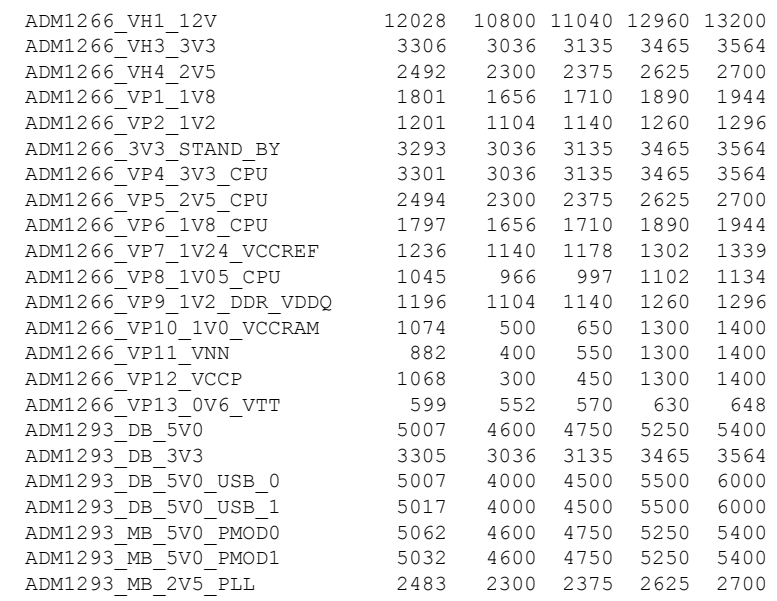

#### **Step 3 show inventory**

Displays inventory information for all the physical entities of NCS 1004.

RP/0/RP0/CPU0:ios# **show inventory** Wed Mar 4 05:10:17.107 UTC NAME: "0/0", DESCR: "Network Convergence System 1004 Filler" PID: NCS1K4-LC-FILLER, VID: V01, SN: N/A

NAME: "0/1", DESCR: "NCS1K4 12x QSFP28 2 Trunk C-Band DWDM card" PID: NCS1K4-1.2T-K9, VID: V00, SN: CAT2250B0AE

NAME: "0/1-Optics0/1/0/2", DESCR: "Cisco 100G QSFP28 AOC Pluggable Optics Module" PID: QSFP-100G-AOC3M , VID: V03, SN: INL22262339-A

NAME: "0/1-Optics0/1/0/4", DESCR: "Cisco 100GE QSFP28 SR4 Pluggable Optics Module" PID: QSFP-100G-SR4-S, VID: V03, SN: AVF2219S16U

NAME: "0/1-Optics0/1/0/5", DESCR: "Cisco 100G QSFP28 LR4-S Pluggable Optics Module" PID: QSFP-100G-LR4-S, VID: V02, SN: JFQ2145701U

NAME: "0/1-Optics0/1/0/6", DESCR: "Cisco 100GE QSFP28 SR4 Pluggable Optics Module" PID: QSFP-100G-SR4-S, VID: ES1, SN: AVF1925G012

NAME: "0/1-Optics0/1/0/7", DESCR: "Cisco 100G QSFP28 LR4-S Pluggable Optics Module" PID: QSFP-100G-LR4-S, VID: V02, SN: JFQ2145706N

NAME: "0/1-Optics0/1/0/8", DESCR: "Cisco QSFP-100G-LR4 Pluggable Optics Module" PID: ONS-QSFP28-LR4, VID: V01, SN: JFQ19026014

NAME: "0/1-Optics0/1/0/9", DESCR: "Cisco 100G QSFP28 LR4-S Pluggable Optics Module" PID: QSFP-100G-LR4-S, VID: V02, SN: OPM220518HS

NAME: "0/1-Optics0/1/0/10", DESCR: "Cisco 100G QSFP28 SM-SR Pluggable Optics Module" PID: QSFP-100G-SM-SR, VID: V02, SN: INL21490043

NAME: "0/1-Optics0/1/0/11", DESCR: "Cisco 100G QSFP28 CWDM4 Pluggable Optics Module" PID: QSFP-100G-CWDM4-S , VID: V01, SN: JFQ211930JL

NAME: "0/1-Optics0/1/0/12", DESCR: "Cisco 100G QSFP28 CWDM4 Pluggable Optics Module"

PID: QSFP-100G-CWDM4-S, VID: V02, SN: JFQ2210801H

NAME: "0/2", DESCR: "NCS1K4 12x QSFP28 2 Trunk L-Band DWDM card" PID: NCS1K4-1.2TL-K9 , VID: V00, SN: CAT2337B0S4

NAME: "0/2-Optics0/2/0/2", DESCR: "Cisco 100G QSFP28 AOC Pluggable Optics Module" PID: QSFP-100G-AOC3M, VID: V03, SN: INL22262332-A

NAME: "0/2-Optics0/2/0/4", DESCR: "Cisco 100G QSFP28 SM-SR Pluggable Optics Module" PID: QSFP-100G-SM-SR, VID: V02, SN: FNS22070HWF

NAME: "0/2-Optics0/2/0/5", DESCR: "Cisco 100G QSFP28 SM-SR Pluggable Optics Module" PID: QSFP-100G-SM-SR, VID: V02, SN: SPT2225302D

NAME: "0/2-Optics0/2/0/6", DESCR: "Cisco 100G QSFP28 LR4-S Pluggable Optics Module" PID: QSFP-100G-LR4-S, VID: V02, SN: FNS22310Z1X

NAME: "0/2-Optics0/2/0/8", DESCR: "Cisco QSFP-100G-LR4 Pluggable Optics Module" PID: ONS-QSFP28-LR4, VID: V01, SN: FNS20520R8Z

NAME: "0/2-Optics0/2/0/9", DESCR: "Cisco 100G QSFP28 AOC Pluggable Optics Module" PID: QSFP-100G-AOC3M, VID: V03, SN: INL23312282-A

NAME: "0/2-Optics0/2/0/10", DESCR: "Cisco 100G QSFP28 AOC Pluggable Optics Module" PID: QSFP-100G-AOC3M, VID: V03, SN: INL23312282-B

NAME: "0/2-Optics0/2/0/11", DESCR: "Cisco 100G QSFP28 LR4-S Pluggable Optics Module" PID: QSFP-100G-LR4-S, VID: V02, SN: FNS23080LKF

NAME: "0/3", DESCR: "Network Convergence System 1004 Filler" PID: NCS1K4-LC-FILLER, VID: V01, SN: N/A

NAME: "0/RP0", DESCR: "Network Convergence System 1004 Controller" PID: NCS1K4-CNTLR-K9, VID: V00, SN: CAT2231B069

NAME: "0/SC0", DESCR: "Network Convergence System 1004 Chassis" PID: NCS1004, VID: V00, SN: CAT2231B192

NAME: "Rack 0", DESCR: "Network Convergence System 1004 Chassis" PID: NCS1004, VID: V00, SN: CAT2231B192

NAME: "0/FT0", DESCR: "Network Convergence System 1004 Fan" PID: NCS1K4-FAN, VID: V00, SN: CAT2231B2GL

NAME: "0/FT1", DESCR: "Network Convergence System 1004 Fan" PID: NCS1K4-FAN, VID: V00, SN: CAT2231B2H4

NAME: "0/FT2", DESCR: "Network Convergence System 1004 Fan" PID: NCS1K4-FAN, VID: V00, SN: CAT2231B2GW

NAME: "0/PM0", DESCR: "Network Convergence System 1004 AC Power Supply Unit" PID: NCS1K4-AC-PSU, VID: V00, SN: POG2221CL1V

NAME: "0/PM1", DESCR: "Network Convergence System 1004 AC Power Supply Unit" PID: NCS1K4-AC-PSU, VID: V00, SN: POG2221CL04

#### **What to do next**

Environment parameter anomalies are logged in the syslog. Hence, if an environment parameter displayed in the **show environment** command output is not as expected, check the syslog using the **show logging** command. The syslog provides details on any logged problems.

Ш

FPD Versions

### <span id="page-10-0"></span>**Verify Firmware Version**

The firmware on various hardware components of NCS 1004 must be compatible with the installed Cisco IOS XR image. Incompatibility may cause the NCS 1004 to malfunction.

To verify the firmware version, perform the following procedure.

#### **Procedure**

#### **Step 1 show hw-module fpd**

RP/0/RP0/CPU0:ios# **show hw-module fpd** Fri Nov 26 14:53:27.188 UTC

Auto-upgrade:Disabled

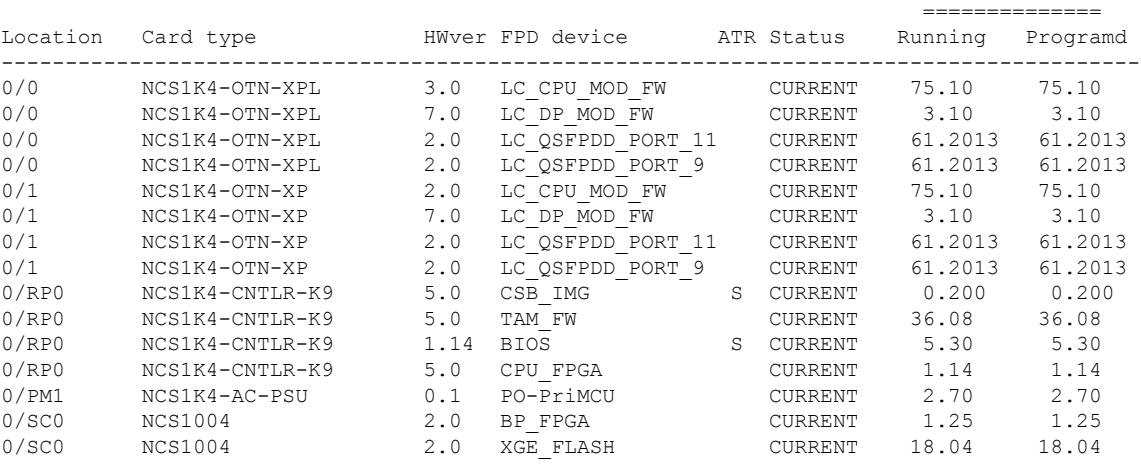

Displays firmware information of various hardware components of NCS 1004 in the Cisco IOS XR EXEC mode.

In the previous output, some of the significant fields are:

- FPD Device—Name of the hardware component such as FPD, CFP, and so on.
- ATR—Attribute of the hardware component. Some of the attributes are:
	- B—Backup Image
	- S—Secure Image
	- P—Protected Image
- Status—Upgrade status of the firmware. The different states are:
	- CURRENT—The firmware version is the latest version.
	- NOT READY—The firmware of the FPD is not ready for upgrade.
- NEED UPGD—A newer firmware version is available in the installed image. We recommended that upgrade be performed.
- UPGD PREP—The firmware of the FPD is preparing for upgrade.
- RLOAD REQ—The upgrade is completed, and the card requires a reload.
- UPGD DONE—The firmware upgrade is successful.
- UPGD FAIL—The firmware upgrade has failed.
- UPGD SKIP—The upgrade is skipped because the installed firmware version is higher than the version available in the image.
- Running—Current version of the firmware running on the FPD.

#### **Step 2 show fpd package**

Use the **show fpd package** command to display the FPD image version available with this software release for each hardware component.

RP/0/RP0/CPU0:ios# **show fpd package** Fri May 8 05:11:47.819 UTC

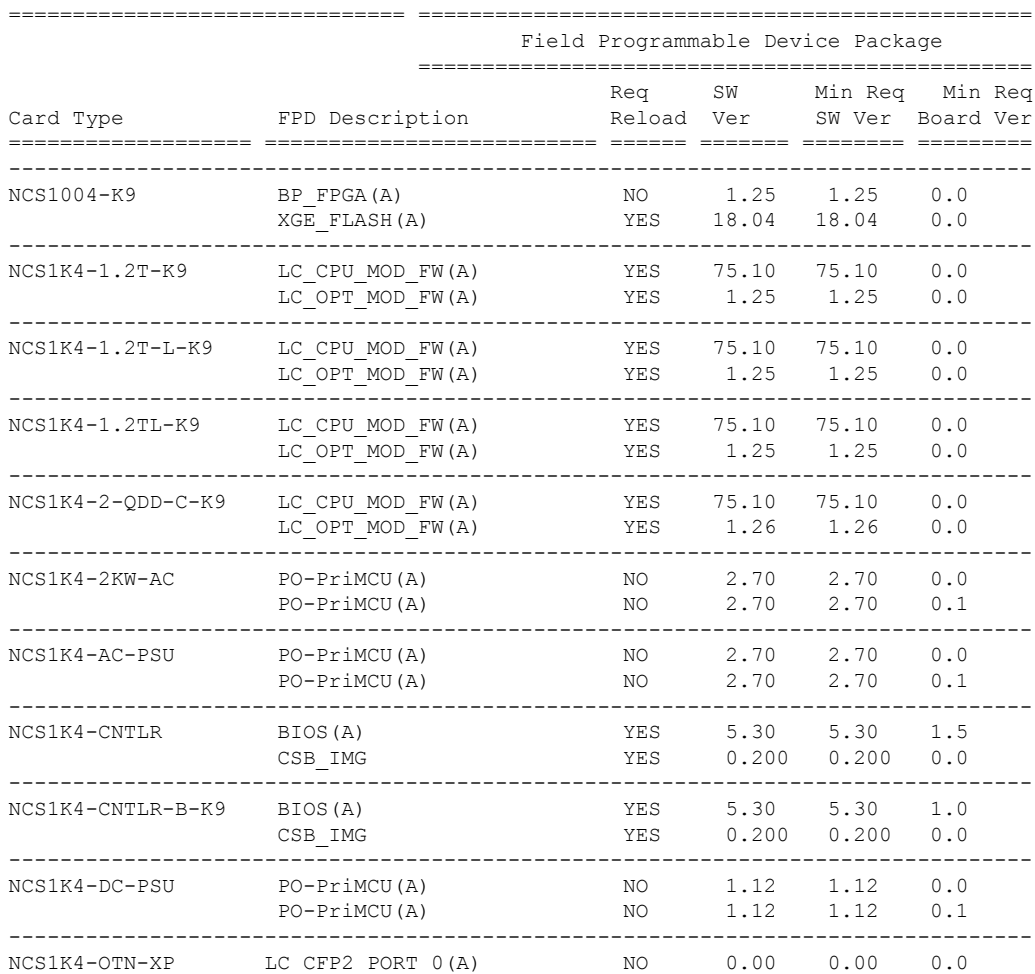

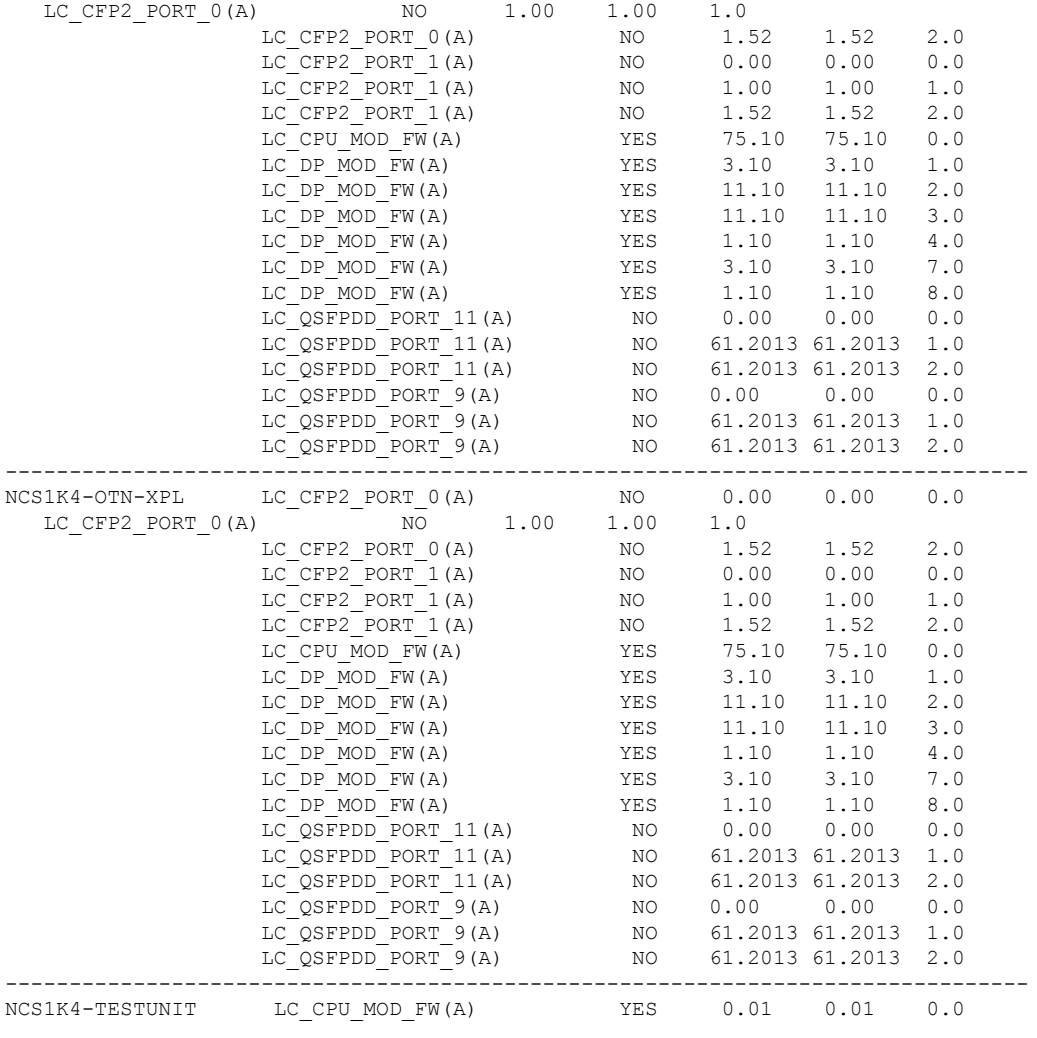

#### **What to do next**

Upgrade all the FPDs using the **upgrade hw-module location all fpd all** command in the Cisco IOS XR EXEC mode. After upgrade is completed, the Status column shows RLOAD REQ if the software requires reload.

#### **If Reload is required**

If the FPGA location is 0/RP0, use the **admin hw-module location 0/RP0 reload** command. This command reboots only the CPU. As a result, traffic is not impacted. If the FPGA location is 0/0, use the **admin hw-module location all reload** command. This command reboots the chassis. As a result, traffic is impacted. After the reload is completed, the new FPGA runs the current version.

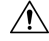

**Caution**

The upgrade of OTNXP LC\_DP\_MOD\_FW and LC\_OPT\_MOD\_FW FPDs affect traffic. Hence, you must perform this upgrade during a maintenance window.

#### **If Firmware Upgrade Fails**

If firmware upgrade fails, use the **show logging** command to view the details and upgrade the firmware again using the above commands.

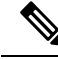

You can upgrade the firmware version of power modules, only when both the power modules are present and powered on. **Note**

### <span id="page-13-0"></span>**Loopback**

You can configure the loopback on the CoherentDSP, FC, OTU, and Ethernet controllers to identify connection problems. The loopback can be configured only in the maintenance mode. Use the **controller** *controller-type* and the **secondary-admin-state maintenance** commands to place the controllers in the maintenance mode.

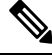

**Note**

Internal and line loopbacks are supported on the FC, OTU, and Ethernet controllers whereas only internal loopbacks are supported on the CoherentDSP controllers.

#### **Configuring Loopback on the 1.2T Card**

To configure the loopback, use the following commands:

**configure**

**controller** *controllertype Rack/Slot/Instance/Port*

**sec-admin-state maintenance**

**loopback** [ **line** | **internal** ]

**commit**

#### **Example 1**

The following example shows how a line loopback is configured on the Ethernet controller.

```
RP/0/RP0/CPU0:ios#configure
RP/0/RP0/CPU0:ios(config)#controller HundredGigECtrlr 1/0/1/10 secondary-admin-state
maintenance
RP/0/RP0/CPU0:ios(config)#commit
Fri Feb 22 19:49:46.504 UTC
RP/0/RP0/CPU0:ios(config)#exit
```
The following example shows how to verify a line loopback configured on the Ethernet controller.

```
RP/0/RP0/CPU0:ios#show controller HundredGigECtrlr 0/1/0/10
Fri Feb 22 19:50:08.328 UTC
Operational data for interface HundredGigECtrlr0/1/0/10:
State:
   Administrative state: enabled
    Operational state: Up
   LED state: Green On
```

```
Maintenance: Enabled
   AINS Soak: Pending
      Total Duration: 0 hour(s) 30 minute(s)
      Remaining Duration: 0 hour(s) 30 minute(s) 0 second(s)
   Laser Squelch: Enabled
Phy:
   Media type: Not known
    Statistics:
        FEC:
            Corrected Codeword Count: 0
            Uncorrected Codeword Count: 0
Autonegotiation disabled.
Operational values:
   Speed: 100Gbps
    Duplex: Full Duplex
   Flowcontrol: None
   Loopback: None (or external)
   BER monitoring:
       Not supported
    Forward error correction: Standard (Reed-Solomon)
   Holdoff Time: 0ms
RP/0/RP0/CPU0:ios#configure
RP/0/RP0/CPU0:ios(config)#controller HundredGigECtrlr 0/1/0/10 loopback line
RP/0/RP0/CPU0:ios(config)#commit
RP/0/RP0/CPU0:ios(config)#exit
RP/0/RP0/CPU0:ios#show controller HundredGigECtrlr 0/1/0/10
Fri Feb 22 20:01:00.521 UTC
Operational data for interface HundredGigECtrlr0/1/0/10:
State:
    Administrative state: enabled
   Operational state: Up
   LED state: Green On
   Maintenance: Enabled
   AINS Soak: Pending
      Total Duration: 0 hour(s) 30 minute(s)
      Remaining Duration: 0 hour(s) 30 minute(s) 0 second(s)
   Laser Squelch: Enabled
Phy:
   Media type: Not known
    Statistics:
        FECCorrected Codeword Count: 0
            Uncorrected Codeword Count: 6
Autonegotiation disabled.
Operational values:
   Speed: 100Gbps
   Duplex: Full Duplex
   Flowcontrol: None
   Loopback: Line
    BER monitoring:
       Not supported
    Forward error correction: Standard (Reed-Solomon)
    Holdoff Time: 0ms
```
#### **Example 2**

The following example shows how to verify an internal loopback configured on the coherent DSP controller.

```
RP/0/RP0/CPU0:ios#show controllers coherentDSP 0/0/0/0
Fri Mar 13 22:00:20.951 UTC
Port : CoherentDSP 0/0/0/0
Controller State : Up
Inherited Secondary State : Normal
Configured Secondary State : Maintenance
Derived State : Maintenance
Loopback mode : Internal
BER Thresholds : SF = 1.0E-5 SD = 1.0E-7
Performance Monitoring \qquad \qquad : Enable
Bandwidth : 200.0Gb/s
Alarm Information:
LOS = 0 LOF = 1 LOM = 0
OOF = 0 OOM = 0 AIS = 0IAE = 0 BIAE = 0 SF BER = 0
SD BER = 0 BDI = 3 TIM = 0FECMISMATCH = 0 FEC-UNC = 0Detected Alarms : None
Bit Error Rate Information
PREFEC BER : 0.00E+00
POSTFEC BER : 0.00E+00
Q-Factor : 16.70 dB
Q-Margin : 0.99dB
TTI :
    Remote hostname \begin{array}{ccc} .&.&. \end{array} : ios
                            : CoherentDSP 0/0/0/0
    Remote IP addr : 0.0.0.0
FEC mode : Soft-Decision 27
AINS Soak : None
AINS Timer : 0h, 0m
AINS remaining time \cdot 0 seconds
```
#### **Configuring Loopback on OTN-XP Card**

From R7.2.1 onwards, OTN-XP card supports loopback on the OTU2, OTU2e, OTU4, 10GE, and CoherentDSP controllers.

From R7.3.2 onwards, OTN-XP card supports loopback on the 100GE and 400GE controllers.

From R7.5.2 onwards, OTN-XP card supports loopback on the 16G FC and 32G FC controllers.

The CoherentDSP controller supports both line and internal.

To configure the loopback on the controllers, use the following commands:

#### **configure**

**controller** *controller type Rack/Slot/Instance/Port/Lane number*

**sec-admin-state maintenance**

**loopback** [ **line** | **internal** ]

**commit**

The range of *Lane number* is 1–4.

#### **Example 1**

The following example shows how an internal loopback is configured on the 10GE controller.

```
RP/0/RP0/CPU0:ios#configure
RP/0/RP0/CPU0:ios(config)#controller tenGigECtrlr 0/0/0/5/2
RP/0/RP0/CPU0:ios(config-eth-ctrlr)#sec-admin-state maintenance
RP/0/RP0/CPU0:ios(config-eth-ctrlr)#loopback internal
RP/0/RP0/CPU0:ios(config-eth-ctrlr)#commit
```
The following example shows how to verify an internal loopback configured on the 10GE controller.

```
RP/0/RP0/CPU0:ios#show controllers tenGigECtrlr 0/0/0/5/2
Thu Apr 23 10:47:48.020 UTC
Operational data for interface TenGigECtrlr0/0/0/5/2:
State:
   Administrative state: enabled
   Operational state: Up
   LED state: Green On
   Maintenance: Enabled
   AINS Soak: None
      Total Duration: 0 hour(s) 0 minute(s)
      Remaining Duration: 0 hour(s) 0 minute(s) 0 second(s)
   Laser Squelch: Disabled
Phy:
   Media type: Not known
Autonegotiation disabled.
Operational values:
   Speed: 10Gbps
   Duplex: Full Duplex
   Flowcontrol: None
   Loopback: Internal
   Inter-packet gap: standard (12)
   BER monitoring:
       Not supported
   Holdoff Time: 0ms
```
#### **Example 2**

The following example shows how a line loopback is configured on the OTU2e controller.

```
RP/0/RP0/CPU0:ios#configure
RP/0/RP0/CPU0:ios(config)#controller otu2e 0/0/0/11/3
RP/0/RP0/CPU0:ios(config-otu2e)#secondary-admin-state maintenance
RP/0/RP0/CPU0:ios(config-otu2e)#loopback line
RP/0/RP0/CPU0:ios(config-otu2e)#commit
Thu Apr 23 10:55:19.319 UTC
RP/0/RP0/CPU0:ios(config-otu2e)#end
```
The following example shows how to verify a line loopback configured on the OTU2e controller.

```
RP/0/RP0/CPU0:ios#show controllers otu2e 0/0/0/11/3
Thu Apr 23 10:55:28.014 UTC
```
Port : 0TU2E 0/0/0/11/3 Controller State : Up Inherited Secondary State : Normal

```
Configured Secondary State : Maintenance : Maintenance
Derived State : Maintenance
Loopback mode : Line
BER Thresholds : SF = 1.0E-5 SD = 1.0E-7
Performance Monitoring \qquad \qquad : Enable<br>Bandwidth \qquad \qquad : 10.0Gb/
                              : 10.0<sub>GB</sub>/sAlarm Information:
LOS = 0 LOF = 1 LOM = 0
OOF = 1 OOM = 1 AIS = 0IAE = 0 BIAE = 0 SF BER = 0
SD BER = 0 BDI = 0 TIM = 0
FECMISMATCH = 0 FEC-UNC = 0Detected Alarms : None
Bit Error Rate Information
PREFEC BER : 0.00E+00
POSTFEC BER : 0.00E+00
TTI :
     Remote hostname : ios
     Remote interface : 0TU2E 0/0/0/11/3
     Remote IP addr : 0.0.0.0
FEC mode : STANDARD : STANDARD
AINS Soak : None
AINS Timer : 0h, 0m
AINS remaining time \cdot 0 seconds
```
#### **Example 3**

The following example shows how an internal loopback is configured on the OTU2 controller.

```
RP/0/RP0/CPU0:ios#configure
RP/0/RP0/CPU0:ios(config)#controller otu2 0/0/0/5/1
RP/0/RP0/CPU0:ios(config-otu2)#secondary-admin-state maintenance
RP/0/RP0/CPU0:ios(config-otu2)#loopback internal
RP/0/RP0/CPU0:ios(config-otu2)#commit
Thu Apr 23 11:01:00.562 UTC
RP/0/RP0/CPU0:ios(config-otu2)#end
```
The following example shows how to verify an internal loopback configured on the OTU2 controller.

```
RP/0/RP0/CPU0:ios#show controllers otU2 0/0/0/5/1
Thu Apr 23 11:01:04.126 UTC
```

```
Port : 0TU2 0/0/0/5/1
Controller State : Up
Inherited Secondary State : Normal
Configured Secondary State \qquad \qquad : Maintenance
Derived State \qquad \qquad: Maintenance
Loopback mode : Internal
BER Thresholds<br>
Performance Monitoring<br>
\begin{array}{ccc} \text{BER} & \text{SFE} = 1.0E-5 & \text{SD} = 1.0E-7 \\ \text{Performance Monitoring} & \text{SFE} = 1.0E-5 & \text{SDE} = 1.0E-7 \end{array}Performance Monitoring
Bandwidth : 10.0Gb/s
Alarm Information:
\texttt{LOS}~=~0 \texttt{ LOF}~=~0 \texttt{ LOM}~=~0OOF = 0 OOM = 0 AIS = 0IAE = 0 BIAE = 0 SF BER = 0
SD BER = 0 BDI = 0 TIM = 0
```
Ш

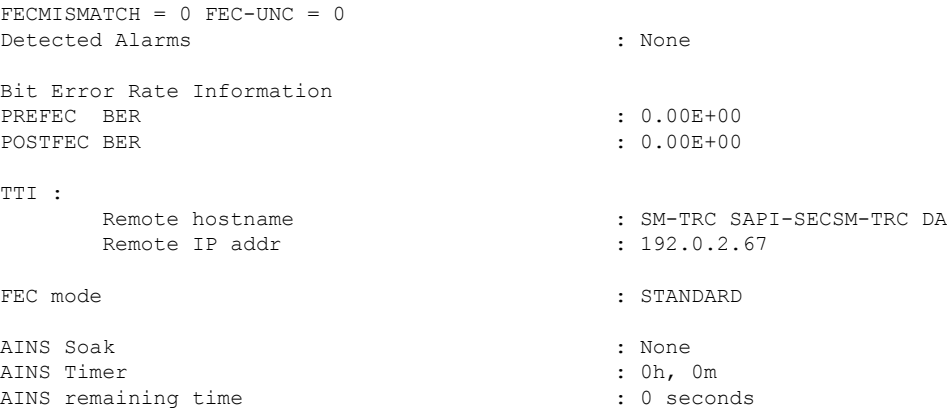

#### **Example 4**

The following example shows how an internal loopback is configured on the OTU4 controller.

```
RP/0/RP0/CPU0:ios#configure
RP/0/RP0/CPU0:ios(config)#controller otu4 0/0/0/0
RP/0/RP0/CPU0:ios(config-otu4)#secondary-admin-state maintenance
RP/0/RP0/CPU0:ios(config-otu4)#loopback internal
RP/0/RP0/CPU0:ios(config-otu4)#commit
Thu Apr 23 11:05:22.429 UTC
RP/0/RP0/CPU0:ios(config-otu4)#end
```
The following example shows how to verify an internal loopback configured on the OTU4 controller.

```
RP/0/RP0/CPU0:ios#show controllers otu4 0/0/0/0
Thu Apr 23 11:05:30.281 UTC
Port : 0TU4 0/0/0/0
Controller State : Up
Inherited Secondary State : Normal
Configured Secondary State : Maintenance
Derived State : Maintenance : Maintenance
Loopback mode : Internal
BER Thresholds<br>
Performance Monitoring<br>
2 \times SF = 1.0E-5 SD = 1.0E-7<br>
\therefore Enable<br>
\therefore Enable
Performance Monitoring
Bandwidth : 100.0Gb/s
Alarm Information:
LOS = 1 LOF = 0 LOM = 0OOF = 0 OOM = 0 AIS = 0IAE = 0 BIAE = 0<br>SF_BER = 0
SD BER = 0 BDI = 0 TIM = 0
FECMISMATCH = 0 FEC-UNC = 0Detected Alarms : None
Bit Error Rate Information
PREFEC BER : 0.00E+00POSTFEC BER : 0.00E+00
TTI :
     Remote hostname : ios
     Remote interface : 0TU4 0/0/0/0
     Remote IP addr : 0.0.0.0
FEC mode : STANDARD : STANDARD
```
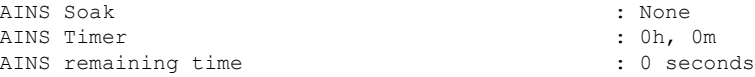

#### **Example 5**

The following example shows how an internal loopback is configured on the 16G FC controller:

```
RP/0/RP0/CPU0:ios#configure
RP/0/RP0/CPU0:ios(config)#controller SixteenGigFibreChanCtrlr 0/2/0/1/1
RP/0/RP0/CPU0:ios(config-SixteenGigFibreChanCtrlr)#sec-admin-state maintenance
RP/0/RP0/CPU0:ios(config-SixteenGigFibreChanCtrlr)#loopback internal
RP/0/RP0/CPU0:ios(config-SixteenGigFibreChanCtrlr)#commit
Thu Apr 11 10:05:21.429 UTC
RP/0/RP0/CPU0:ios(config-otu4)#end
```
The following example shows how to verify the internal loopback configured on the 16G FC controller:

```
RP/0/RP0/CPU0:ios#show controller SixteenGigFibreChanCtrlr 0/1/0/0/2
Sat Apr 9 22:50:38.930 UTC
Operational data for Fibre Channel controller SixteenGigFibreChanCtrlr0/1/0/0/2
State:
Admin State : Up
Operational state : Up
LED state : Green On
Secondary admin state : Maintenance
AINS Soak : None
    Total Duration : 0 hour(s) 0 minute(s)
    Remaining Duration: 0 hour(s) 0 minute(s) 0 second(s)
Laser Squelch : Disabled
Performance Monitoring is enabled
Operational values:
Speed : 16 Gbps
Loopback : Internal
BER monitoring:
   Not supported
Hold-off Time : 0 ms
Forward Error Correction : Not Configured
RP/0/RP0/CPU0:ios#
```
#### **Example 6**

The following example shows how an internal loopback is configured on the 32G FC controller:

```
RP/0/RP0/CPU0:ios#configure
RP/0/RP0/CPU0:ios(config)#controller ThirtyTwoGigFibreChanCtrlr 0/1/0/6/4
RP/0/RP0/CPU0:ios(config-ThirtyTwoGigFibreChanCtrlr)#loopback internal
RP/0/RP0/CPU0:ios(config-ThirtyTwoGigFibreChanCtrlr)#commit
Sat Apr 9 22:50:11.666 UTC
RP/0/RP0/CPU0:ios(config-ThirtyTwoGigFibreChanCtrlr)#end
```
The following example shows how to verify the internal loopback configured on the 32G FC controller:

```
RP/0/RP0/CPU0:ios#show controller ThirtyTwoGigFibreChanCtrlr 0/1/0/6/4
Sat Apr 9 22:50:39.082 UTC
Operational data for Fibre Channel controller ThirtyTwoGigFibreChanCtrlr0/1/0/6/4
State:
Admin State : Up
Operational state : Up
LED state : Green On
Secondary admin state : Maintenance
AINS Soak : None
   Total Duration : 0 hour(s) 0 minute(s)
   Remaining Duration: 0 hour(s) 0 minute(s) 0 second(s)
Laser Squelch : Disabled
Performance Monitoring is enabled
Operational values:
Speed : 32 Gbps
Loopback : Internal
BER monitoring:
   Not supported
Hold-off Time : 0 ms
Forward Error Correction : Standard(Reed Solomon)
RP/0/RP0/CPU0:ios#
```
#### **Example: Loopback Configuration in 4X100G MXP on 100GE Controller**

The following example shows how the client internal loopback is configured on the 100GE controller:

```
RP/0/RP0/CPU0:ios#configure
RP/0/RP0/CPU0:ios(config)#controller HundredGigECtrlr 0/2/0/1
RP/0/RP0/CPU0:ios(config-eth-ctrlr)#sec-admin-state maintenance
RP/0/RP0/CPU0:ios(config-eth-ctrlr)#loopback internal
RP/0/RP0/CPU0:ios(config-otu4)#commit
Thu Sep 23 11:05:22.429 UTC
RP/0/RP0/CPU0:ios(config-otu4)#end
```
The following example shows how the client line loopback is configured on the 100GE controller:

```
RP/0/RP0/CPU0:ios#configure
RP/0/RP0/CPU0:ios(config)#controller HundredGigECtrlr 0/2/0/1
RP/0/RP0/CPU0:ios(config-eth-ctrlr)#sec-admin-state maintenance
RP/0/RP0/CPU0:ios(config-eth-ctrlr)#loopback line
RP/0/RP0/CPU0:ios(config-otu4)#commit
Thu Sep 23 11:05:22.429 UTC
RP/0/RP0/CPU0:ios(config-otu4)#end
```
The following example shows how the trunk internal is configured on the coherentDSP controller:

```
RP/0/RP0/CPU0:ios#configure
RP/0/RP0/CPU0:ios(config)#controller coherentDSP 0/2/0/11
RP/0/RP0/CPU0:ios(config-CoDSP)#secondary-admin-state maintenance
RP/0/RP0/CPU0:ios(config-CoDSP)#loopback internal
RP/0/RP0/CPU0:ios(config-otu4)#commit
Thu Sep 23 11:05:22.429 UTC
RP/0/RP0/CPU0:ios(config-otu4)#end
```
The following example shows how the trunk line is configured on the coherentDSP controller:

```
RP/0/RP0/CPU0:ios#configure
RP/0/RP0/CPU0:ios(config)#controller coherentDSP 0/2/0/11
RP/0/RP0/CPU0:ios(config-CoDSP)#secondary-admin-state maintenance
RP/0/RP0/CPU0:ios(config-CoDSP)#loopback line
RP/0/RP0/CPU0:ios(config-otu4)#commit
Thu Sep 23 11:05:22.429 UTC
RP/0/RP0/CPU0:ios(config-otu4)#end
```
#### **Example: Loopback Configuration in 400G-TXP on 400GE Controller**

The following example shows how the client internal loopback is configured on the 400GE controller:

```
RP/0/RP0/CPU0:ios#configure
RP/0/RP0/CPU0:ios(config)#controller FourHundredGigECtrlr 0/2/0/10
RP/0/RP0/CPU0:ios(config-eth-ctrlr)#sec-admin-state maintenance
RP/0/RP0/CPU0:ios(config-eth-ctrlr)#loopback internal
RP/0/RP0/CPU0:ios(config-otu4)#commit
Thu Sep 23 11:05:22.429 UTC
RP/0/RP0/CPU0:ios(config-otu4)#end
```
The following example shows how the client line loopback is configured on the 100GE controller:

```
RP/0/RP0/CPU0:ios#configure
RP/0/RP0/CPU0:ios(config)#controller FourHundredGigECtrlr 0/2/0/10
RP/0/RP0/CPU0:ios(config-eth-ctrlr)#sec-admin-state maintenance
RP/0/RP0/CPU0:ios(config-eth-ctrlr)#loopback line
RP/0/RP0/CPU0:ios(config-otu4)#commit
Thu Sep 23 11:05:22.429 UTC
RP/0/RP0/CPU0:ios(config-otu4)#end
```
The following example shows how the trunk internal is configured on the coherentDSP controller:

```
RP/0/RP0/CPU0:ios#configure
RP/0/RP0/CPU0:ios(config)#controller coherentDSP 0/2/0/10
RP/0/RP0/CPU0:ios(config-CoDSP)#secondary-admin-state maintenance
RP/0/RP0/CPU0:ios(config-CoDSP)#loopback internal
RP/0/RP0/CPU0:ios(config-otu4)#commit
Thu Sep 23 11:05:22.429 UTC
RP/0/RP0/CPU0:ios(config-otu4)#end
```
The following example shows how the trunk line is configured on the coherentDSP controller:

```
RP/0/RP0/CPU0:ios#configure
RP/0/RP0/CPU0:ios(config)#controller coherentDSP 0/2/0/10
RP/0/RP0/CPU0:ios(config-CoDSP)#secondary-admin-state maintenance
RP/0/RP0/CPU0:ios(config-CoDSP)#loopback line
RP/0/RP0/CPU0:ios(config-otu4)#commit
Thu Sep 23 11:05:22.429 UTC
RP/0/RP0/CPU0:ios(config-otu4)#end
```
#### **Configure Loopback in Inverse Muxponder Configured on the OTN-XP Card**

You can configure loopback on the coherentDSP controllers in the inverse muxponder configuration.

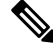

**Note** You must configure loopback on both trunk ports 12 and 13, otherwise traffic goes down.

The following example shows how loopback is configured on both the trunk ports:

```
RP/0/RP0/CPU0:ios#configure
Thu Sep 30 14:16:04.678 UTC
RP/0/RP0/CPU0:ios(config)#controller coherentDSP 0/2/0/12
RP/0/RP0/CPU0:ios(config-CoDSP)#secondary-admin-state maintenance
RP/0/RP0/CPU0:ios(config-CoDSP)#loopback internal
RP/0/RP0/CPU0:ios(config-CoDSP)#commit
Thu Sep 30 14:16:19.594 UTC
RP/0/RP0/CPU0:ios(config-CoDSP)#controller coherentDSP 0/2/0/13
RP/0/RP0/CPU0:ios(config-CoDSP)#secondary-admin-state maintenance
RP/0/RP0/CPU0:ios(config-CoDSP)#loopback internal
RP/0/RP0/CPU0:ios(config-CoDSP)#commit
Thu Sep 30 14:16:32.390 UTC
RP/0/RP0/CPU0:ios(config-CoDSP)#
```
The following examples shows how to verify loopback configured on the OTN-XP card in the inverse muxponder configuration:

```
RP/0/RP0/CPU0:ios#show controllers coherentDSP 0/2/0/12
Thu Sep 30 14:17:04.411 UTC
```

```
Port : CoherentDSP 0/2/0/12
Controller State : Up
Inherited Secondary State : Normal
Configured Secondary State : Maintenance
Derived State : Maintenance : Maintenance
Loopback mode : Internal
BER Thresholds : SF = 1.0E-5 SD = 1.0E-7
Performance Monitoring \qquad \qquad : Enable
Bandwidth : 200.0Gb/s
Alarm Information:
LOS = 2 LOF = 0 LOM = 0OOF = 1 OOM = 0 AIS = 1IAE = 0 BIAE = 0 SF BER = 0
SD BER = 0 BDI = 0 TIM = 0
FECMISMATCH = 0 FEC-UNC = 0 FLEXO GIDM = 0\texttt{FLEXO-MM} = 0 \texttt{FLEXO-LOM} = 0 \texttt{FLEXO-RDI} = 1FLRXO-IOP = 0Detected Alarms : None
Bit Error Rate Information
PREFEC BER : 2.46E-08
POSTFEC BER : 0.00E+00
Q-Factor : 14.60 dB
Q-Margin : 8.30dB
TTI :
    Remote hostname \qquad \qquad : ios
    Remote interface \sim : CoherentDSP 0/2/0/12
    Remote IP addr : 0.0.0.0
FEC mode : O FEC
Flexo-Mode : Enable
Flexo Details:
    Tx GID : 1
    TX IID : 1, 2,Rx GID : 1
    RX IID : 1, 2,Flexo Peers Information:
    Controller : CoherentDSP0_2_0_13
```
OTUCn rate : 0TUC2 AINS Soak : None AINS Timer : 0h, 0m AINS remaining time  $\cdot$  0 seconds RP/0/RP0/CPU0:ios#sh controllers coherentDSP 0/2/0/13 Thu Sep 30 14:17:08.140 UTC Port : CoherentDSP 0/2/0/13 Controller State  $\begin{array}{ccc} \text{Controller State} & \text{if } \mathbb{R}^2 \\ \text{Inherited Secondary State} & \text{if } \mathbb{R}^2 \end{array}$ Inherited Secondary State Configured Secondary State **: Maintenance** : Maintenance Derived State : Maintenance : Maintenance **Loopback mode : Internal** BER Thresholds  $\begin{array}{ccc} \text{BER} & \text{thresholds} \\ \text{Performance } & \text{Nonitoring} \end{array}$   $\begin{array}{ccc} \text{BER} & \text{SFE} = 1.0 \text{E} - 5 & \text{SD} = 1.0 \text{E} - 7 \end{array}$ Performance Monitoring Bandwidth : 200.0Gb/s Alarm Information:  $LOS = 1$  LOF = 0 LOM = 0  $OOF = 0 OOM = 0 AIS = 0$  $IAE = 0$  BIAE = 0 SF BER = 0  $SD BER = 0$   $BDI = 0 TIM = 0$ FECMISMATCH = 0 FEC-UNC = 0 FLEXO\_GIDM = 0  $FLEXO-MM = 0$   $FLEXO-LOM = 0$   $FLEXO-RDI = 1$ FLEXO-LOF = 0 Detected Alarms : None Bit Error Rate Information PREFEC BER : 0.00E+00<br>POSTFEC BER : 0.00E+00 : 0.00E+00 POSTFEC BER Q-Factor : 15.70 dB Q-Margin : 9.50dB TTI : Remote IP addr : 0.0.0.0 FEC mode : O\_FEC Flexo-Mode : Enable Flexo Details: Tx  $GID$  : 1 TX IID : 3, 4,  $Rx \quad \text{GID} \qquad \qquad : 1$ RX IID : 3, 4, Flexo Peers Information: Controller : CoherentDSP0\_2\_0\_12 OTUCn rate : 0TUC2 AINS Soak : None AINS Timer : 0h, 0m AINS remaining time  $\cdot$  0 seconds

#### **Configuring Loopback on 2-QDD-C Card**

From R7.3.1 onwards, 2-QDD-C card supports loopback on the 100 and 400GE controllers.

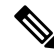

On applying client-side loopbacks, traffic is looped and does not continue in the 2-QDD-C card. QSFP squelching happens on applying internal loopback. **Note**

To configure the loopback on the controllers, use the following commands.

**configure**

**controller** *controllertype Rack/Slot/Instance/Port/Lanenumber*

**sec-admin-state maintenance**

**loopback** [ **line** | **internal** ]

**commit**

From R7.5.2 onwards, Loopback is supported for the OTUCn-REGEN mode on the coherent DSP controller.

#### **Example**

The following example shows how to configure an internal loopback on a coherent DSP controller.

```
Sun Dec 26 14:34:02.733 UTC
RP/0/RP0/CPU0:ios(config)#controller CoherentDSP 0/3/0/12
RP/0/RP0/CPU0:ios(config-CoDSP)#secondary-admin-state maintenance
RP/0/RP0/CPU0:ios(config-CoDSP)#commit
Sun Dec 26 14:34:03.437 UTC
RP/0/RP0/CPU0:ios(config-CoDSP)#end
```
The following example shows how to verify internal loopback configured on a coherent DSP controller.

```
RP/0/RP0/CPU0:ios#show controller CoherentDSP 0/3/0/12
```

```
Sun Dec 26 14:34:28.391 UTC
```

```
Port : CoherentDSP 0/3/0/12
Controller State : Up
Inherited Secondary State : Normal
Configured Secondary State : Maintenance
Derived State : Maintenance
Loopback mode : Line
BER Thresholds : SF = 1.0E-5 SD = 1.0E-7
Performance Monitoring : Enable
Bandwidth : 200.0Gb/s
```

```
Alarm Information:
LOS = 1 LOF = 0 LOM = 0
OOF = 1 OOM = 0 AIS = 1IAE = 0 BIAE = 0 SF BER = 0SD BER = 0 BDI = 5 TIM = 0
FECMISMATCH = 0 FEC-UNC = 0 FLEXO GIDM = 0FLEXO-MM = 0 FLEXO-LOM = 0 FLEXO-RDI = 0FLEXO-LOF = 0Detected Alarms : None
```
Bit Error Rate Information PREFEC BER : 3.12E-07 POSTFEC BER : 0.00E+00 Q-Factor : 14.00 dB

```
Q-Margin : 6.40dB
```

```
TT<sub>i</sub>
Remote hostname : ios
Remote interface : CoherentDSP 0/2/0/13
Remote IP addr : 0.0.0.0
FEC mode : O_FEC
Flexo-Mode : Enable
Flexo Details:
Tx GID : 1
TX IID : 1, 2,
Rx GID : 1
RX IID : 1, 2,
AINS Soak : None
AINS Timer : 0h, 0m
AINS remaining time : 0 seconds
```
### <span id="page-25-0"></span>**LLDP Drop**

Link Layer Discovery Protocol (LLDP) Snooping is enabled by default on all ethernet controllers.

To verify the LLDP neighbors, use the following commands:

```
RP/0/RP0/CPU0:ios#show lldp neighbors detail
Tue Mar 12 11:49:20.819 IST
Capability codes:
        (R) Router, (B) Bridge, (T) Telephone, (C) DOCSIS Cable Device
        (W) WLAN Access Point, (P) Repeater, (S) Station, (O) Other
------------------------------------------------
Local Interface: HundredGigECtrlr0/1/0/7
Chassis id: 008a.96cd.34e1
Port id: Hu0/0/0/4
Port Description - not advertised
System Name: ncs5500_node
System Description:
6.1.4, NCS-5500
Time remaining: 116 seconds
Hold Time: 120 seconds
System Capabilities: R
Enabled Capabilities: R
Management Addresses - not advertised
Peer MAC Address: 00:8a:96:cd:34:10
------------------------------------------------
Local Interface: HundredGigECtrlr0/1/0/13
Chassis id: 008a.96cd.34e1
Port id: Hu0/0/0/5
Port Description - not advertised
System Name: ncs5500_node
System Description:
6.1.4, NCS-5500
Time remaining: 90 seconds
Hold Time: 120 seconds
```
System Capabilities: R

```
Enabled Capabilities: R
Management Addresses - not advertised
Peer MAC Address: 00:8a:96:cd:34:14
Total entries displayed: 2
RP/0/RP0/CPU0:ios#show lldp neighbors
Tue Mar 12 16:17:56.713 IST
Capability codes:
       (R) Router, (B) Bridge, (T) Telephone, (C) DOCSIS Cable Device
       (W) WLAN Access Point, (P) Repeater, (S) Station, (O) Other
Device ID Local Intf Hold-time Capability Port ID
ncs5500 node HundredGigECtrlr0/1/0/7 120 R Hu0/0/0/4
ncs5500_node HundredGigECtrlr0/1/0/13 120 R Hu0/0/0/5
Total entries displayed: 2
```
When you enable LLDP drop on the client controller ports of the muxponder or muxponder slice, the LLDP frames drop on the ports without forwarding.

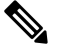

**Note** LLDP on 400GE is not supported on the OTN-XP card.

### **Configuring LLDP Drop**

You can configure the LLDP drop for a muxponder or muxponder slice. By default, the LLDP drop status is set to False. On enabling the LLDP Drop, the status is set to True.

To configure LLDP drop on a muxponder use the following command:

**configure**

**hw-module location** *location* **mxponder drop-lldp**

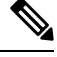

**Note** Use the **no** form of the command to disable LLDP drop.

**commit**

#### **Limitation**

• When you disable LLDP globally, the LLDP gets disabled on all the interfaces.

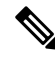

By default, LLDP is enabled for NCS 1004. But when you enable and disable LLDP in the global configuration mode, LLDP gets disabled on all the interfaces. **Note**

**Workaround**: You must enable LLDP globally or reload the Router.

```
RP/0/RP0/CPU0:ios#configure
RP/0/RP0/CPU0:ios#hw-module location 0/1 mxponder drop-lldp
RP/0/RP0/CPU0:ios#commit
```
**configure**

**hw-module location** *location* **mxponder-slice** *slice-number* **drop-lldp**

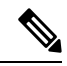

**Note** Use the **no** form of the command to disable LLDP drop.

To configure LLDP drop on a muxponder slice, use the following command:

#### **commit**

The following is a sample in which slice 0 client ports are enabled with LLDP drop.

```
RP/0/RP0/CPU0:ios#configure
RP/0/RP0/CPU0:ios(config)#hw-module location 0/1 mxponder-slice 0 drop-lldp
RP/0/RP0/CPU0:ios(config)#commit
```
### **Verifying the Status of LLDP Drop**

To verify the LLDP drop enabled status, use the following command.

```
RP/0/RP0/CPU0:ios#show hw-module location all mxponder
Fri Feb 22 13:22:19.281 UTC
```
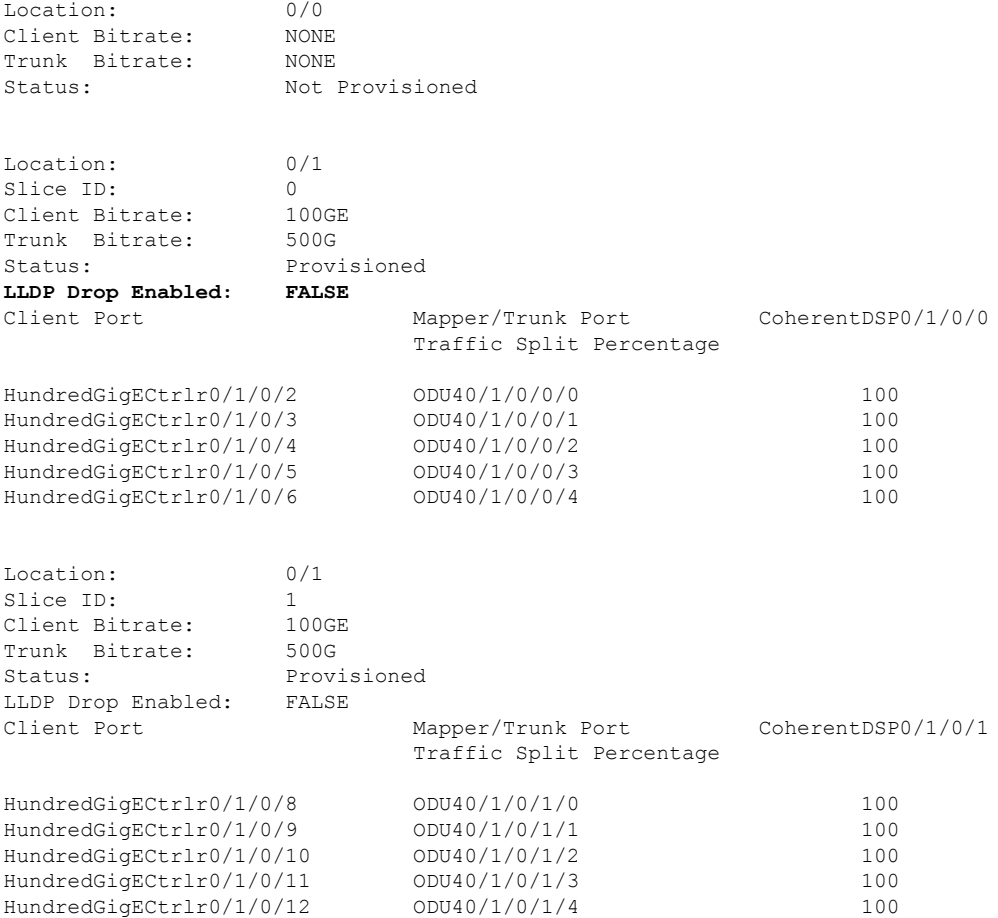

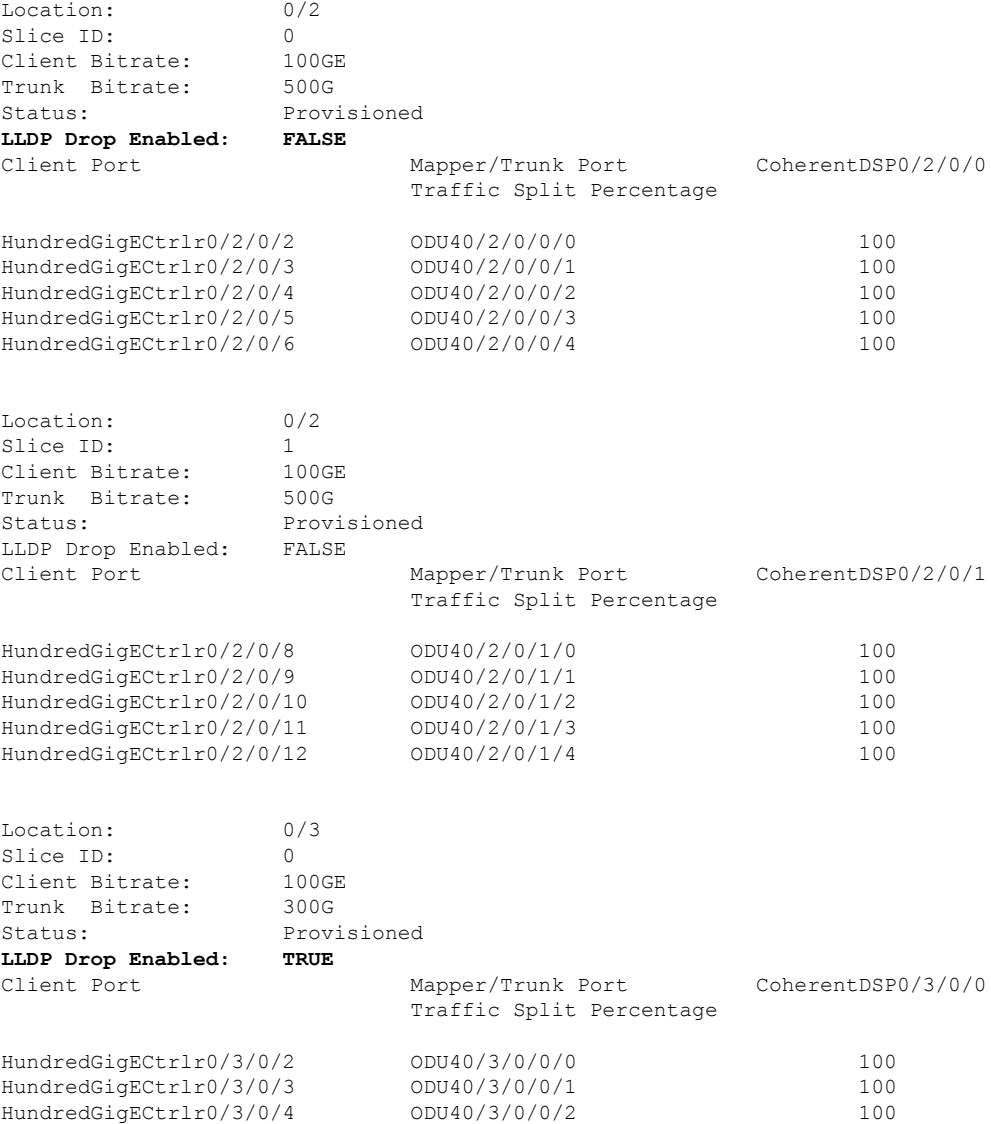

### <span id="page-28-0"></span>**Trail Trace Identifier**

The Trail trace identifier (TTI) feature helps you to identify the signal from the source to the destination within the network. You can configure the TTI sent or expected string only in ASCII string format. When the expected TTI string does not match the received TTI trace string, the controller goes down and the OTUK-TIM alarm is raised. To configure TTI on the coherent DSP controllers, use the following commands:

**configure**

**controller coherentDSP** *R/S/I/P* **tti** {**sent | expected**} **ascii** *tti-string*

**commit**

#### **Note** The *tti-string* can have a maximum of 64 characters.

The following sample displays how to configure TTI on a coherent DSP controller with the sent and expected strings set to the same ASCII string. The state of the controller is up.

```
RP/0/RP0/CPU0:ios#config
Fri Mar 15 08:03:02.094 UTC
RP/0/RP0/CPU0:ios(config)#controller coherentDSP 0/1/0/1 tti sent ascii 1234
RP/0/RP0/CPU0:ios(config)#controller coherentDSP 0/1/0/1 tti expected ascii 1234
RP/0/RP0/CPU0:ios(config)#commit
Fri Mar 15 08:03:49.725 UTC
RP/0/RP0/CPU0:ios(config)#exit
RP/0/RP0/CPU0:ios#show controllers coherentDSP 0/1/0/1
Fri Mar 15 08:04:06.290 UTC
Port : CoherentDSP 0/1/0/1
Controller State : Up
Inherited Secondary State : Normal
Configured Secondary State : Normal
Derived State : In Service
Loopback mode : None
BER Thresholds \begin{array}{ccc} \text{BER} & \text{Thresholds} \end{array} : SF = 1.0E-5 SD = 1.0E-7
Performance Monitoring \cdot Shable : Enable
Alarm Information:
LOS = 0 LOF = 0 LOM = 0OOF = 0 OOM = 0 AIS = 0IAE = 0 BIAE = 0 SF BER = 0
SD BER = 0 BDI = 1 TIME = 0FECMISMATCH = 0 FEC-UNC = 0Detected Alarms : None
Bit Error Rate Information
PREFEC BER : 7.7E-03
POSTFEC BER : 0.0E+00
OTU TTI Sent
   OPERATOR SPECIFIC ASCII : 1234
                                   :
   OPERATOR SPECIFIC HEX : 31323334000000000000000000000000
                                   : 00000000000000000000000000000000
OTU TTI Received
   OPERATOR SPECIFIC ASCII : 1234
                                   :
   OPERATOR SPECIFIC HEX : 31323334000000000000000000000000
                                   : 00000000000000000000000000000000
OTU TTI Expected
   OPERATOR SPECIFIC ASCII : 1234
                                   :
   OPERATOR SPECIFIC HEX : 31323334000000000000000000000000
                                   : 00000000000000000000000000000000
FEC mode : Soft-Decision 27
AINS Soak : None
AINS Timer : 0h, 0m
AINS remaining time : 0 seconds
```
The following example shows how to configure TTI on a coherent DSP controller with the sent and expected strings set to different ASCII strings. The state of the controller goes down and the TIM alarm is raised.

```
RP/0/RP0/CPU0:ios#config
Fri Mar 15 08:54:29.780 UTC
RP/0/RP0/CPU0:ios(config)#controller coherentDSP 0/1/0/1 tti sent ascii 1234
RP/0/RP0/CPU0:ios(config)#controller coherentDSP 0/1/0/1 tti expected ascii 5678
RP/0/RP0/CPU0:ios(config)#commit
Fri Mar 15 08:56:12.293 UTC
RP/0/RP0/CPU0:ios(config)#exit
RP/0/RP0/CPU0:ios#show controllers coherentDSP 0/1/0/1
Fri Mar 15 08:56:33.910 UTC
Port : CoherentDSP 0/1/0/1
Controller State : Down
Inherited Secondary State : Normal
Configured Secondary State : Normal
Derived State : In Service
Loopback mode : None
BER Thresholds : SF = 1.0E-5 SD = 1.0E-7
Performance Monitoring \qquad \qquad : Enable
Alarm Information:
LOS = 1 LOF = 0 LOM = 0OOF = 0 OOM = 0 AIS = 0IAE = 0 BIAE = 0 SF BER = 0
SD BER = 0 BDI = 3 \overline{TM} = 1FECMISMATCH = 0 FEC-UNC = 0Detected Alarms : BDI TIM
Bit Error Rate Information
PREFEC BER : 8.2E-03
POSTFEC BER : 0.0E+00
OTU TTI Sent
   OPERATOR SPECIFIC ASCII : 1234
                                  :
   OPERATOR SPECIFIC HEX : 31323334000000000000000000000000
                                 : 00000000000000000000000000000000
OTU TTI Received
   OPERATOR SPECIFIC ASCII : 1234
                                  :
   OPERATOR SPECIFIC HEX : 31323334000000000000000000000000
                                 : 00000000000000000000000000000000
OTU TTI Expected
   OPERATOR SPECIFIC ASCII : 5678
                                  :
   OPERATOR SPECIFIC HEX : 35363738000000000000000000000000
                                 : 00000000000000000000000000000000
FEC mode : Soft-Decision 27
AINS Soak : None
AINS Timer : 0h, 0m
AINS remaining time : 0 seconds
```
### **Configure TTI on OTN-XP Card**

You can configure the TTI sent or expected string in the full ASCII format, or Source Access Point Identifier (SAPI)/Destination AccessPoint Identifier (DAPI) format on OTU, ODU, ODU-flex, ODUCn, and coherentDSP controllers for the OTN-XP card.

From R7.3.1 onwards, coherentDSP controller supports only the full ASCII string format.

From R7.3.2 onwards, coherentDSP controller supports SAPI/DAPI string format in addition to the full ASCII string format.

You can configure TTI for the following muxponder modes:

- 10G-Grey-MXP
- 4x100G-MXP-400G-TXP

The following table lists the ASCII format that is supported on each muxponder mode for TTI:

**Table 1: ASCII Format Supported on Each Muxponder Mode**

| <b>Muxponder Mode</b> | <b>ASCII with Character String</b>      | <b>Controller</b>                                                              |
|-----------------------|-----------------------------------------|--------------------------------------------------------------------------------|
| 10G Grey              | <b>Full ASCII</b><br>64-character       | OTU2, OTU2E, OTU4, ODU4,<br>ODU2E (10G mapper)                                 |
|                       | <b>SAPI ASCII</b><br>15-character       | OTU2, OTU2E, OTU4, ODU4,<br>ODU2E (10G mapper)                                 |
|                       | <b>DAPI ASCII</b><br>15-character       | OTU2, OTU2E, OTU4, ODU4,<br>ODU2E (10G mapper)                                 |
|                       | Operator-specific ASCII<br>32-character | OTU2, OTU2E, OTU4, ODU4,<br>ODU2E (10G mapper)                                 |
| 4x100G-MXP-400G-TXP   | <b>Full ASCII</b><br>64-character       | OTU4, coherentDSP, ODUC4,<br>ODU4 (100G mapper), and<br>ODU-FLEX (400G mapper) |
|                       | <b>SAPI ASCII</b><br>15-character       | OTU4, coherentDSP, ODUC4,<br>ODU4 (100G mapper), and<br>ODU-FLEX (400G mapper) |
|                       | <b>DAPI ASCII</b><br>15-character       | OTU4, coherentDSP, ODUC4,<br>ODU4 (100G mapper), and<br>ODU-FLEX (400G mapper) |
|                       | Operator-specific ASCII<br>32-character | OTU4, coherentDSP, ODUC4,<br>ODU4 (100G mapper), and<br>ODU-FLEX (400G mapper) |

To configure TTI, use the following commands:

#### **configure**

**controller** *controller-type R/S/I/P* **tti** {**sent | expected**} {**ascii | sapi ascii | dapi ascii | operator-specific ascii** } *tti-string*

**commit**

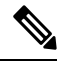

**Note** We recommend that you configure TTI in the SAPI/DAPI ASCII format.

The following is a sample configuration on ODU4 controller:

```
RP/0/RP0/CPU0:ios#configure
Thu Sep 30 17:19:11.804 UTC
Current Configuration Session Line User Date 1997 Mock
00001000-00005c15-00000000 vty0 root Thu Sep 30 11:50:12 2021
RP/0/RP0/CPU0:ios(config)#controller odU4 0/1/0/12/7 tti sent sapi ascii cisco123
RP/0/RP0/CPU0:ios(config)#controller odU4 0/1/0/12/7 tti expect sapi ascii 123cisco
RP/0/RP0/CPU0:ios(config)#controller odU4 0/1/0/12/7 tti sent dapi ascii dapistring123
RP/0/RP0/CPU0:ios(config)#controller odU4 0/1/0/12/7 tti expected dapi ascii 123stringdapi
RP/0/RP0/CPU0:ios(config)#controller odU4 0/1/0/12/7 tti sent operator-specific ascii
operation123
RP/0/RP0/CPU0:ios(config)#controller odU4 0/1/0/12/7 tti expected operator-specific ascii
123operator
RP/0/RP0/CPU0:ios(config)#commit
Thu Sep 30 17:21:49.521 UTC
RP/0/RP0/CPU0:ios(config)#end
```
The following is a sample output of the TTI configuration on the ODU4 controller:

```
RP/0/RP0/CPU0:ios#show controllers odU4 0/1/0/12/7
Thu Sep 30 17:22:30.658 UTC
Port : 0DU4 0/1/0/12/7
Controller State : Down
Inherited Secondary state : Normal
Configured Secondary state : Normal
Derived State : In Service
Loopback mode : None
BER Thresholds : SF = 1.0E-6 SD = 1.0E-7
Performance Monitoring \qquad \qquad : Enable
Path Monitoring Mode (3) (2) The set of the Monitoring Mode (3) Perational
PM TIM-CA state : Disable : Disable
Alarm Information:
AIS = 3 IAE = 0 BIAE = 0SF BER = 0 SD BER = 0 BDI = 1
OCI = 0 LCK = 2 PTIM = 0
TIME = 1 CSF = 0 GFP LFD = 0GFP LOCS = 0 GFP LOCCS = 0 GFP UPM = 0Detected Alarms : TIM
ODU TTI Sent
  SAPI ASCII : c i s c o 1 2 3
   SAPI HEX : 00636973636F31323300000000000000
   DAPI ASCII : da p i s t r i n g 1 2 3
   DAPI HEX : 0064617069737472696E673132330000
   OPERATOR SPECIFIC ASCII : operation123
   OPERATOR SPECIFIC HEX :
6F7065726174696F6E3132330000000000000000000000000000000000000000
ODU TTI Received
ODU TTI Expected
   SAPI ASCII : 1 2 3 c i s c o
                                : 00313233636973636F000000000000000
   DAPI ASCII : 123 stringdapi
   DAPI HEX : 00313233737472696E67646170690000
   OPERATOR SPECIFIC ASCII : 123operator
   OPERATOR SPECIFIC HEX :
3132336F70657261746F72000000000000000000000000000000000000000000
AINS Soak : None
AINS Timer : 0h, 0m
```
AINS remaining time  $\cdot$  0 seconds Private Line Emulation(PLE) supported : No

#### You can configure TTI on OTUCn-REGEN mode on the OTN-XP Card.

The following sample displays how to configure TTI on a coherent DSP controller port 12 on the OTUCn-REGEN mode.

```
Mon Dec 27 12:03:53.642 UTC
RP/0/RP0/CPU0:ios(config)#controller CoherentDSP 0/3/0/12 tti sent ascii 1234cisco
RP/0/RP0/CPU0:ios(config)#commit
Mon Dec 27 12:03:54.333 UTC
RP/0/RP0/CPU0:ios(config)#end
Mon Dec 27 12:03:55.434 UTC
RP/0/RP0/CPU0:ios(config)#controller CoherentDSP 0/3/0/12 tti expected ascii cisco1234
RP/0/RP0/CPU0:ios(config)#commit
Mon Dec 27 12:03:56.137 UTC
RP/0/RP0/CPU0:ios(config)#end
```
#### The following sample verifies the TTI configuration on the inverse muxponder configured on the OTUCn-REGEN mode.

```
RP/0/RP0/CPU0:ios#show controllers coherentDSP 0/0/0/12
Tue May 24 17:49:14.301 UTC
```
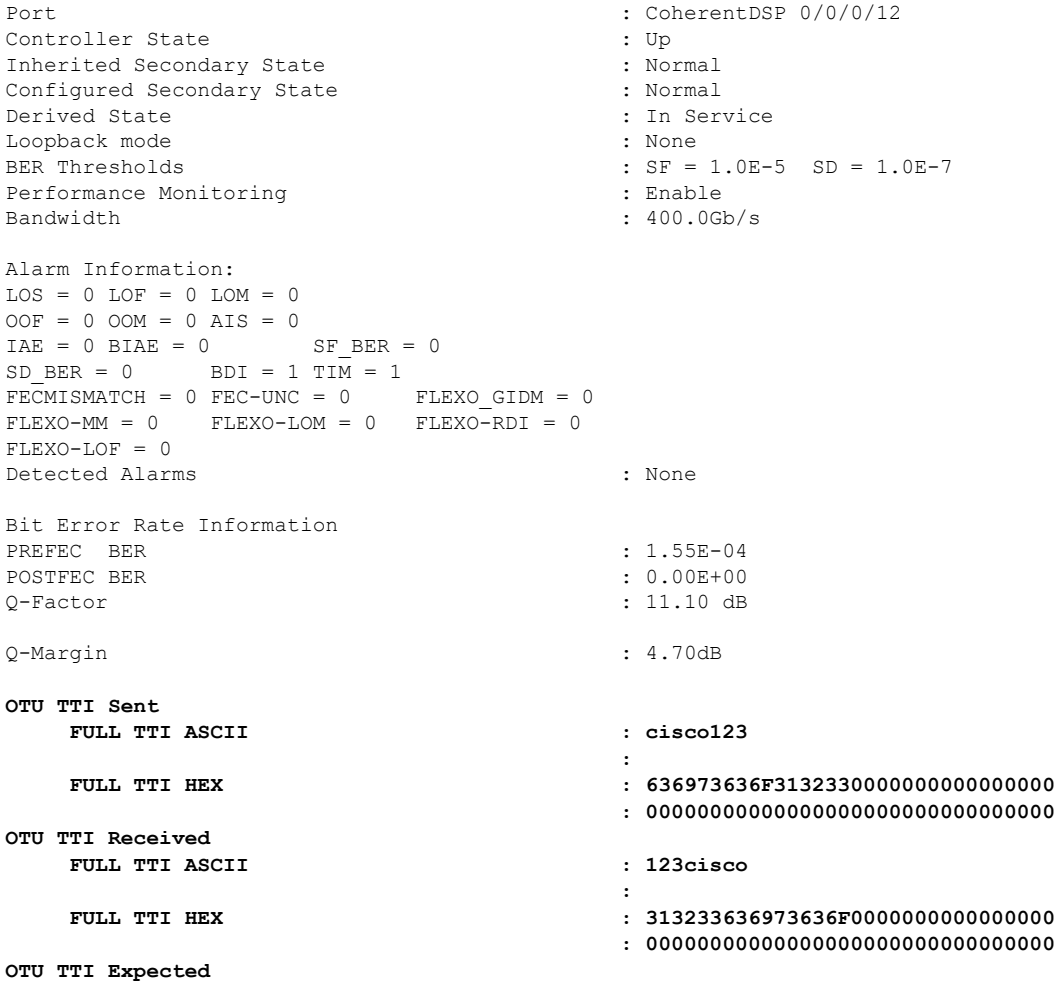

Ш

```
FULL TTI ASCII : 123cisco
                                      :
    FULL TTI HEX : 313233636973636F0000000000000000
                                      : 00000000000000000000000000000000
FEC mode : O_FEC
Flexo-Mode : Enable
Flexo Details:
     \begin{array}{ccccccccc}\n\texttt{Tx} & \texttt{GID} & & & & \texttt{:} & 1 \\
\texttt{TX} & \texttt{IID} & & & & \texttt{:} & 1\n\end{array}: 1, 2, 3, 4,Rx GID : 1
      RX IID : 1, 2, 3, 4,
AINS Soak : None
AINS Timer
AINS remaining time \cdot 0 seconds
RP/0/RP0/CPU0:ios#
RP/0/RP0/CPU0:ios#show running-config controller coherentDSP 0/0/0/12
Tue May 24 17:49:21.749 UTC
controller CoherentDSP0/0/0/12
tti
 expected ascii 123cisco
 sent ascii cisco123
!
!
```
#### **Configure TTI on Inverse Muxponder Configuration on the OTN-XP Card**

The following sample displays how to configure TTI on a coherent DSP controller port 12 on the OTN-XP in inverse muxponder configuration mode.

### $\mathscr{D}$

**Note** TTI configuration is not supported on the DSP controller port 13.

```
RP/0/RP0/CPU0:ios#configure
Thu Sep 30 14:18:13.288 UTC
RP/0/RP0/CPU0:ios(config)#controller coherentDSP 0/2/0/12
RP/0/RP0/CPU0:ios(config-CoDSP)#tti sent sapi ascii cisco
RP/0/RP0/CPU0:ios(config-CoDSP)#commit
```
The following sample verifies the TTI configuration on the inverse muxponder configured on the OTN-XP Card.

```
RP/0/RP0/CPU0:ios#show controllers coherentDSP 0/2/0/12
Thu Sep 30 14:19:05.367 UTC
```

```
Port : CoherentDSP 0/2/0/12
Controller State : Up
Inherited Secondary State : Normal
Configured Secondary State : Maintenance : Maintenance
Derived State : Maintenance
Loopback mode : Internal :
BER Thresholds : SF = 1.0E-5 SD = 1.0E-7
Performance Monitoring and the contract of the Performance of the end of the contract of the end of the contract of the end of the end of the end of the contract of the end of the end of the end of the end of the end of th
Bandwidth : 200.0Gb/s
Alarm Information:
LOS = 2 LOF = 0 LOM = 0OOF = 1 OOM = 0 AIS = 1
```

```
IAE = 0 BIAE = 0 SF BER = 0
SD BER = 0 BDI = 0 TIM = 0
FECMISMATCH = 0 FEC-UNC = 0 FLEXO GIDM = 0FLEXO-MM = 0 FLEXO-LOM = 0 FLEXO-RDI = 1FLEXO-LOF = 0
Detected Alarms : None
Bit Error Rate Information
PREFEC BER : 4.11E-09
POSTFEC BER : 0.00E+00
Q-Factor : 14.90 dB
Q-Margin : 8.60dB
OTU TTI Sent
  SAPI ASCII : c i s c o
  SAPI HEX : 00636973636F00000000000000000000
  DAPI ASCII :
  DAPI HEX :
  OPERATOR SPECIFIC ASCII :
  OPERATOR SPECIFIC HEX :
CDCDCDCDED00DBBE2100000000000000050D9D29AD7F00007603BADC7698BADC
OTU TTI Received
  SAPI ASCII : c i s c o
  SAPI HEX : 00636973636F00000000000000000000
FEC mode : 0 FEC
Flexo-Mode : Enable
Flexo Details:
    \begin{array}{ccc}\n\texttt{Tx} & \texttt{GID} & \texttt{::} & 1 \\
\texttt{TX} & \texttt{IID} & & \texttt{::} & 1\n\end{array}: 1, 2,Rx GID : 1
    RX IID : 1, 2,
Flexo Peers Information:
    Controller : CoherentDSP0_2_0_13
    OTUCn rate : 0TUC2
AINS Soak : None
AINS Timer : 0h, 0m
AINS remaining time : 0 seconds
```
#### **Enable TIM CA on Path Monitoring Layer**

You can enable Trace Identifier Mismatch (TIM) consequent action (CA) on the Path Monitoring (PM) layer using the **pm-tim-ca** command on mapper ODUs for Ethernet controller. The TTI transmit string in the SAPI/DAPI format is not configurable on ODUs that are transparent.

For example, the clients that are supported are ODU4, ODU2, and ODU2E, and lower-order ODUs such as ODU2 or ODU2E.

You can configure **pm-tim-ca** only on mapper ODUs such as ODU2E (10G mapper), ODU4 (100G mapper), and ODU-FLEX (400G mapper).

To configure**pm-tim-ca** on mapper ODU in the 4x100G-MXP-400G-TXP muxponder mode, use the following commands

**configure**

**controller** *controller-type R/S/I/P*

**pm-tim-ca**
**commit**

## **Troubleshoot the Trunk Port**

### **Procedure**

```
Step 1 show controller coherentDSP R/S/I/P
```
Displays details of the coherent DSP controller.

#### **Example:**

```
RP/0/RP0/CPU0:ios# show controller coherentDSP 0/0/0/0
Tue Feb 25 11:26:08.235 UTC
```
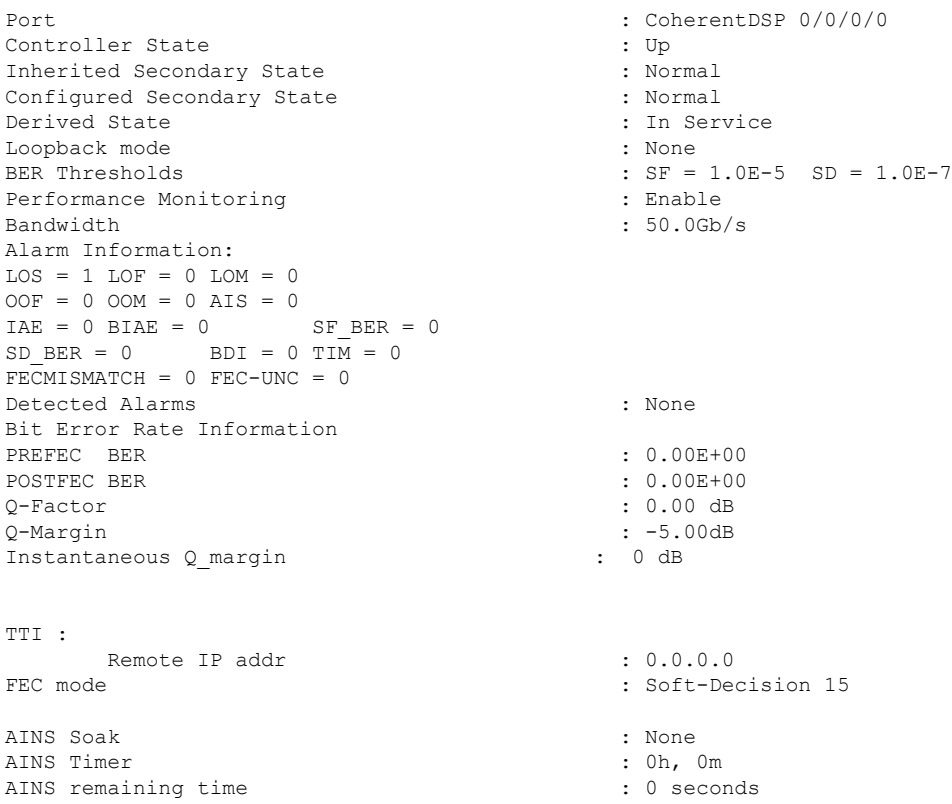

In the above output, you can verify the state of the controller and also verify the alarms related to the trunk port.

### **Step 2 show controller optics** *R/S/I/P*

Displays details of the optics controller.

### **Example:**

```
RP/0/RP0/CPU0:ios# show controller optics 0/1/0/3
Thu Feb 21 19:45:41.088 UTC
```
Controller State: Up Transport Admin State: Automatic In Service Laser State: On LED State: Green Optics Status Optics Type: Grey optics Alarm Status: ------------- Detected Alarms: None LOS/LOL/Fault Status: Alarm Statistics: -------------  $HIGH-RX-PWR = 0$ <br> $HIGH-TX-PWR = 0$ <br> $LOW-TX-PWR = 0$  $LOW-TX-PWR = 0$  $HIGH-LBC = 0$   $HIGH-DGD = 0$  $OOR-CD = 0$  OSNR = 0  $WVL-OOL = 0$  MEA = 0 IMPROPER-REM = 0 TX-POWER-PROV-MISMATCH = 0 Performance Monitoring: Enable THRESHOLD VALUES ---------------- Parameter High Alarm Low Alarm High Warning Low Warning ------------------------ ---------- --------- ------------ ----------- Rx Power Threshold(dBm) 4.9 -12.0 0.0 0.0 Tx Power Threshold(dBm)  $3.5$   $-10.1$  0.0 0.0 LBC Threshold(mA)  $N/A$  N/A 0.00 0.00 LBC High Threshold = 98 % Polarization parameters not supported by optics Total TX Power = 6.39 dBm Total RX Power = 5.85 dBm Lane Laser Bias TX Power RX Power Output Frequency ---- ---------- ---------- ---------- ---------------- 1 75.0 % 0.59 dBm 0.63 dBm 230.43 THz 2 68.6 % 0.06 dBm -0.68 dBm 230.43 THz 3 69.0 % 0.26 dBm -0.63 dBm 230.43 THz 4 69.1 % 0.56 dBm -0.10 dBm 230.43 THz Transceiver Vendor Details Form Factor : QSFP28 Name : CISCO-FINISAR Part Number : FTLC1152RGPL-C2 Rev Number : CISCO-FINISAR

VID : V02

Serial Number : FNS22150LEC PID : OSFP-100G-CWDM4-S Ш

```
CISCO-FINISAR
        Date Code(yy/mm/dd) : 18/04/11
        Fiber Connector Type: LC
        Sonet Application Code: Not Set
        Ethernet Compliance Code: 100GBASE-CWDM4
Transceiver Temperature : 32 Celsius
AINS Soak : Running
AINS Timer : 0h, 15m<br>AINS remaining time : 771 seconds
AINS remaining time
```
In the above output, you can verify the state of the controller, LED state, TX power, RX power, OSNR, and the alarms.

**Step 3** If there is an LOS alarm on the trunk port, verify the fiber continuity to the port of NCS 1004 and fix the fiber connection.

#### **What to do next**

Verify the performance monitoring parameters of the Optics, Ethernet, and coherent DSP controllers. For more information, see #unique 13.

## **Troubleshoot a Failed Commit Configuration**

Use the **show configuration failed** command to get information on why the configuration failed.

```
RP/0/RP0/CPU0:ios(config-hwmod-mxp)#show configuration failed
Fri Nov 26 15:27:22.629 UTC
!! SEMANTIC ERRORS: This configuration was rejected by
!! the system due to semantic errors. The individual
!! errors with each failed configuration command can be
!! found below.
hw-module location 0/0
mxponder-slice 0
 client-port-rate 1 client-type 400GE
!!% Total group bandwidth exceeds the limit: Total group bandwidth exceeds the limit
 !
!
end
```
# **Verify the Performance Monitoring Parameters of Controllers**

Performance monitoring (PM) parameters are used by service providers to gather, store, set thresholds for, and report performance data for early detection of problems. The user can retrieve both current and historical PM counters for the various controllers in 15 minutes and 1 day intervals.

#### **Procedure**

show controllers *controllertype R/S/I/P* { pm { current | history } { 30 sec | 15-min | 24-hour } { optics | **ether | fec | otn }** *linenumber* }

The following sample output displays the current performance monitoring parameters of the Optics controller in 15-minute intervals. Client optics have four lanes.

RP/0/RP0/CPU0:ios#show controller optics 0/1/0/3 pm current 15-min optics 3

```
Sat Feb 9 19:33:42.480 UTC
```
Optics in the current interval [19:30:00 - 19:33:42 Sat Feb 9 2019]

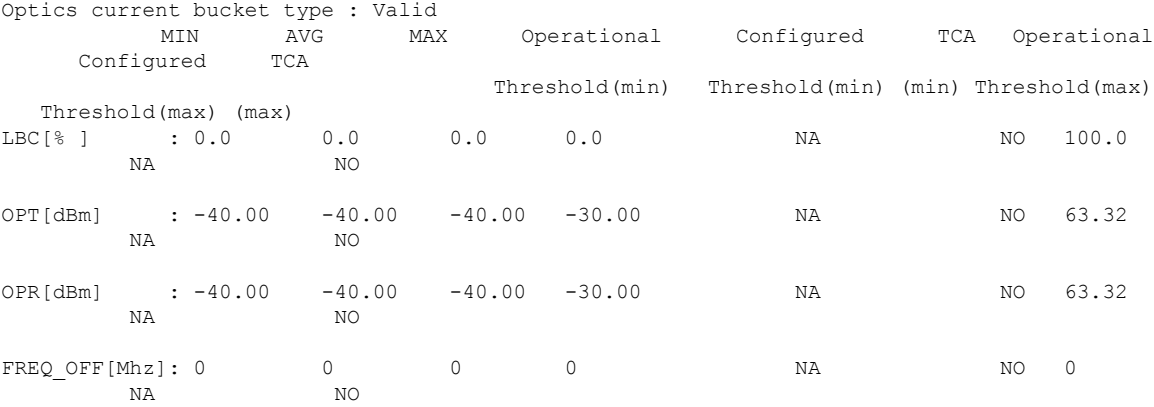

The following sample output displays the current performance monitoring parameters of the Optics controller in 15-minute intervals. Trunk optics have one lane.

RP/0/RP0/CPU0:ios#show controller optics 0/2/0/1 pm current 15-min optics 1

Sat Feb 9 11:19:15.234 UTC

Optics in the current interval [11:15:00 - 11:19:15 Sat Feb 9 2019]

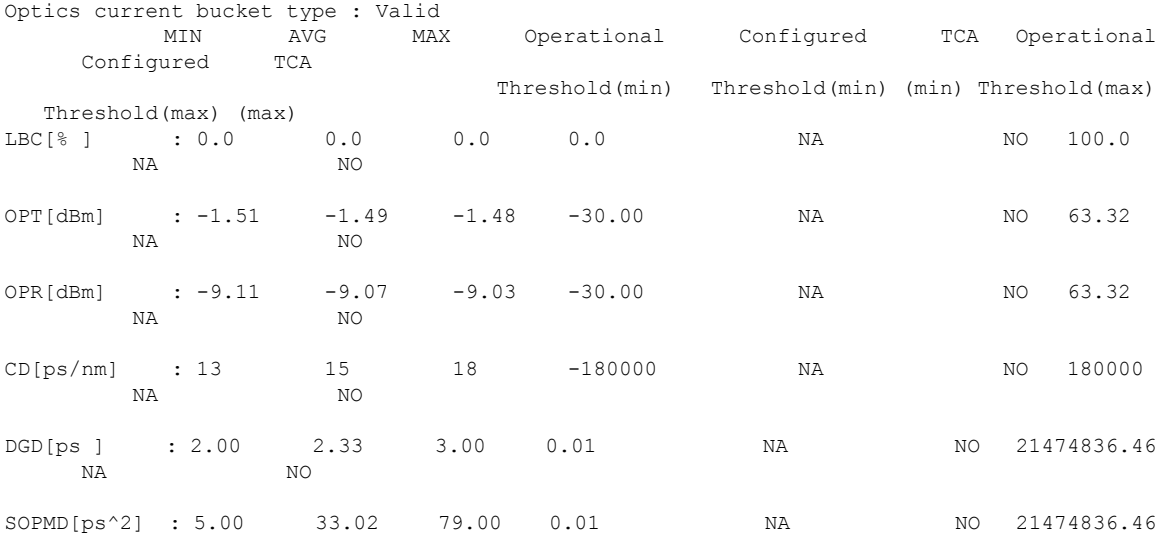

**Troubleshooting Guide for Cisco NCS 1004, IOS XR Releases 7.3.x and 7.5.x**

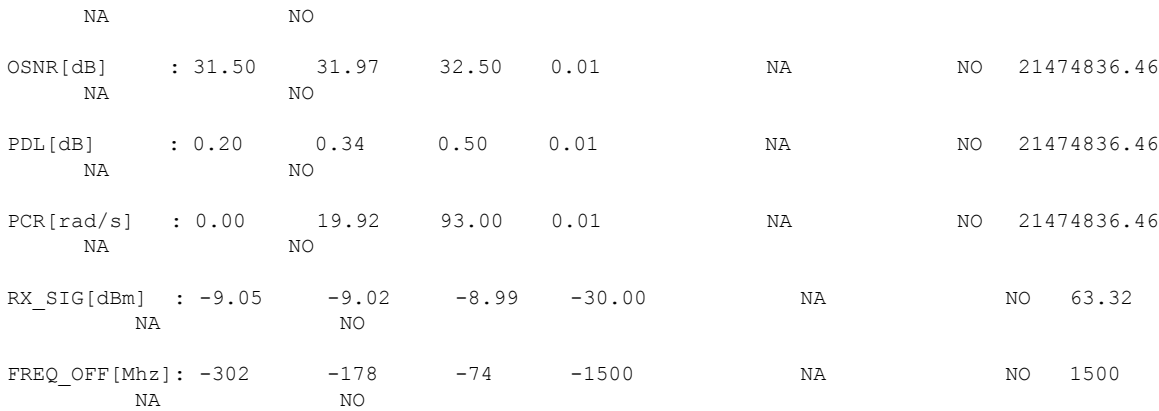

### The following sample output displays the current performance monitoring parameters of the Ethernet controller 15-minute intervals.

RP/0/RP0/CPU0:ios#show controller HundredGigECtrlr 0/1/0/2 pm current 15-min ether Fri Aug 30 00:37:53.527 UTC

ETHER in the current interval [00:30:00 - 00:37:53 Fri Aug 30 2019]

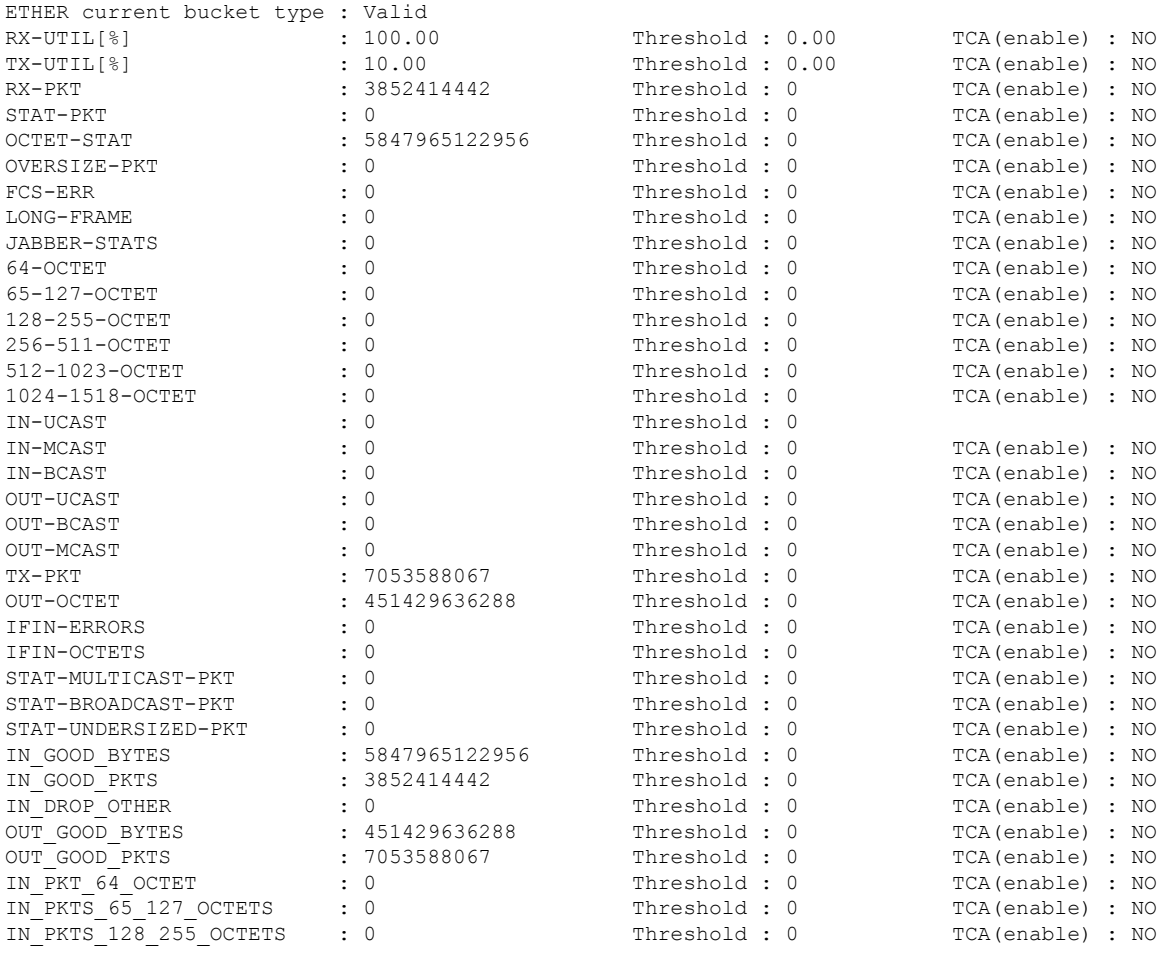

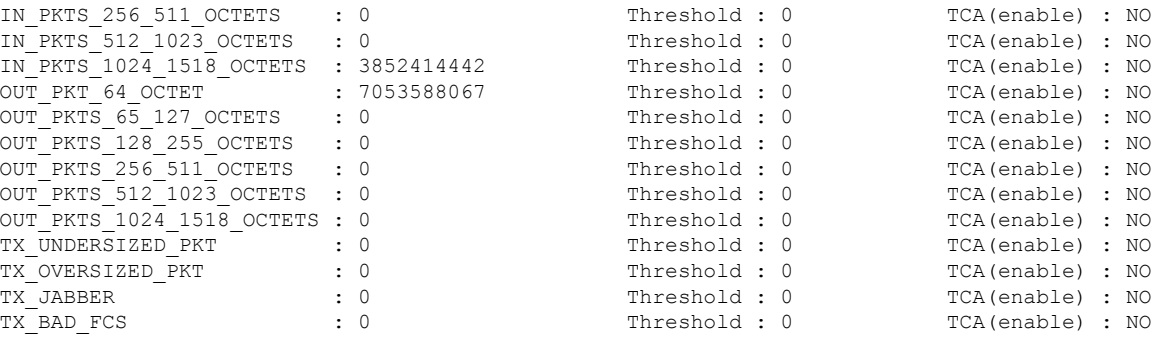

The following sample output displays the current performance monitoring parameters of the Coherent DSP controller 15-minute intervals.

RP/0/RP0/CPU0:ios#show controller coherentDSP 0/2/0/1 pm current 15-min fec

Sat Feb 9 11:23:42.196 UTC

g709 FEC in the current interval [11:15:00 - 11:23:42 Sat Feb 9 2019]

FEC current bucket type : Valid

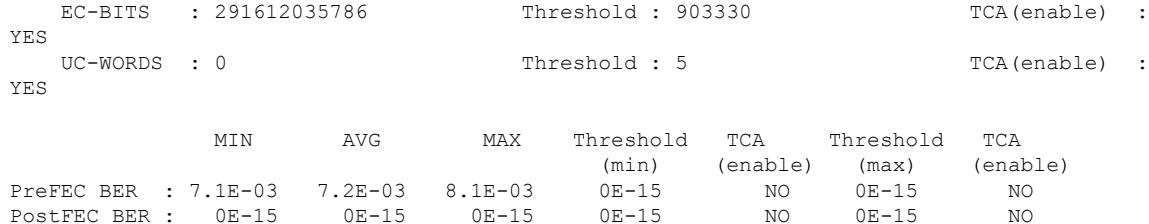

The following sample output displays the current performance monitoring parameters of the optics controller 10-second intervals as flexi-bin.

RP/0/RP0/CPU0:ios#show controllers optics 0/0/0/0 pm current flex-bin optics 1 Thu May 21 07:43:38.964 UTC

Optics in the current interval [07:43:30 - 07:43:38 Thu May 21 2020]

Flexible bin interval size: 10 seconds

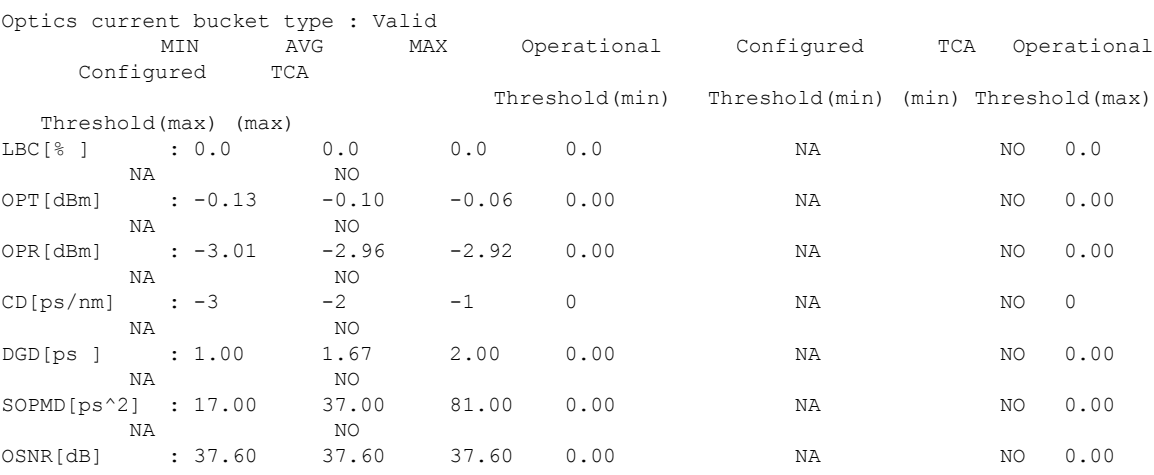

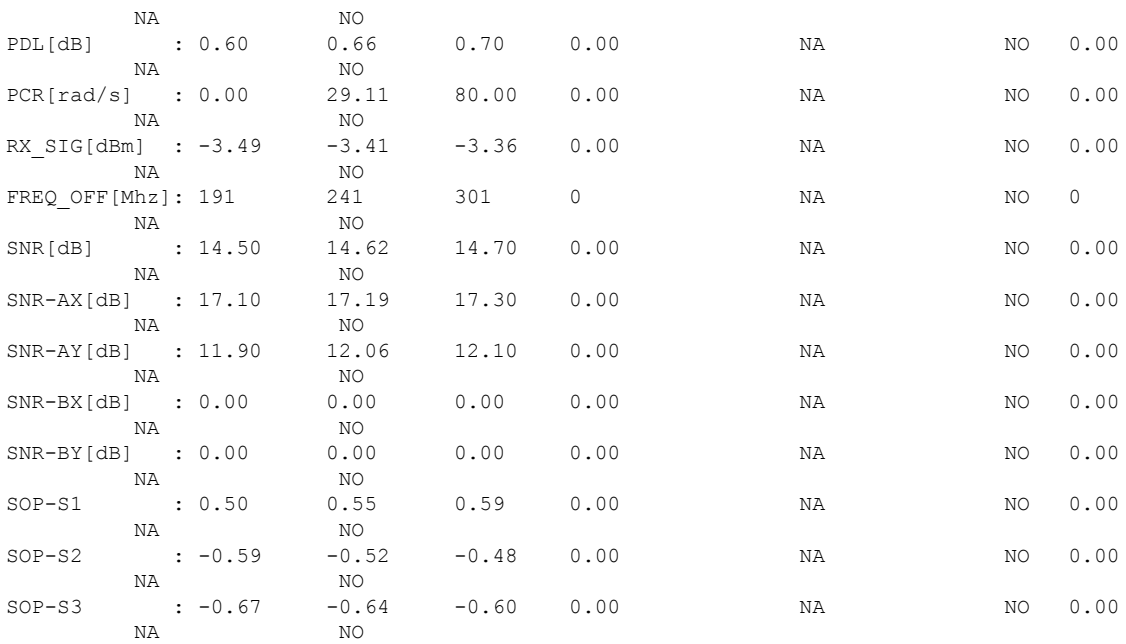

Last clearing of "show controllers OPTICS" counters never

## **Using SNMP for Troubleshooting**

The supported MIBs in NCS 1004 are documented in the *SNMP* chapter of *Configuration Guide for Cisco NCS 1004*.

### **Procedure**

Use the following commands in EXEC mode to verify and monitor the SNMP for network monitoring and management.

- show snmp Displays the status of SNMP communications.
- show snmp mib access Displays the counters per OID that indicate the number of times an operation was done on an OID.
- show snmp mib access time Displays the timestamp of the last operation on an OID.
- show snmp trace requests Displays a log of the high level PDU processing trace points.
- debug snmp packet Displays information about every SNMP packet sent or received by NCS 1004.
- debug snmp requests Displays information about every SNMP request made by the SNMP manager.

## **Using Netconf for Troubleshooting**

Netconf provides mechanisms to install, manipulate, and delete the configuration of network devices. The Netconf protocol provides a set of operations to manage device configurations and retrieve device state information.

Use the following commands in EXEC mode to retrieve device state information.

### **Before you begin**

- Verify the installation of k9sec package.
- Generate the crypto key for SSH using the **crypto key generate dsa** command.

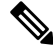

If you access NCS 1004 after regenerating the crypto key, you must remove the **~/.ssh/known\_hosts** file as there will be a key mismatch between the host and NCS 1004. **Note**

• Configure SSH.

```
RP/0/RP0/CPU0:ios# configure
RP/0/RP0/CPU0(config)# ssh server v2
RP/0/RP0/CPU0(config)# ssh server netconf port 830
RP/0/RP0/CPU0(config)# ssh server netconf vrf default
```
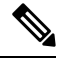

**Note** Port 830 is the default Netconf port.

• Configure Netconf.

```
RP/0/RP0/CPU0:ios# configure
RP/0/RP0/CPU0(config)# netconf-yang agent ssh
```
### **Procedure**

#### **Step 1 show netconf-yang clients**

Displays the client details for netconf-yang.

### **Example:**

```
RP/0/RP0/CPU0:ios# show netconf-yang clients
Fri Nov 26 15:28:50.942 UTC
No active netconf sessions found.
```
#### **Step 2 show netconf-yang statistics**

Displays the statistical details for netconf-yang.

#### **Example:**

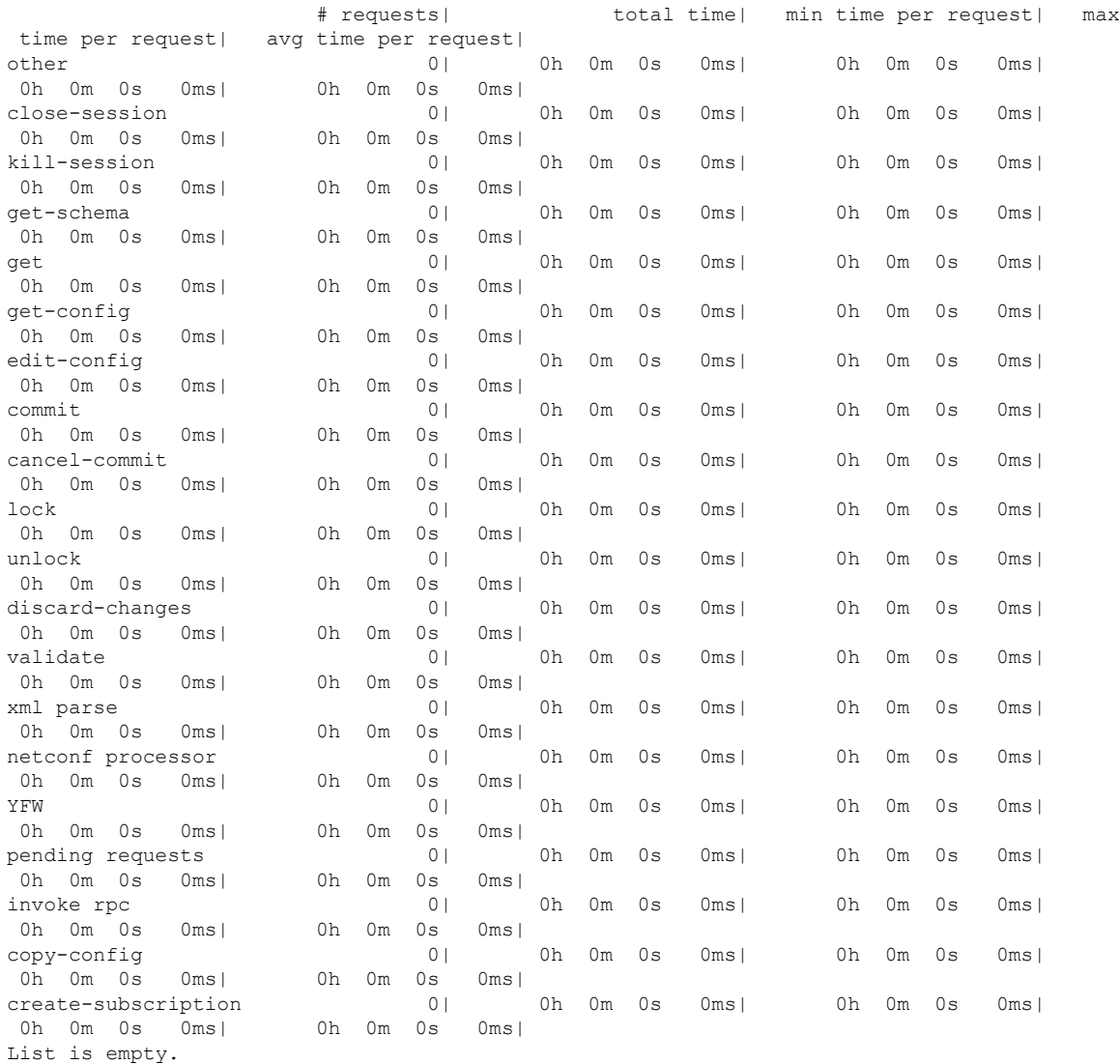

#### RP/0/RP0/CPU0:ios# **show netconf-yang statistics** Fri Nov 26 15:24:06.612 UTC Summary statistics

#### **Step 3 show netconf-yang trace**

#### Debugs and verifies Netconf.

### **Example:**

RP/0/RP0/CPU0:ios# **show netconf-yang trace** Fri Nov 26 15:29:31.430 UTC 68703 wrapping entries (203392 possible, 161152 allocated, 0 filtered, 68703 total) Nov 25 17:05:39.003 netconf/netconf.trace 0/RP0/CPU0 t8790 #61984: TRC: nc\_pxs\_ipc\_notify\_callback\_fn:319 IPC\_NOTIFY\_OPEN Nov 25 17:05:39.003 netconf/netconf.trace 0/RP0/CPU0 t8790 #61985: TRC: nc\_sm\_pxs\_notify\_callback\_fn:7243 New NETCONF SSH proxy client connection: 0x7f4868942c90 Nov 25 17:05:39.005 netconf/netconf.trace 0/RP0/CPU0 t8790 #61986: DBG: nc\_sm\_yf\_start\_session\_generate:877 cidl\_yfw\_request malloced 0x5607192903c0 Nov 25 17:05:39.005 netconf-yfw/brief.trace 0/RP0/CPU0 t8790 #61987: TRC: yfw\_trace:3389 ctx=0x5607173dc830,[Server->yfw] new session Nov 25 17:05:39.005 netconf-yfw/nacm.trace 0/RP0/CPU0 t8790 #61988: TRC:

yfw nacm req author enforcement:1342 ctx=0x5607173dcc70, [REQ] sess id: 0, <(null)> is not supported. Skip checking. Nov 25 17:05:39.006 netconf-yfw/processor.trace 0/RP0/CPU0 t8790 #61989: DBG: yfw\_request\_process:2702\_ctx=0x5607173da7a0,cidl\_yfw\_request 0x5607192903c0 Nov 25 17:05:39.006 netconf-yfw/brief.trace 0/RP0/CPU0 t8790 #61990: TRC: yfw request process:2704 ctx=0x5607173dc830,req cidl START SESSION == Nov 25 17:05:39.006 netconf-yfw/map.trace 0/RP0/CPU0 t8790 #61991: TRC: yfw map transform request:1719 ctx=0x5607173dd0b0,Start Nov 25 17:05:39.006 netconf-yfw/map.trace 0/RP0/CPU0 t8790 #61992: TRC: yfw\_map\_transform\_request:1763 ctx=0x5607173dd0b0,Mapping not required for this request. Nov 25 17:05:39.006 netconf-yfw/processor.trace 0/RP0/CPU0 t8790 #61993: DBG: yfw\_session\_create:174 ctx=0x5607173da7a0,assigned session-id=743885753 Nov 25 17:05:39.006 netconf-yfw/processor.trace 0/RP0/CPU0 t8790 #61994: TRC: yfw req session start:655 ctx=0x5607173da7a0,ses=0x560719330a50,op=11,yfw session not mdt 743885753 Nov 25 17:05:39.006 netconf-yfw/me.trace 0/RP0/CPU0 t8790 #61995: DBG: me\_session\_create:33072 ctx=0x5607173e9390,session create: usr=0x560719344b00,ses=0x560719330a60 Nov 25 17:05:39.006 netconf-yfw/me.trace 0/RP0/CPU0 t8790 #61996: TRC: me\_session\_create:33093  $ctx=0x5607173e9390$ , super user=0 Nov 25 17:05:39.006 netconf-yfw/me.trace 0/RP0/CPU0 t8790 #61997: TRC: me\_session\_xpath\_hash\_init:36053 ctx=0x5607173e9390,session\_id 743885753, init successfully Nov 25 17:05:39.011 netconf-yfw/nacm.trace 0/RP0/CPU0 t8790 #61998: TRC: yfw nacm session init:1664 ctx=0x5607173dcc70, sess id: 743885753, aaa nacm is enabled() rc:  $\cap$ Nov 25 17:05:39.011 netconf-yfw/brief.trace 0/RP0/CPU0 t8790 #61999: TRC: me session create:33164 ctx=0x5607173dc830,sess (0x560719290be0), session id: 743885753 Nov 25 17:05:39.011 netconf-yfw/me.trace 0/RP0/CPU0 t8790 #62000: DBG: me\_session\_create:33190 ctx=0x5607173e9390,Update session info: START Nov 25 17:05:39.015 netconf-yfw/bk.trace 0/RP0/CPU0 t8790 #62001: TRC: me bk sysdb auth user init:561 ctx=0x5607173f7d20, Using authorization methodlist 'default'. Nov 25 17:05:39.022 netconf-yfw/bk.trace 0/RP0/CPU0 t8790 #62002: TRC: sysdb backend session create:1715 ctx=0x5607173f7d20,auth user init succeess, caller ctx=0x560719292570 Nov 25 17:05:39.022 netconf-yfw/bk.trace 0/RP0/CPU0 t8790 #62003: DBG: sysdb backend session create:1719 ctx=0x5607173f7d20, SysDB backend session successfully created (0x56071929bb00). Nov 25 17:05:39.022 netconf-yfw/me.trace 0/RP0/CPU0 t8790 #62004: TRC: me noqt session create:35378 ctx=0x5607173e9390,creating non-QT backend session(s) Nov 25 17:05:39.022 netconf-yfw/calvados.trace 0/RP0/CPU0 t8790 #62005: TRC: calvados backend session create:1635 ctx=0x5607174650a0,tid=0x7f48e9e83840,calvados enqueued session 0x56071929bf40 Nov 25 17:05:39.022 netconf-yfw/calvados.trace 0/RP0/CPU0 t8790 #62006: TRC: calvados backend session create:1692 ctx=0x5607174650a0,tid=0x7f48e9e83840,calling dm execute Nov 25 17:05:39.022 netconf-yfw/me.trace 0/RP0/CPU0 t8790 #62007: TRC: me\_session\_create:33284 ctx=0x5607173e9390,Session ref count incremented (1) Nov 25 17:05:39.022 netconf-yfw/processor.trace 0/RP0/CPU0 t8790 #62008: DBG: yfw me request result check:590 ctx=0x5607173da7a0,ses=0x560719330a50,op=11,ME request success. Nov 25 17:05:39.022 netconf-yfw/bk.trace 0/RP0/CPU0 t8849 #62009: TRC: me bk sysdb auth request process:366 ctx=0x5607173f7d20, getting authorization taskmap of user (user ctx=0x56071929bb00). Nov 25 17:05:39.022 netconf-yfw/bk.trace 0/RP0/CPU0 t8849 #62010: TRC: me bk sysdb get user taskmap netconf ssh:107 ctx=0x5607173f7d20,agent name: netconf Nov 25 17:05:39.022 netconf-yfw/bk.trace 0/RP0/CPU0 t8849 #62011: TRC: me bk sysdb qet user taskmap netconf ssh:142 ctx=0x5607173f7d20, Retrieving authorization taskmap from SSHd child handler, PID: 26449 Nov 25 17:05:39.022 netconf/netconf.trace 0/RP0/CPU0 t8790 #62012: DBG: nc\_sm\_ses\_timeout\_elapsed\_check\_timer\_set:6942 Setting abs and idle timeouts Nov 25 17:05:39.022 netconf-yfw/confd.trace 0/RP0/CPU0 t8864 #62013: TRC: calvados backend xdm wait:1001 ctx=0x56071747d3a0,tid=0x7f48694be700, [Calvados XDM threadpool] dm wait returned with 0 Nov 25 17:05:39.022 netconf-yfw/confd.trace 0/RP0/CPU0 t8864 #62014: DBG: calvados backend xdm dispatch:1012 ctx=0x56071747d3a0,tid=0x7f48694be700,CA API GET INSTANCE ref\_count:-8

## **Verify Alarms**

You can view the alarm information using the **show alarms** command.

#### **Procedure**

**show alarms** [ **brief** [ **card| rack| system** ] [ **location** *location* ] [ **active |history** ] | **detail** [ **card | rack | system** ] [ **location** *location* ] [ **active | clients | history | stats** ] ]

--------------------------------------------------------------------------------------------------------- ----------------------------------------------------------------------------------------------------

Displays alarms in brief or detail.

#### **Example:**

RP/0/RP0/CPU0:ios# **show alarms brief card location 0/RP0/CPU0 active**

```
Wed Mar 4 06:10:55.959 UTC
```
------------------------------------------------------------------------------------ Active Alarms ------------------------------------------------------------------------------------ Location Severity Group Set Time Description ------------------------------------------------------------------------------------ 0/1 Major FPD\_Infra 03/02/2020 07:09:04 UTC One Or More FPDs Need Upgrade Or Not In Current State 0/2 Major FPD\_Infra 03/03/2020 14:27:33 UTC One Or More FPDs Need Upgrade Or Not In Current State 0/2 Major Ethernet 03/03/2020 20:33:33 UTC HundredGigECtrlr0/2/0/9 - Carrier Loss On The LAN 0/2 Critical Controller 03/03/2020 20:34:05 UTC Optics0/2/0/3 - Improper Removal 0/2 NotAlarmed OTN 03/03/2020 20:34:08 UTC ODU40/2/0/0/2 - OPUK Client Signal Failure 0/2 NotAlarmed OTN 03/03/2020 20:34:05 UTC ODU40/2/0/1/2 - OPUK Client Signal Failure RP/0/RP0/CPU0:ios# **show alarms brief card location 0/RP0/CPU0 active** Fri May 8 04:46:29.582 UTC ------------------------------------------------------------------------------------ Active Alarms ------------------------------------------------------------------------------------ Location Severity Group Set Time Description ------------------------------------------------------------------------------------ 0/2 NotReported OTN 05/07/2020 14:25:05 UTC ODU20/2/0/0/2/3 - Path Monitoring Alarm Indication Signal

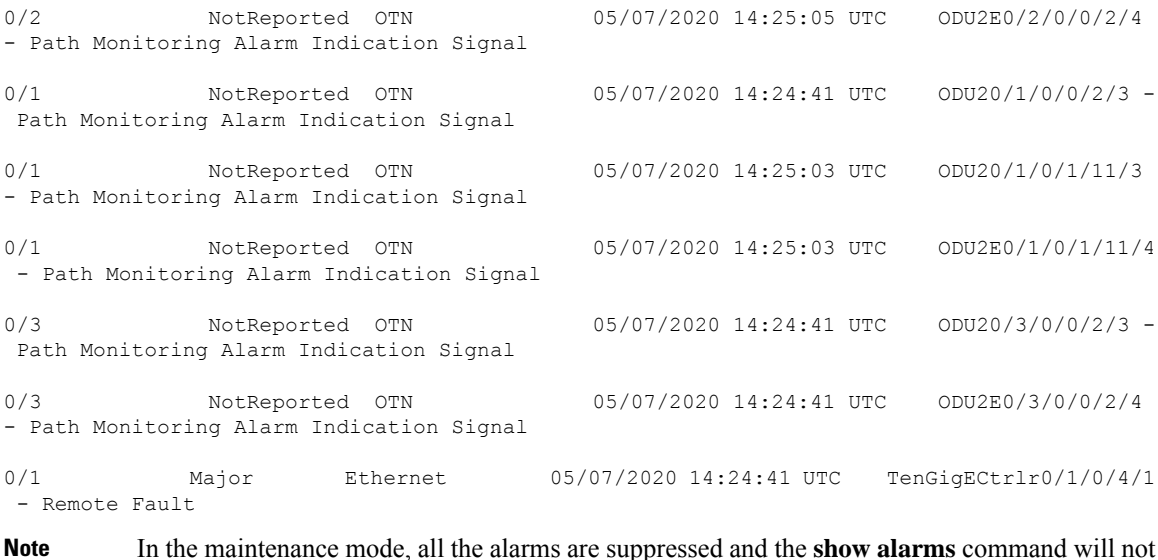

```
show the alarms details. Use the show controllers controllertype R/S/I/P command to view the
client and trunk alarms.
```
## **Using Onboard Failure Logging**

Onboard Failure Logging (OBFL) collects and stores boot, environmental, and critical hardware data in the nonvolatile flash memory of the CPU controller card. This information is used for troubleshooting, testing, and diagnosis if a failure or other error occurs. This data provides improved accuracy in hardware troubleshooting and root cause isolation analysis. The data collected includes field-replaceable unit (FRU) serial number, OS version, total run time, boot status, temperature and voltage at boot, temperature and voltage history, and other board specific errors.

#### **Procedure**

**show logging onboard** {**fmea** | **inventory** | **temperature** | **uptime** | **voltage**}

Displays OBFL data.

### **Example:**

The following example shows the *uptime* information.

sysadmin-vm:0\_RP0# **show logging onboard uptime**

OBFL Uptime Information For : 0/RP0 \* indicates incomplete time-sync while record was written ! indicates time reset backwards while system was running ----------------------------------------------------------------------------------- UPTIME CARD INFORMATION ----------------------------------------------------------------------------------- Entity Name : Value ----------------------------------------------------------------------------------- Previous Chassis SN : CAT2311B0C5

 $\mathbf{l}$ 

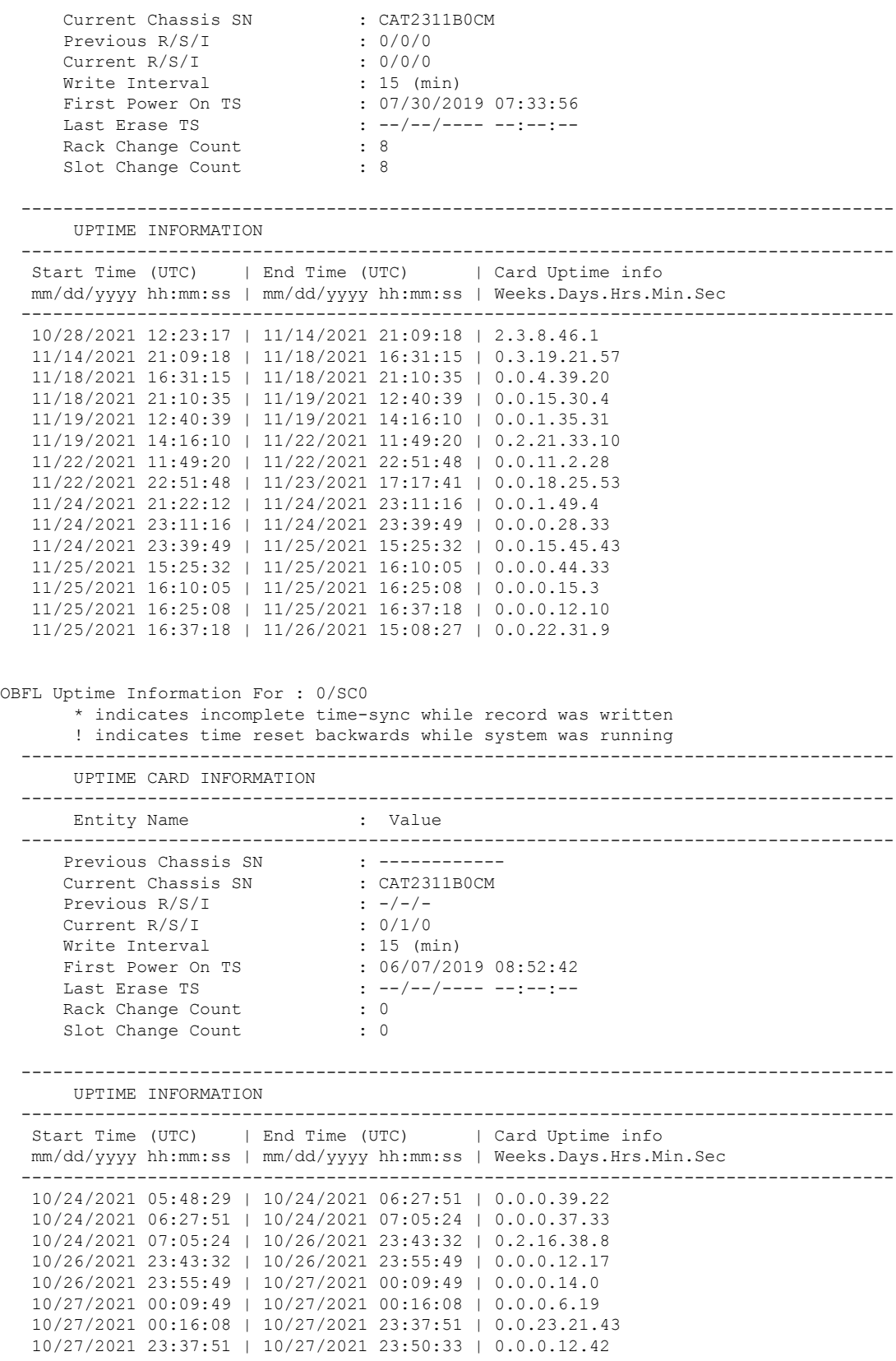

```
11/24/2021 21:22:12 | 11/24/2021 23:11:16 | 0.0.1.49.4
11/24/2021 23:11:16 | 11/24/2021 23:39:49 | 0.0.0.28.33
11/24/2021 23:39:49 | 11/25/2021 15:25:32 | 0.0.15.45.43
11/25/2021 15:25:32 | 11/25/2021 16:10:05 | 0.0.0.44.33
11/25/2021 16:10:05 | 11/25/2021 16:25:08 | 0.0.0.15.3
11/25/2021 16:25:08 | 11/25/2021 16:37:18 | 0.0.0.12.10
11/25/2021 16:37:18 | 11/26/2021 15:09:27 | 0.0.22.32.9
```
## **Capture Logs**

#### **Procedure**

#### **Step 1 show logging**

Displays the contents of the logging buffers. You can also view details of FPD upgrade failures.

#### **Example:**

RP/0/RP0/CPU0:ios# **show logging** Fri Nov 26 15:03:48.886 UTC Syslog logging: enabled (0 messages dropped, 0 flushes, 0 overruns) Console logging: Disabled Monitor logging: level debugging, 0 messages logged Trap logging: level informational, 0 messages logged Buffer logging: level debugging, 1025 messages logged Log Buffer (2097152 bytes): RP/0/RP0/CPU0:Nov 25 16:40:28.533 UTC: syslogd[155]: %SECURITY-XR\_SSL-6-INFO : XR SSL info: Setting fips register RP/0/RP0/CPU0:Nov 25 16:40:36.323 UTC: cfgmgr-rp[120]: %MGBL-CONFIG-7-INTERNAL : Configuration Manager was unable to find subtree for 'sh p service role daemon' partition. : cfgmgr-rp : (PID=2522) : -Traceback= 7f1be3f92420 7f1be4bdd0c6 7f1be4bdd208 7f1be4bd74a4 7f1be4bd7e45 7f1be4bdb972 7f1be4bd7f0e 55e025a46170 55e025a42429 55e025a3168f RP/0/RP0/CPU0:Nov 25 16:40:36.457 UTC: aib[291]: Registering with IM RP/0/RP0/CPU0:Nov 25 16:40:36.661 UTC: cma\_partner[350]: Packet received on undiscovered module 160 RP/0/RP0/CPU0:Nov 25 16:40:37.113 UTC: ifmgr[142]: platform\_pfi\_ifh\_get\_if\_alloc\_info: Setting pic ............ ............

#### a) **logging buffered** *size*

Configures the size of the logging buffer. The range is from 2097152 to 125000000 bytes.

#### **Example:**

RP/0/RP0/CPU0:ios(config)#logging buffered 3000000

### **Step 2 show tech-support ncs1004**

Creates a .tgz file that contains the dump of the configuration and show command outputs. This file provides system information for the Cisco Technical Support.

#### **Example:**

```
RP/0/RP0/CPU0:ios# show tech-support ncs1004
Fri Nov 26 15:05:28.996 UTC
++ Show tech start time: 2021-Nov-26.150529.UTC ++
Fri Nov 26 15:05:30 UTC 2021 Waiting for gathering to complete
..................................................................................................
Fri Nov 26 15:10:38 UTC 2021 Compressing show tech output
Show tech output available at 0/RP0/CPU0 :
/harddisk:/showtech/showtech-ncs1004-2021-Nov-26.150529.UTC.tgz
++ Show tech end time: 2021-Nov-26.151040.UTC ++
```
### **Step 3 show tech-support alarm-mgr**

Collects the Cisco support file for the alarm manager component.

#### **Example:**

```
RP/0/RP0/CPU0:ios#show tech-support alarm-mgr
Fri Nov 26 15:06:06.916 UTC
++ Show tech start time: 2021-Nov-26.150607.UTC ++
Fri Nov 26 15:06:08 UTC 2021 Waiting for gathering to complete
.....
Fri Nov 26 15:06:23 UTC 2021 Compressing show tech output
Show tech output available at 0/RP0/CPU0 :
/harddisk:/showtech/showtech-alarm_mgr-2021-Nov-26.150607.UTC.tgz
++ Show tech end time: 2021-Nov-26.150624.UTC ++
```
#### **Step 4 admin**

Enters system admin EXEC mode.

### **Example:**

RP/0/RP0/CPU0:ios#**admin**

### **Step 5 show tech ncs1004-admin**

Collects show tech logs that can be copied to IOS XR hard disk.

**Example:**

```
sysadmin-vm:0_RP0# show tech ncs1004-admin
Thu May 5 15:22:08.520 UTC+00:00
++ Show tech start time: 2022-May-05.152208.UTC ++
Waiting for gathering to complete
......
Compressing show tech output
Show tech output available at
/misc/disk1//showtech/showtech-ncs1004-admin-2022-May-05.152208.UTC.tgz
Please collect show tech-support ctrace in addition to any sysadmin show-tech-support
collection
sysadmin-vm:0_RP0# run
Thu May 5 15:31:54.352 UTC+00:00
[sysadmin-vm:0_RP0:~]$scp
/misc/disk1/showtech/showtech-ncs1004-admin-2022-May-05.152208.UTC.tgz 192.0.2.3:/misc/disk1/
showtech-ncs1004-admin-2022-May-05.152208.UTC.tgz 100% 13MB
 12.8MB/s 00:00
```
[sysadmin-vm:0\_RP0:~]\$**exit**

### **What to do next**

You should gather the above information before calling the Cisco Technical Assistance Center (TAC).

## **Verify Process Details and Crash Dump**

### **Procedure**

### **Step 1 show processes**

Displays information about active processes.

### **Example:**

The following example shows the output of the **show processes** command in the EXEC mode.

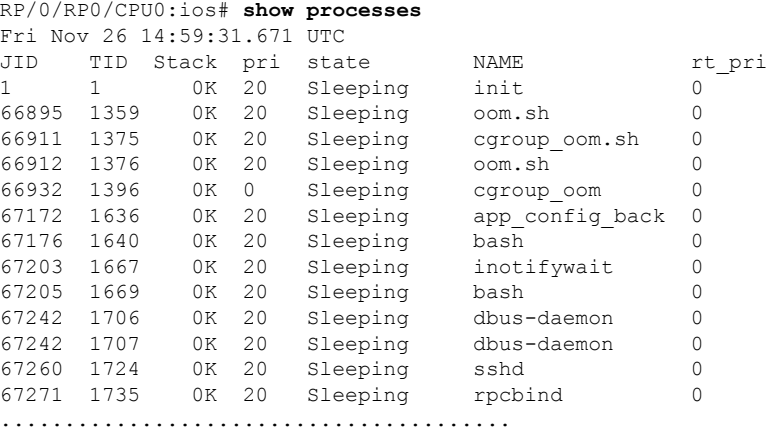

........................................

The following example shows the output of the **show processes** command in the system admin EXEC mode.

sysadmin-vm:0\_RP0# **show processes all location 0/rp0**

Fri Nov 26 15:01:44.450 UTC+00:00

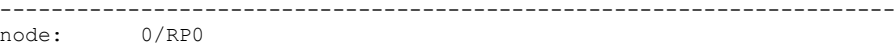

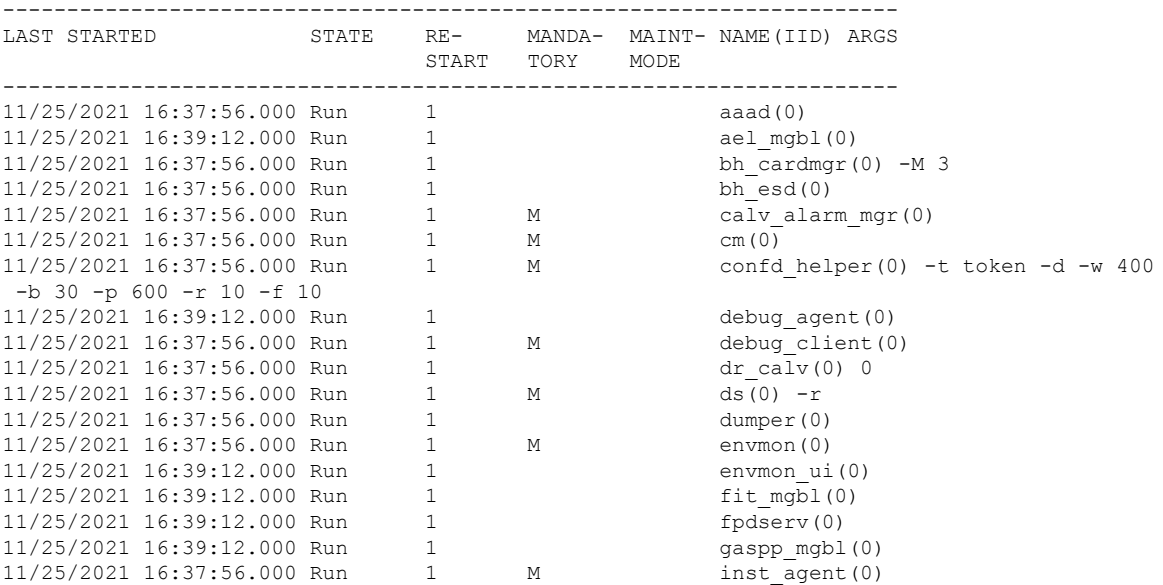

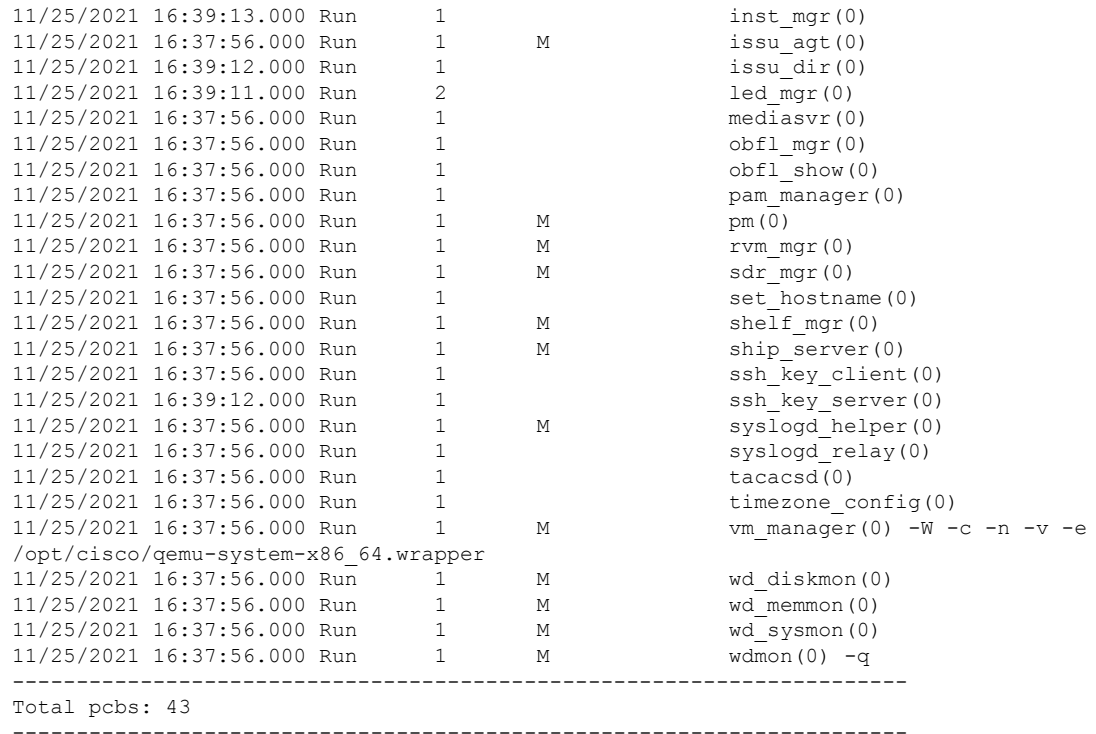

### **Step 2 show processes** *process-name*

Displays detailed information about a process.

#### **Example:**

```
RP/0/RP0/CPU0:ios#show processes dsr
Fri Nov 26 15:02:55.728 UTC
                Job Id: 53
                  PID: 2246
           Process name: dsr
        Executable path: /opt/cisco/XR/packages/ncs1004-iosxr-os-1.0.0.0-r751/all/bin/dsr
            Instance #: 1
            Version ID: 00.00.0000
              Respawn: ON
          Respawn count: 1
          Last started: Thu Nov 25 16:40:26 2021
          Process state: Run
          Package state: Normal
                  core: DUMPFALLBACK
             Max. core: 0
                Level: 11
             Mandatory: ON
          MaintModeProc: ON
             Placement: None
          startup_path:
/opt/cisco/XR/packages/ncs1004-iosxr-os-1.0.0.0-r751/all/init.d/dsr.init
                Ready: 0.375s
       Process cpu time: 2.050 user, 0.930 kernel, 2.980 total<br>TID Stack pri state MAME rt pri
JID TID Stack pri state NAME and the pri
53 2246 0K 20 Sleeping dsr 0
53 2330 0K 20 Sleeping lwm service thr 0
53 2331 0K 20 Sleeping qsm_service_thr 0
53 2336 0K 20 Sleeping dsr 0
                     Sleeping dsr
```
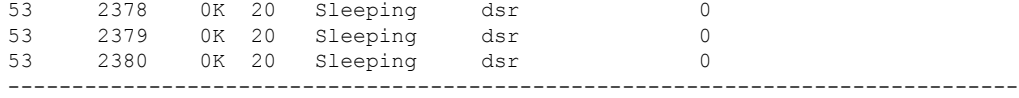

### **Step 3 show context**

Displays information about process crashes.

### **Example:**

RP/0/RP0/CPU0:ios# **show context** Fri Nov 26 15:03:26.008 UTC

```
node: node0_RP0_CPU0<br>----------------------
                                                              ----------------------------------------------------------------
No context
```
The command output is empty during system upgrade.

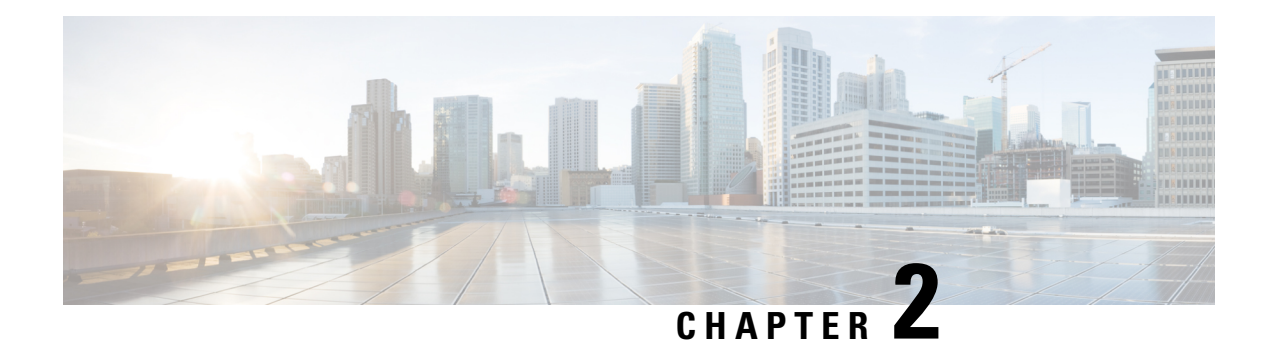

## **Alarm Troubleshooting**

This chapter provides a description, severity, and troubleshooting procedure for each commonly encountered Cisco NCS 1004 alarm and condition. When an alarm is raised, refer to its clearing procedure.

- [XGE\\_EEPROM\\_ERROR,](#page-56-0) on page 55
- [AVST-Failure](#page-57-0) Alarm, on page 56
- [BH-CARD-NOT-SEATED,](#page-57-1) on page 56
- [BH-CARD-POWER-OFF-STATUS,](#page-57-2) on page 56
- [BH-CARD-PWR-ON-TIMEOUT,](#page-58-0) on page 57
- [BH-CPU-CARD-NOT-SEATED,](#page-58-1) on page 57
- [BH-INVALID-CARD-SLOT,](#page-59-0) on page 58
- [BIOS-IMAGE-CORRUPTION,](#page-59-1) on page 58
- [BP\\_FPGA-SEU-UNCORRECTED-ERROR,](#page-60-0) on page 59
- [BP-FPGA-ERROR,](#page-60-1) on page 59
- CD [Alarm,](#page-61-0) on page 60
- [CPU-FPGA-PCIE-ERROR,](#page-61-1) on page 60
- [CPU-FLASH-0-ERROR,](#page-62-0) on page 61
- [CPU-FLASH-1-ERROR,](#page-62-1) on page 61
- [CPU\\_SSD\\_ATA-ERRORS](#page-62-2) Alarm, on page 61
- [CPU\\_SSD-TEMPERATURE\\_HIGH](#page-63-0) Alarm, on page 62
- [CRYPTO\\_HW\\_FAILURE,](#page-63-1) on page 62
- [CRYPTO-INDEX-MISMATCH,](#page-64-0) on page 63
- [CRYPTO-KEY-EXPIRED,](#page-64-1) on page 63
- [DISASTER-RECOVERY-DISABLED](#page-65-0) Alarm, on page 64
- [DATAPATH-DEV-FAILURE](#page-65-1) Alarm, on page 64
- DGD [Alarm,](#page-66-0) on page 65
- [EQUIPMENT\\_FAILURE,](#page-66-1) on page 65
- [EQUIPMENT-FAILURE](#page-66-2) Alarm, on page 65
- FAN FAIL [Alarm,](#page-67-0) on page 66
- [FAN-POWER-ERROR,](#page-67-1) on page 66
- FAN SPEED SENSOR 0: OUT OF [TOLERANCE](#page-68-0) FAULT Alarm, on page 67
- [FAN-TRAY-REMOVAL](#page-68-1) Alarm, on page 67
- [Flexo-LOF](#page-69-0) Alarm, on page 68
- [Flexo-LOM](#page-69-1) Alarm, on page 68
- Flexo MM [Alarm,](#page-70-0) on page 69
- GIDM [Alarm,](#page-70-1) on page 69
- FPD IN NEED UPGD [Alarm,](#page-70-2) on page 69
- FPD Infra [Alarm,](#page-71-0) on page 70
- [HIBER](#page-71-1) Alarm, on page 70
- [HI-SER](#page-72-0) Alarm, on page 71
- [HI-LASERBIAS](#page-72-1) Alarm, on page 71
- [HI-RXPOWER](#page-73-0) Alarm, on page 72
- [HI-TXPOWER](#page-73-1) Alarm, on page 72
- [IMPROPRMVL](#page-74-0) Alarm, on page 73
- [IMPROPRMVL](#page-74-1) Alarm, on page 73
- INSTALL IN [PROGRESS](#page-75-0) Alarm, on page 74
- [BP-FPGA-PCIE-ERROR,](#page-75-1) on page 74
- [BP-FPGA-IMAGE-CORRUPTION,](#page-76-0) on page 75
- [BP\\_FPGA\\_XR\\_EP-FPGA-PCIE-ERROR,](#page-76-1) on page 75
- [LCMODE-CONFIG-CHANGED](#page-77-0) Alarm, on page 76
- [LCMODE-CONFIG-INVALID](#page-77-1) Alarm, on page 76
- [LCMODE-NOT-CONFIG](#page-77-2) Alarm, on page 76
- [LC\\_BOOT\\_TIMEOUT](#page-78-0) Alarm, on page 77
- [LC-CPU-IMAGE-CORRUPTION,](#page-78-1) on page 77
- [LC-DP-IMAGE-CORRUPTION](#page-79-0) Alarm, on page 78
- [TEMPERATURE](#page-79-1) Alarm, on page 78
- [LC-DISCONNECTED,](#page-79-2) on page 78
- [LC-OFFLINE-ERROR,](#page-80-0) on page 79
- [LC-SUDI-CERT-VERIFICATION-FAILURE](#page-80-1) Alarm, on page 79
- [LO-RXPOWER](#page-81-0) Alarm, on page 80
- [LO-TXPOWER](#page-81-1) Alarm, on page 80
- [LOCAL-FAULT](#page-82-0) Alarm, on page 81
- [LOCAL-DEG-SER](#page-82-1) Alarm, on page 81
- LOM [Alarm,](#page-82-2) on page 81
- LOS [Alarm,](#page-83-0) on page 82
- [MB\\_SSD\\_ATA-ERRORS](#page-84-0) Alarm, on page 83
- MEA [Alarm,](#page-84-1) on page 83
- [NODE-OBFL-ERROR,](#page-85-0) on page 84
- [ODU-AIS](#page-85-1) Alarm, on page 84
- [ODU-BDI](#page-86-0) Alarm, on page 85
- [ODU-CSF](#page-86-1) Alarm, on page 85
- [ODU-IAE/BIAE,](#page-87-0) on page 86
- [ODU-LCK,](#page-87-1) on page 86
- [ODU-OCI,](#page-87-2) on page 86
- OSNR [Alarm,](#page-88-0) on page 87
- [OTNSEC-LOCALLY-SECURED,](#page-88-1) on page 87
- [OTUK-AIS,](#page-89-0) on page 88
- [OTUK-BDI](#page-89-1) Alarm, on page 88
- [OTUK-LOF](#page-90-0) Alarm, on page 89
- [OTUK-SD](#page-90-1) Alarm, on page 89
- [OTUK-SF](#page-91-0) Alarm, on page 90
- [OTUK-TIM](#page-91-1) Alarm, on page 90
- [OTN-XP-DP-FPD-PKG-MISSING](#page-92-0) Alarm, on page 91
- [PEX\\_SWITCH\\_ACCESS\\_FAILURE](#page-92-1) Alarm, on page 91
- POWER MODULE OUTPUT [DISABLED](#page-93-0) Alarm, on page 92
- [POWER-MODULE-REDUNDANCY-LOST](#page-93-1) Alarm, on page 92
- PPM FAIL [Alarm,](#page-94-0) on page 93
- [Provisioning](#page-94-1) Failed Alarm, on page 93
- [PROVISIONING-INCOMPAT](#page-94-2) Alarm, on page 93
- [Provisioning](#page-95-0) in Progress Alarm, on page 94
- [RACK-OBFL-ERROR,](#page-95-1) on page 94
- RDI [Alarm,](#page-96-0) on page 95
- [REMOTE-FAULT](#page-96-1) Alarm, on page 95
- [REMOTE-DEG-SER](#page-97-0) Alarm, on page 96
- [RUNNING](#page-97-1) FANS AT MAX SPEED Alarm, on page 96
- [SIGLOSS](#page-98-0) Alarm, on page 97
- [SQUELCHED](#page-98-1) Alarm, on page 97
- [SYNCLOSS](#page-98-2) Alarm, on page 97
- [TIM,](#page-99-0) on page 98
- [UNC-WORD](#page-99-1) Alarm, on page 98
- [USB\\_OC\\_1,](#page-100-0) on page 99
- [USB\\_OC\\_0,](#page-101-0) on page 100
- [VOLTAGE](#page-101-1) Alarm, on page 100
- [WVL-OUT-OF-LOCK](#page-101-2) Alarm, on page 100
- [XGE-FLASH-ERROR,](#page-102-0) on page 101
- [NOT-OPERATIONAL-PRIMITIVE-SEQUENCE,](#page-102-1) on page 101

## <span id="page-56-0"></span>**XGE\_EEPROM\_ERROR**

Default Severity: Major (MJ), Service-Affecting (SA))

Logical Object: SC

XGE\_EEPROM\_ERROR is raised when system detects the XGE EEPROM corruption.

### **Clear the XGE\_EEPROM\_ERROR Alarm**

### **Procedure**

This alarm is cleared after the XGE EEPROM corruption is cleared.

If the alarm does not clear, log into the Technical Support Website at <http://www.cisco.com/c/en/us/support/index.html> for more information or call Cisco TAC (1 800 553-2447).

## <span id="page-57-0"></span>**AVST-Failure Alarm**

Default Severity: Major (MJ), Non-Service-Affecting (NSA)

Logical Object: LC

An AVST-Failure alarm is raised when the FPGA configuration fails on the line card inserted on any port from 0 to 13.

### **Clear the AVST-FAILURE Alarm**

Copy the **Datapath FPGA** file to the /emmcdata/fpd location for the line card.

If the alarm does not clear, log into the Technical Support Website at <http://www.cisco.com/c/en/us/support/index.html> for more information or call Cisco TAC (1 800 553-2447).

## <span id="page-57-1"></span>**BH-CARD-NOT-SEATED**

Default Severity: Major (MJ), Non Service-Affecting (NSA)

Logical Object: LC

The BH-CARD-NOT-SEATED alarm is raised when the line card is not inserted completely into the chassis.

### **Clear the BH-CARD-NOT-SEATED Alarm**

#### **Procedure**

This alarm is cleared when the line card is reinserted properly into the chassis.

If the alarm does not clear, log into the Technical Support Website at <http://www.cisco.com/c/en/us/support/index.html> for more information or call Cisco TAC (1 800 553-2447).

## <span id="page-57-2"></span>**BH-CARD-POWER-OFF-STATUS**

Default Severity: Major (MJ), Non Service-Affecting (NSA)

Logical Object: LC

The BH-CARD-POWER-OFF-STATUS alarm is raised in the following conditions: a. When you perform a line card shut operation b. When the line card fails to get the power allocation due to power budget.

Ш

### **Clear the BH-CARD-POWER-OFF-STATUS Alarm**

### **Procedure**

This alarm is cleared when line card is reloaded, OIR of the line card, or if the line card is successful in getting the power allocation.

If the alarm does not clear, log into the Technical Support Website at <http://www.cisco.com/c/en/us/support/index.html> for more information or call Cisco TAC (1 800 553-2447).

## <span id="page-58-0"></span>**BH-CARD-PWR-ON-TIMEOUT**

Default Severity: Major (MJ), Non Service-Affecting (NSA)

Logical Object: LC

The BH-CARD-PWR-ON-TIMEOUT alarm is raised if there is a delay in getting the PWR\_ON request from the shelf\_mgr.

### **Clear the BH-CARD-PWR-ON-TIMEOUT Alarm**

### **Procedure**

This alarm is cleared immediately after the PWR\_ON request is received from the shelf\_mgr.

If the alarm does not clear, log into the Technical Support Website at <http://www.cisco.com/c/en/us/support/index.html> for more information or call Cisco TAC (1 800 553-2447).

## <span id="page-58-1"></span>**BH-CPU-CARD-NOT-SEATED**

Default Severity: Critical(CR), Service-Affecting (SA)

Logical Object: RP

The BH-CPU-CARD-NOT-SEATED alarm is raised when the CPU card is not inserted completely into the chassis.

### **Clear the BH-CPU-CARD-NOT-SEATED Alarm**

### **Procedure**

This alarm is cleared when the CPU card is reinserted properly by removing it and reinserting it into the chassis.

If the alarm does not clear, log into the Technical Support Website at <http://www.cisco.com/c/en/us/support/index.html> for more information or call Cisco TAC (1 800 553-2447).

## <span id="page-59-0"></span>**BH-INVALID-CARD-SLOT**

Default Severity: Major (MJ), Non Service-Affecting (NSA)

Logical Object: LC

The BH-INVALID-CARD-SLOT alarm is raised when the line card EEPROM is corrupted or when the line card fails to connect within the timeout period of a maximum of two minutes.

### **Clear the BH-INVALID-CARD-SLOT Alarm**

### **Procedure**

This alarm is cleared when the line card is inserted with the proper EEPROM.

If the alarm does not clear, log into the Technical Support Website at <http://www.cisco.com/c/en/us/support/index.html> for more information or call Cisco TAC (1 800 553-2447).

## <span id="page-59-1"></span>**BIOS-IMAGE-CORRUPTION**

Default Severity: Major (MJ), Non Service-Affecting (NSA)

Logical Object: RP

The BIOS-IMAGE-CORRUPTION alarm is raised when the BIOS image is corrupted and system is booted with the Golden image.

П

### **Clear the BIOS-IMAGE-CORRUPTION Alarm**

### **Procedure**

This alarm is cleared after the BIOS corruption is corrected and reloaded.

If the alarm does not clear, log into the Technical Support Website at <http://www.cisco.com/c/en/us/support/index.html> for more information or call Cisco TAC (1 800 553-2447).

## <span id="page-60-0"></span>**BP\_FPGA-SEU-UNCORRECTED-ERROR**

Default Severity: Major (MJ), Service-Affecting (SA))

Logical Object: SC

The BP\_FPGA-SEU-UNCORRECTED-ERROR alarm is raised when the BP detects the corruption of the FPGA.

### **Clear the BP\_FPGA-SEU-UNCORRECTED-ERROR Alarm**

### **Procedure**

This alarm is cleared when the hardware corrects the FPGA corruption.

If the alarm does not clear, log into the Technical Support Website at <http://www.cisco.com/c/en/us/support/index.html> for more information or call Cisco TAC (1 800 553-2447).

## <span id="page-60-1"></span>**BP-FPGA-ERROR**

Default Severity: Major (MJ), Non Service-Affecting (NSA)

Logical Object: SC

The BP-FPGA-ERROR alarm is raised when the BP FPGA SPI flash is not accesible.

### **Clear the BP-FPGA-ERROR Alarm**

### **Procedure**

This alarm is cleared when the BP FPGA SPI Flash error is corrected.

If the alarm does not clear, log into the Technical Support Website at <http://www.cisco.com/c/en/us/support/index.html> for more information or call Cisco TAC (1 800 553-2447).

## <span id="page-61-0"></span>**CD Alarm**

Default Severity: Minor (MN), Non-Service-Affecting (NSA)

Logical Object: TRUNK

The Chromatic Dispersion (CD) alarm is raised when the detected chromatic dispersion value is above or below the configured threshold values.

### **Clear the CD Alarm**

### **Procedure**

Configure threshold value within range if CD value is not within the threshold range.

If the alarm does not clear, log into the Technical Support Website at <http://www.cisco.com/c/en/us/support/index.html> for more information or call Cisco TAC (1 800 553-2447).

## <span id="page-61-1"></span>**CPU-FPGA-PCIE-ERROR**

Default Severity: Major (MJ), Non Service-Affecting (NSA)

Logical Object: RP

The CPU-FPGA-PCIE-ERROR alarm is raised when the device goes out of the PCIe tree.

### **Clear the CPU-FPGA-PCIE-ERROR Alarm**

### **Procedure**

This alarm is cleared when the device comes back to the PCIe tree.

If the alarm does not clear, log into the Technical Support Website at <http://www.cisco.com/c/en/us/support/index.html> for more information or call Cisco TAC (1 800 553-2447).

## <span id="page-62-0"></span>**CPU-FLASH-0-ERROR**

Default Severity: Major (MJ), Non Service-Affecting (NSA)

Logical Object: RP

The CPU-FLASH-0-ERROR alarm is raised when the BIOS upgrade flash is not accessible.

### **Clear the CPU-FLASH-0-ERROR Alarm**

### **Procedure**

This alarm is cleared when the BIOS upgrade flash access is restored.

If the alarm does not clear, log into the Technical Support Website at <http://www.cisco.com/c/en/us/support/index.html> for more information or call Cisco TAC (1 800 553-2447).

## <span id="page-62-1"></span>**CPU-FLASH-1-ERROR**

Default Severity: Major (MJ), Non Service-Affecting (NSA)

Logical Object: RP

The CPU-FLASH-1-ERROR alarm is raised when BIOS primary is not accessible.

### **Clear the CPU-FLASH-1-ERROR Alarm**

### **Procedure**

This alarm is cleared when the BIOS primary flash access is restored.

If the alarm does not clear, log into the Technical Support Website at <http://www.cisco.com/c/en/us/support/index.html> for more information or call Cisco TAC (1 800 553-2447).

## <span id="page-62-2"></span>**CPU\_SSD\_ATA-ERRORS Alarm**

Default Severity: Critical (CR), Service-Affecting (SA)

Logical Object: LC

The CPU\_SSD\_ATA-ERRORS alarm is raised when the CPU Solid State Disk (SSD) has ATA errors.

### **Clear the CPU\_SSD\_ATA-ERRORS Alarm**

### **Procedure**

The CPU SSD ATA-ERRORS alarm is cleared when the CPU SSD is replaced.

If the alarm does not clear, log into the Technical Support Website at <http://www.cisco.com/c/en/us/support/index.html> for more information or call Cisco TAC (1 800 553-2447).

## <span id="page-63-0"></span>**CPU\_SSD-TEMPERATURE\_HIGH Alarm**

Default Severity: Major (MJ), Non Service-Affecting (NSA) Logical Object: LC The CPU\_SSD-TEMPERATURE\_HIGH alarm is raised when the CPU SSD temperature is high.

### **Clear the CPU\_SSD-TEMPERATURE\_HIGH Alarm Alarm**

### **Procedure**

The CPU\_SSD-TEMPERATURE\_HIGH alarm is cleared when the CPU SSD temperature returns to the normal range.

If the alarm does not clear, log into the Technical Support Website at <http://www.cisco.com/c/en/us/support/index.html> for more information or call Cisco TAC (1 800 553-2447).

## <span id="page-63-1"></span>**CRYPTO\_HW\_FAILURE**

Default Severity: Critical (CR) , Service-Affecting (SA)

Logical Object: Shelf

The CRYPTO HW\_FAILURE alarm is raised whenever any one of the line card port related KAT tests fail and the card is locked that prevents any card configurations.

### **Clear the CRYPTO\_HW\_FAILURE Alarm**

### **Procedure**

If the line card is locked and in failed state due to KAT errors, power-cycle the line card to restart the KAT process again. If it is successful, the system continues its regular operations else contact TAC for further assistance.

If the alarm does not clear, log into the Technical Support Website at <http://www.cisco.com/c/en/us/support/index.html> for more information or call Cisco TAC (1 800 553-2447).

## <span id="page-64-0"></span>**CRYPTO-INDEX-MISMATCH**

Default Severity: Minor (MN), Non-Service-Affecting (NSA)

Logical Object: OTN

The CRYPTO-INDEX-MISMATCH alarm is raised when the AN# of Rx on the near end node does not match the AN# of Tx on the far end node, or

the AN# of Tx on the near end node does not match with the AN# of Rx on the far end node.

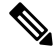

**Note**

The CRYPTO-INDEX-MISMATCH alarm is interchangeably known as OTN-Sec-Association-Mismatch alarm.

### **Clear the CRYPTO-INDEX-MISMATCH Alarm**

### **Procedure**

The alarm is cleared when the index AN numbers match with the peer node.

If the alarm does not clear, log into the Technical Support Website at <http://www.cisco.com/c/en/us/support/index.html> for more information or call Cisco TAC (1 800 553-2447).

## <span id="page-64-1"></span>**CRYPTO-KEY-EXPIRED**

Default Severity: Critical (CR) , Service-Affecting (SA)

Logical Object: OTN

The CRYPTO-KEY-EXPIRED alarm is raised when a hardware programmed key expires and there is no new key available for rollover.

### **Clear the CRYPTO-KEY-EXPIRED Alarm**

### **Procedure**

The alarm is cleared after the new sak key is made available.

If the alarm does not clear, log into the Technical Support Website at <http://www.cisco.com/c/en/us/support/index.html> for more information or call Cisco TAC (1 800 553-2447).

## <span id="page-65-0"></span>**DISASTER-RECOVERY-DISABLED Alarm**

Default Severity: Major (MJ), Service-Affecting (SA)

Logical Object: SC

The **Disaster recovery is disabled due to corrupted ISO** alarm is raised when the backup ISO image is not properly backed up and is corrupted.

### <span id="page-65-1"></span>**Clear the DISASTER-RECOVERY-DISABLED Alarm**

To clear the alarm, log in to the Technical Support Website at <http://www.cisco.com/c/en/us/support/index.html> for more information or call Cisco TAC (1 800 553-2447).

## **DATAPATH-DEV-FAILURE Alarm**

Default Severity: Major (MJ)

Logical Object: LC

The DATAPATH-DEV-FAILURE alarm is raised when the datapath FPGA fails to configure on the line card inserted, which will imapct ports from 0 - 13.

### **Clear the DATAPATH-DEV-FAILURE Alarm**

Reload the line card.

If the alarm does not clear, log into the Technical Support Website at <http://www.cisco.com/c/en/us/support/index.html> for more information or call Cisco TAC (1 800 553-2447). Ш

## <span id="page-66-0"></span>**DGD Alarm**

Default Severity: Minor (MN), Non-Service-Affecting (NSA)

Logical Object: TRUNK

The Differential Group Delay (DGD) alarm is raised when the value of the differential group delay read by the pluggable port module exceeds the configured threshold value.

### **Clear the DGD Alarm**

### **Procedure**

Configure the threshold value within range if DGD value is not within the threshold range.

If the alarm does not clear, log into the Technical Support Website at <http://www.cisco.com/c/en/us/support/index.html> for more information or call Cisco TAC (1 800 553-2447).

## <span id="page-66-1"></span>**EQUIPMENT\_FAILURE**

Default Severity: Major/Minor (MJ/MI), Service-Affecting (SA) / Non Service-Affecting(NSA)

Logical Object: LC

The EQUIPMENT FAILURE alarm is raised when an optical module, PLL device, CDR device, line card RAM device, line card, FPGA, or line card disk has failed.

### **Clear the EQUIPMENT\_FAILURE Alarm**

#### **Procedure**

This alarm is cleared when the failed device is recovers.

If the alarm does not clear, log into the Technical Support Website at <http://www.cisco.com/c/en/us/support/index.html> for more information or call Cisco TAC (1 800 553-2447).

## <span id="page-66-2"></span>**EQUIPMENT-FAILURE Alarm**

Default Severity: Major (MJ), Service-Affecting (SA)

Logical Object:

The EQUIPMENT-FAILURE alarm is raised because of one of these reasons:

- When the system fails to detect equipment on IO port 12.
- When the system fails to detect equipment on IO port 13.
- When a software sequence failure occurs on any port from 0 13, and it fails to turn on the motherboard successfully.

### **Clear the EQUIPMENT-FAILURE Alarm**

Reload the line card.

If the alarm does not clear, log into the Technical Support Website at <http://www.cisco.com/c/en/us/support/index.html> for more information or call Cisco TAC (1 800 553-2447).

## <span id="page-67-0"></span>**FAN FAIL Alarm**

Default Severity: Major (MJ), Service-Affecting (SA)

Logical Object: ENVMON

The FAN FAIL alarm is raised on the NCS 1004 when one of the three fans fail. When any fan fails, the temperature of the NCS 1004 can rise above its normal operating range. This condition can trigger the TEMPERATURE alarm.

### **Clear the FAN FAIL Alarm**

#### **Procedure**

Verify that a fan is correctly inserted. The fan should run immediately when correctly inserted.

If the alarm does not clear, log into the Technical Support Website at <http://www.cisco.com/c/en/us/support/index.html> for more information or call Cisco TAC (1 800 553-2447).

## <span id="page-67-1"></span>**FAN-POWER-ERROR**

Default Severity: Major (MJ), Non Service-Affecting (NSA)

Logical Object: Environ

The FAN-POWER-ERROR alarm is raised when POWER to FT has failed.

Ш

### **Clear the FAN-POWER-ERROR Alarm**

### **Procedure**

This alarm Is cleared when the power failure is recovered or OIR of the FT.

If the alarm does not clear, log into the Technical Support Website at <http://www.cisco.com/c/en/us/support/index.html> for more information or call Cisco TAC (1 800 553-2447).

## <span id="page-68-0"></span>**FAN SPEED SENSOR 0: OUT OF TOLERANCE FAULT Alarm**

Default Severity: Major (MJ), Service-Affecting (SA)

Logical Object: Environ

The FAN SPEED SENSOR 0: OUT OF TOLERANCE FAULT alarm is raised when one or more fans in the fan tray are faulty.

### **Clear the FAN SPEED SENSOR 0: OUT OF TOLERANCE FAULT Alarm**

### **Procedure**

Replace the fans in the chassis.

If the alarm does not clear, log into the Technical Support Website at <http://www.cisco.com/c/en/us/support/index.html> for more information or call Cisco TAC (1 800 553-2447).

## <span id="page-68-1"></span>**FAN-TRAY-REMOVAL Alarm**

Default Severity: Major (MJ), Service-Affecting (SA)

Logical Object: Environ

The FAN-TRAY-REMOVAL alarm is raised on the NCS 1004 when all the fan trays are removed from the chassis.

### **Clear the FAN-TRAY-REMOVAL Alarm**

#### **Procedure**

Insert the fan trays into the chassis.

If the alarm does not clear, log into the Technical Support Website at <http://www.cisco.com/c/en/us/support/index.html> for more information or call Cisco TAC (1 800 553-2447).

## <span id="page-69-0"></span>**Flexo-LOF Alarm**

Default Severity: Critical

Logical Object: Trunk

Flexo LOF alarm is raised when loss of alignment is detected on the Flexo frame for more than 3ms.

### **Clear the Flexo-LOF Alarm**

### **Procedure**

Identify and correct the underlying cause of mis-alignment. The Flexo LOF (Loss of Frame) alarm is cleared when good alignment is detected on the Flexo frame for more than 3ms.

If the alarm does not clear, log into the Technical Support Website at <http://www.cisco.com/c/en/us/support/index.html> for more information or call Cisco TAC (1 800 553-2447).

## <span id="page-69-1"></span>**Flexo-LOM Alarm**

Default Severity: Critical

Logical Object: Trunk

Flexo LOM (Loss of Multi-Frame) is raised when loss of multi-frame alignment is detected on the Flexo multi-frame for more than 10ms

### **Clear the Flexo-LOM Alarm**

#### **Procedure**

Identify and correct the underlying cause of mis-alignment. The Flexo LOM alarm is cleared when good multi-frame alignment is detected on the Flexo multi-frame.

If the alarm does not clear, log into the Technical Support Website at <http://www.cisco.com/c/en/us/support/index.html> for more information or call Cisco TAC (1 800 553-2447). Ш

## <span id="page-70-0"></span>**Flexo MM Alarm**

Default Severity: Critical

Logical Object: Trunk

The Flexo MM alarm is raised when the received Flexo Map is not equal to the expected Flexo Map.

### **Clear the Flexo-MM Alarm**

#### **Procedure**

The Flexo-MM alarm is cleared when the received Flexo MAP is equal to the expected Flexo MAP. Ensure that the IID programmed on the remote trunk and the local trunk ports match.

If the alarm does not clear, log into the Technical Support Website at <http://www.cisco.com/c/en/us/support/index.html> for more information or call Cisco TAC (1 800 553-2447).

## <span id="page-70-1"></span>**GIDM Alarm**

Default Severity: Critical Logical Object: Trunk The GIDM (Group ID Mismatch) alarm is raised when the received GID is not equal to the expcted GID.

### **Clear the GIDM Alarm**

### **Procedure**

The GIDM alarm is cleared when the received GID is equal to the expected GID on all the flexo group members. Ensure that the GID programmed on the remote trunk and local trunk ports match.

If the alarm does not clear, log into the Technical Support Website at <http://www.cisco.com/c/en/us/support/index.html> for more information or call Cisco TAC (1 800 553-2447).

## <span id="page-70-2"></span>**FPD IN NEED UPGD Alarm**

Default Severity: Major (MJ), Service-Affecting (SA)

Logical Object: ANY

The FPD IN NEED UPGD alarm is raised when the FPD image is not aligned with the avaliable package version.

### **Clear the FPD IN NEED UPGD Alarm**

### **Procedure**

Upgrade the respective FPD with the **upgrade hw-module location 0/x fpd y** command.

If the alarm does not clear, log into the Technical Support Website at <http://www.cisco.com/c/en/us/support/index.html> for more information or call Cisco TAC (1 800 553-2447).

## <span id="page-71-0"></span>**FPD Infra Alarm**

Default Severity: Major (MJ), Service-Affecting (SA)

Logical Object: ANY

The FPD Infra alarm is raised when LC\_CPU\_MOD\_FW is corrupt and the system is booted with golden copy.

### **Clear the FPD Infra Alarm**

### **Procedure**

You must do FPD upgrade to clear the alarm.

If the alarm does not clear, log into the Technical Support Website at <http://www.cisco.com/c/en/us/support/index.html> for more information or call Cisco TAC (1 800 553-2447).

## <span id="page-71-1"></span>**HIBER Alarm**

Default Severity: Major (MJ), Service-Affecting (SA)

Logical Object: CLIENT

The High Bit Error Rate (HIBER) alarm is raised when the client and trunk ports receive 16 or more invalid sync-headers in 125 microseconds.
## **Clear the HIBER Alarm**

### **Procedure**

**Step 1** Ensure the card port does not receive a high bit error rate.

**Step 2** Clean the optical connectors.

If the alarm does not clear, log into the Technical Support Website at <http://www.cisco.com/c/en/us/support/index.html> for more information or call Cisco TAC (1 800 553-2447).

## **HI-SER Alarm**

Default Severity: Major

Logical Object: Client

The High Symbol Error Rate alarm is raised when 5560 or more errored FEC symbols are present in 8000 codewords.

## **Clear the HI-SER Alarm**

#### **Procedure**

Identify the cause of high FEC errors and clear them.

If the alarm does not clear, log into the Technical Support Website at <http://www.cisco.com/c/en/us/support/index.html> for more information or call Cisco TAC (1 800 553-2447).

# **HI-LASERBIAS Alarm**

Default Severity: Minor (MN), Non-Service-Affecting (NSA)

Logical Object: PPM

The HI-LASERBIAS alarm is raised when the physical pluggable port laser detects a laser bias value beyond the configured high threshold.

### **Clear the HI-LASERBIAS Alarm**

### **Procedure**

Configure the threshold value within range if high laser bias threshold value is not within the threshold range.

If the alarm does not clear, log into the Technical Support Website at <http://www.cisco.com/c/en/us/support/index.html> for more information or call Cisco TAC (1 800 553-2447).

## **HI-RXPOWER Alarm**

Default Severity: Minor (MN), Non-Service-Affecting (NSA)

Logical Object: PPM

The HI-RXPOWER alarm occurs on the client optics controller when the measured individual lane optical signal power of the received signal exceeds the default or user-defined threshold. The HI-RXPOWER alarm occurs on the trunk optics controller when the total optical signal power of the received signal exceeds the default or user-defined threshold.

### **Clear the HI-RXPOWER Alarm**

#### **Procedure**

Configure the high receive power threshold value in range. If the value is within the range of the high receive power threshold, physically verify, that the optical input power is overcoming the expected power threshold using a standard power meter.

If the alarm does not clear, log into the Technical Support Website at <http://www.cisco.com/c/en/us/support/index.html> for more information or call Cisco TAC (1 800 553-2447).

## **HI-TXPOWER Alarm**

Default Severity: Minor (MN), Non-Service-Affecting (NSA)

Logical Object: PPM

The HI-TXPOWER alarm occurs on the client optics controller when the measured individual lane optical signal power of the transmitted signal exceedsthe default or user-defined threshold. The HI-TXPOWER alarm occurs on the trunk optics controller when the total optical signal power of the transmitted signal exceeds the default or user-defined threshold.

## **Clear the HI-TXPOWER Alarm**

### **Procedure**

Configure the high transmit power threshold in range. If the value is within the range of the high transmit power threshold, physically verify, that the optical output power is overcoming the expected power threshold using a standard power meter .

If the alarm does not clear, log into the Technical Support Website at <http://www.cisco.com/c/en/us/support/index.html> for more information or call Cisco TAC (1 800 553-2447).

## **IMPROPRMVL Alarm**

Default Severity: Critical(CR), Service affecting (SA)

Logical Object: LC

The IMPROPRMVL Alarm is raised when the configured line card is physically removed from the chassis.

### **Clear the IMPROPRMVL Alarm**

#### **Procedure**

The IMPROPRMVL Alarm is cleared when the line card is re-inserted into the chassis.

If the alarm does not clear, log into the Technical Support Website at <http://www.cisco.com/c/en/us/support/index.html> for more information or call Cisco TAC (1 800 553-2447).

## **IMPROPRMVL Alarm**

Default Severity: Critical (CR), Service-Affecting (SA)

Logical Object: PPM

The Improper Removal (IMPROPRMVL) alarm is raised when a physical pluggable is not present on a service-provisioned port.

## **Clear the IMPROPRMVL Alarm**

### **Procedure**

Insert the appropriate QSFP.

If the alarm does not clear, log into the Technical Support Website at <http://www.cisco.com/c/en/us/support/index.html> for more information or call Cisco TAC (1 800 553-2447).

## **INSTALL IN PROGRESS Alarm**

Default Severity: Major (MJ), Service-Affecting (SA)

Logical Object: Environ

The INSTALL IN PROGRESS alarm is raised when the install operation is in progress or if an install commit is not performed after activating a new image or package.

### **Clear the INSTALL IN PROGRESS Alarm**

#### **Procedure**

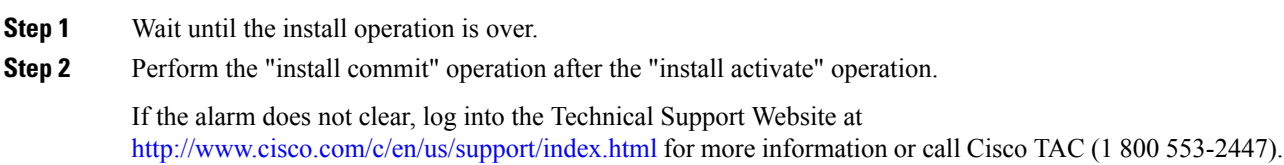

# **BP-FPGA-PCIE-ERROR**

Default Severity: Major (MJ), Service-Affecting (SA))

Logical Object: SC

The BP-FPGA-PCIE-ERROR alarm is raised when the BP device goes out of the PCIe tree.

## **Clear the BP-FPGA-PCIE-ERROR Alarm**

### **Procedure**

This alarm is cleared when the BP device comes back to the PCIe tree.

If the alarm does not clear, log into the Technical Support Website at <http://www.cisco.com/c/en/us/support/index.html> for more information or call Cisco TAC (1 800 553-2447).

## **BP-FPGA-IMAGE-CORRUPTION**

Default Severity: Major (MJ), Non Service-Affecting (NSA)

Logical Object: SC

The BP-FPGA-IMAGE-CORRUPTION alarm is raised when the system detects the BP corruption and boots with the Golden image.

### **Clear the BP-FPGA-IMAGE-CORRUPTION Alarm**

#### **Procedure**

This alarm is cleared after the BP corruption is corrected and reloaded.

If the alarm does not clear, log into the Technical Support Website at <http://www.cisco.com/c/en/us/support/index.html> for more information or call Cisco TAC (1 800 553-2447).

# **BP\_FPGA\_XR\_EP-FPGA-PCIE-ERROR**

Default Severity: Major (MJ), Non Service-Affecting (NSA)

Logical Object: SC

The BP\_FPGA\_XR\_EP-FPGA-PCIE-ERROR alarm is raised when the BP device XR end point goes out of the PCIe tree.

### **Clear the BP\_FPGA\_XR\_EP-FPGA-PCIE-ERROR Alarm**

### **Procedure**

This alarm is cleared when BP device XR end point comes back to the PCIe tree.

If the alarm does not clear, log into the Technical Support Website at <http://www.cisco.com/c/en/us/support/index.html> for more information or call Cisco TAC (1 800 553-2447).

# **LCMODE-CONFIG-CHANGED Alarm**

Default Severity: Not Alarmed (NA), Non-Service-Affecting (NSA)

Logical Object: EQPT

The LCMODE-CONFIG-CHANGED alarm is raised when the LC Mode configuration of the line card is changed.

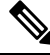

**Note** This alarm is specific to OTN-XP line card on NCS 1004. It is not supported for 1.2T card.

### **Clear the LCMODE-CONFIG-CHANGED Alarm**

Delete the existing configuration on the line card and reload the card.

# **LCMODE-CONFIG-INVALID Alarm**

Default Severity: Not Alarmed (NA), Non-Service-Affecting (NSA)

Logical Object: EQPT

The LCMODE-CONFIG-INVALID alarm is raised when the LC-MODE configuration is invalid for the chosen line card.

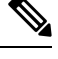

**Note** This alarm is specific to OTN-XP line card on NCS 1004. It is not supported for 1.2T card.

## **Clear the LCMODE-CONFIG-INVALID Alarm**

Configure the line card with a configuration that is supported on the card.

# **LCMODE-NOT-CONFIG Alarm**

Default Severity: Not Alarmed (NA), Non-Service-Affecting (NSA)

Logical Object: EQPT

The LCMODE-NOT-CONFIG alarm is raised when the LC-MODE configuration is not successfully configured for the chosen line card.

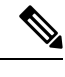

**Note** This alarm is specific to OTN-XP Line card on NCS 1004. It is not supported for 1.2T card.

### **Clear the LCMODE-NOT-CONFIG Alarm**

Configure the line card with a configuration that is supported on the card.

# **LC\_BOOT\_TIMEOUT Alarm**

Default Severity: Critical (CR), Service-Affecting (SA)

Logical Object: LC

The LC\_BOOT\_TIMEOUT Alarm is raised when the line card fails to boot in the expected amount of time or when the line card modules do not boot correctly.

## **Clear the LC\_BOOT\_TIMEOUT Alarm Alarm**

#### **Procedure**

The LC\_BOOT\_TIMEOUT alarm is cleared when the line card successfully reboots.

If the alarm does not clear, log into the Technical Support Website at <http://www.cisco.com/c/en/us/support/index.html> for more information or call Cisco TAC (1 800 553-2447).

## **LC-CPU-IMAGE-CORRUPTION**

Default Severity: Major (MJ), Non Service-Affecting (NSA)

Logical Object: LC

The LC-CPU-IMAGE-CORRUPTION alarm is raised when the line card is booted with the Golden image.

## **Clear the LC-CPU-IMAGE-CORRUPTION Alarm**

### **Procedure**

This alarm is cleared when the line card boots with a proper CPU image.

If the alarm does not clear, log into the Technical Support Website at <http://www.cisco.com/c/en/us/support/index.html> for more information or call Cisco TAC (1 800 553-2447).

# **LC-DP-IMAGE-CORRUPTION Alarm**

Default Severity: Major (MJ), Service-Affecting (SA)

Logical Object: EQPT

The LC-DP-IMAGE-CORRUPTION alarm is raised when the Datapath FPGA bootup with back up or golden image due to corruption of primary image.

### **Clear the LC-DP-IMAGE-CORRUPTION Alarm**

Perform a force upgrade of DP FPD to load proper image to the line card.

If the alarm does not clear, log into the Technical Support Website at <http://www.cisco.com/c/en/us/support/index.html> for more information or call Cisco TAC (1 800 553-2447).

## **TEMPERATURE Alarm**

Default Severity: Critical (CR) , Service-Affecting (SA)

Logical Object: Environ

The TEMPERATURE alarm is raised when the temperature is not within the operating range.

## **Clear the TEMPERATURE Alarm**

#### **Procedure**

This alarm clears when the temperature falls within the operating range.

If the alarm does not clear, log into the Technical Support Website at <http://www.cisco.com/c/en/us/support/index.html> for more information or call Cisco TAC (1 800 553-2447).

## **LC-DISCONNECTED**

Default Severity: Major (MJ)

Logical Object: LC

The LC-DISCONNECTED alarm is raised in IOS XR if the Line Card Application (LCAPP) crashes or restarts.

## **Clear the LC- DISCONNECTED Alarm**

#### **Procedure**

The LC-DISCONNECTED alarm is raised until the LCAPP connects back to the line card. The administrator must log in to the line card and verify if the LCAPP is running fine.

If the alarm does not clear, log into the Technical Support Website at <http://www.cisco.com/c/en/us/support/index.html> for more information or call Cisco TAC (1 800 553-2447).

# **LC-OFFLINE-ERROR**

Default Severity: Not Alarmed (NA),Non Service-Affecting (NSA)

Logical Object: LC

The LC-OFFLINE-ERROR alarm is raised when the LC app is disconnected due to lcapp crash, restart, or warm reload of lcapp.

### **Clear the LC-OFFLINE-ERROR Alarm**

#### **Procedure**

This alarm is cleared if the LC app connects within one minute.

If the alarm does not clear, log into the Technical Support Website at <http://www.cisco.com/c/en/us/support/index.html> for more information or call Cisco TAC (1 800 553-2447).

# **LC-SUDI-CERT-VERIFICATION-FAILURE Alarm**

Default Severity: Major (MJ), Non-Service-Affecting (NSA)

Logical Object: LC

The LC-SUDI-CERT-VERIFICATION-FAILURE alarm is raised when the SUDI certificates are not programmed.

### **Clear the LC-SUDI-CERT-VERIFICATION-FAILURE Alarm**

To clear the alarm, log into the Technical Support Website at <http://www.cisco.com/c/en/us/support/index.html> for more information or call Cisco TAC (1 800 553-2447).

## **LO-RXPOWER Alarm**

Default Severity: Minor (MN), Non-Service-Affecting (NSA)

Logical Object: PPM

The LO-RXPOWER alarm is raised on the client or trunk optics controller when the measured individual lane optical signal power of the received signal falls below the default or user-defined threshold.

### **Clear the LO-RXPOWER Alarm**

#### **Procedure**

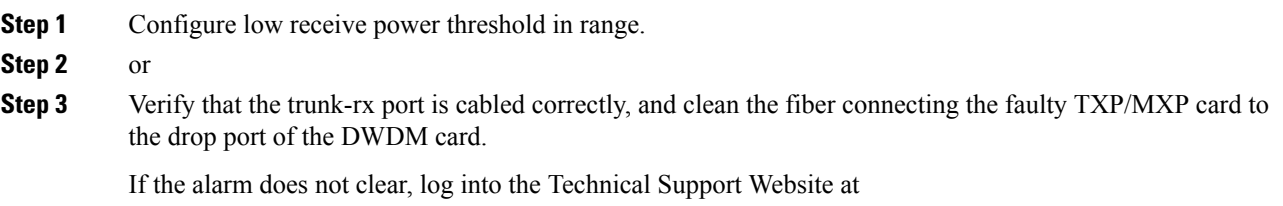

<http://www.cisco.com/c/en/us/support/index.html> for more information or call Cisco TAC (1 800 553-2447).

# **LO-TXPOWER Alarm**

Default Severity: Minor (MN), Non-Service-Affecting (NSA)

Logical Object: PPM

The LO-TXPOWER alarm is raised on the client or trunk optics controller when the measured individual lane optical signal power of the transmitted signal falls below the default or user-defined threshold.

## **Clear the LO-TXPOWER Alarm**

#### **Procedure**

Configure low transmit power threshold in range.

## **LOCAL-FAULT Alarm**

Default Severity: Major (MJ), Service-Affecting (SA)

Logical Object: CLIENT

The LOCAL-FAULT alarm is raised when a local fault character sequence is received in the incoming MAC stream.

### **Clear the LOCAL-FAULT Alarm**

#### **Procedure**

Verify that the port receives proper MAC streams from the far-end router or switch.

If the alarm does not clear, log into the Technical Support Website at <http://www.cisco.com/c/en/us/support/index.html> for more information or call Cisco TAC (1 800 553-2447).

## **LOCAL-DEG-SER Alarm**

Default Severity: Major

Logical Object: Client

The Local FEC DEG-SER (Degraded SER) alarm is received from remote end when it detects excessive FEC errors on the receiver side or when it sees AIS on the mapper ODU.

## **Clear the LOCAL-DEG-SER Alarm**

#### **Procedure**

This alarm is cleared when you clear the errors at the remote end.

If the alarm does not clear, log into the Technical Support Website at <http://www.cisco.com/c/en/us/support/index.html> for more information or call Cisco TAC (1 800 553-2447).

## **LOM Alarm**

Default Severity: Critical (CR), Service-Affecting (SA) Logical Object: TRUNK

The Loss of Multiframe (LOM) alarm is raised when the MFAS overhead field is invalid for more than five frames and persists for more than three milliseconds.

## **Clear the LOM Alarm**

#### **Procedure**

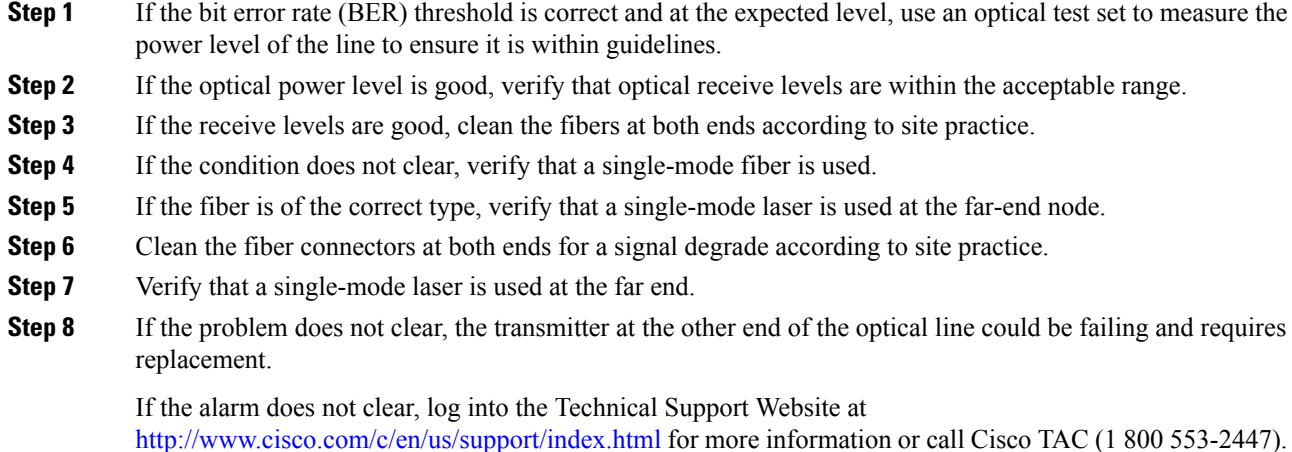

# **LOS Alarm**

Default Severity: Critical (CR), Service-Affecting (SA)

Logical Object: CLIENT

The Equipment Low Receive Power alarm is an indicator for the received optical signal power. LOS occurs when the measured optical power of the received signal falls below the threshold value.

In non-Optical Signal to Noise Ratio (OSNR) loaded links, the RX power threshold for LOS condition (as LOS is expected before the actual traffic) goes down approximately to  $-23$  dBm.

## **Clear the LOS Alarm**

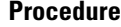

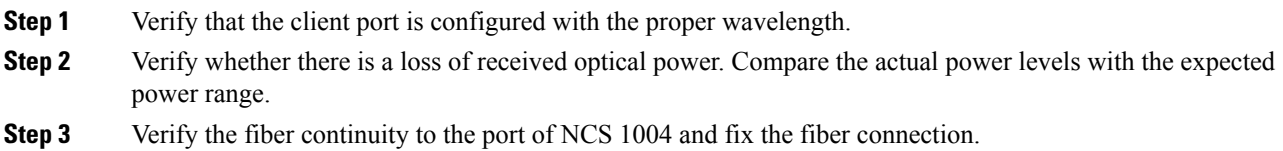

If the alarm does not clear, log into the Technical Support Website at <http://www.cisco.com/c/en/us/support/index.html> for more information or call Cisco TAC (1 800 553-2447).

## **MB\_SSD\_ATA-ERRORS Alarm**

Default Severity: Critical (CR), Service-Affecting (SA)

Logical Object: LC

The MB\_SSD\_ATA-ERRORS alarm is raised when the chassis SSD has ATA errors.

### **Clear the MB\_SSD\_ATA-ERRORS Alarm Alarm**

#### **Procedure**

The MB\_SSD\_ATA-ERRORS alarm is cleared when the chassis SSD is replaced.

If the alarm does not clear, log into the Technical Support Website at <http://www.cisco.com/c/en/us/support/index.html> for more information or call Cisco TAC (1 800 553-2447).

## **MEA Alarm**

Default Severity: Critical (CR), Service-Affecting (SA)

Logical Object: PPM

The Mismatch Equipment Attributes (MEA) alarm for the PPM or QSFP is raised on a pluggable port when there is a mismatch in the configured client data rate and the supported QSFP physical data rate.

The Line-card slot is capable of holding different type of cards supported by the platform. The Mismatch Equipment Attributes (MEA) alarm for Line-card is raised, when you replace the current type of card with a different type of card in the working slot.

### **Clear the MEA Alarm**

#### **Procedure**

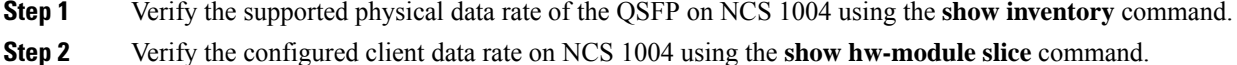

- **Step 3** If the above values do not match, insert the appropriate QSFP pluggable or configure the required client data
	- rate.

If the alarm does not clear, log into the Technical Support Website at <http://www.cisco.com/c/en/us/support/index.html> for more information or call Cisco TAC (1 800 553-2447).

When you mistakenly insert a different card in a previously configured slot, the solution is to have a new configuration to couple specific slot with card type. The MEA alarm is raised , when the card type inserted is different than the configuration. **Note**

The Card-type keywords to be fetched from supported LCs for a given platform.

## **NODE-OBFL-ERROR**

Default Severity: Major (MJ), Non Service-Affecting (NSA)

Logical Object: RP

The NODE-OBFL-ERROR alarm is raised when there is an OBFL read or write failure for the NODE scope.

### **Clear the NODE-OBFL-ERROR Alarm**

### **Procedure**

This alarm is cleared when the OBFL flash access is restored.

If the alarm does not clear, log into the Technical Support Website at <http://www.cisco.com/c/en/us/support/index.html> for more information or call Cisco TAC (1 800 553-2447).

## **ODU-AIS Alarm**

Default Severity: Not Reported (NR), Non-Service-Affecting (NSA)

Logical Object: TRUNK-ODU

The ODU-AIS alarm is raised on ODU controllers when there is an alarm on the upstream data.

### **Clear the ODU-AIS Alarm**

#### **Procedure**

The ODU-AIS alarm clears when the alarm clears on the upstream data.

If the alarm does not clear, log into the Technical Support Website at <http://www.cisco.com/c/en/us/support/index.html> for more information or call Cisco TAC (1 800 553-2447).

## **ODU-BDI Alarm**

Default Severity: Not Reported (NR), Non-Service-Affecting (NSA)

Logical Object: TRUNK-ODU

The Optical Data Unit Backward Defect Indication (ODU BDI) alarm israised when there is a path termination error in the upstream data. This error is read as a BDI bit in the path monitoring area of the ODU controller.

### **Clear the ODU-BDI Alarm**

#### **Procedure**

The ODU-BDI alarm clears when the path termination error clears on the upstream data.

If the alarm does not clear, log into the Technical Support Website at <http://www.cisco.com/c/en/us/support/index.html> for more information or call Cisco TAC (1 800 553-2447).

## **ODU-CSF Alarm**

Default Severity: Not Alarmed (NA), Non-Service-Affecting (NSA) Logical Object: TRUNK-ODU The ODU-CSF alarm is raised when there is a failure of the client signal.

### **Clear the ODU-CSF Alarm**

### **Procedure**

This alarm clears when no alarm exists on the client port.

## **ODU-IAE/BIAE**

Default Severity: Not Reported (NR), Non-Service-Affecting (NSA)

Logical Object: TRUNK-ODU

The ODU-IAE/BIAE alarm is raised when there are incoming alignment errors on the upstream data.

### **Clear the ODU-IAE/BIAE Alarm**

#### **Procedure**

This alarm is cleared when the alignment errors are cleared on the upstream data.

If the alarm does not clear, log into the Technical Support Website at <http://www.cisco.com/c/en/us/support/index.html> for more information or call Cisco TAC (1 800 553-2447).

## **ODU-LCK**

Default Severity: Not Reported (NR), Non-Service-Affecting (NSA)

Logical Object: TRUNK-ODU

The Locked (ODU-LCK) signal is raised when an OTN interface is administratively locked out and not available to carry traffic.

### **Clear the ODU-LCK Alarm**

#### **Procedure**

This alarm is cleared when the administrator releases the lock out on the OTN interface.

If the alarm does not clear, log into the Technical Support Website at <http://www.cisco.com/c/en/us/support/index.html> for more information or call Cisco TAC (1 800 553-2447).

## **ODU-OCI**

Default Severity: Not Reported (NR), Non-Service-Affecting (NSA) Logical Object: TRUNK-ODU

The Open Connection Indication (ODU-OCI) alarm is raised when there is no connection between the client and trunk ports.

## **Clear the ODU-OCI Alarm**

#### **Procedure**

This alarm is cleared when the connection is created between the client and trunk ports.

If the alarm does not clear, log into the Technical Support Website at <http://www.cisco.com/c/en/us/support/index.html> for more information or call Cisco TAC (1 800 553-2447).

## **OSNR Alarm**

Default Severity: Minor (MN), Non-Service-Affecting (NSA)

Logical Object: TRUNK

The Optical Signal Noise Ratio (OSNR) alarm occurs when the measured OSNR falls below the threshold.

### **Clear the OSNR Alarm**

#### **Procedure**

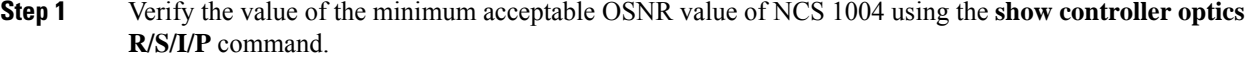

- **Step 2** If the value is not within the OSNR threshold range, configure the minimum acceptable OSNR value using the **controller optics R/S/I/P osnr-low-threshold** command in the configuration mode. The range is 0 to 4000 (in units of 0.1db).
- **Step 3** If the value is within the range of the minimum acceptable OSNR, contact TAC.

If the alarm does not clear, log into the Technical Support Website at <http://www.cisco.com/c/en/us/support/index.html> for more information or call Cisco TAC (1 800 553-2447).

## **OTNSEC-LOCALLY-SECURED**

Default Severity: Not Alarmed (NA), Non Service-Affecting (NSA)

Logical Object: Software

The OTNSEC-LOCALLY-SECURED alarm is raised when the IKE session goes down and the OTNsec session is locally secured.

## **Clear the OTNSEC-LOCALLY-SECURED Alarm**

### **Procedure**

This alarm is cleared when the respective IKE session is up.

If the alarm does not clear, log into the Technical Support Website at <http://www.cisco.com/c/en/us/support/index.html> for more information or call Cisco TAC (1 800 553-2447).

## **OTUK-AIS**

Default Severity: Not Reported (NR), Non-Service-Affecting (NSA)

Logical Object: TRUNK

An Alarm Indication Signal (AIS) signal communicates to the receiving node when the transmit node does not send a valid signal. AIS is not an error. The OTUK-AIS alarm is raised by the receiving node on each input when it detects the AIS instead of an actual signal.

### **Clear the OTUK-AIS Alarm**

#### **Procedure**

This alarm will be cleared when the signal recovers.

If the alarm does not clear, log into the Technical Support Website at <http://www.cisco.com/c/en/us/support/index.html> for more information or call Cisco TAC (1 800 553-2447).

# **OTUK-BDI Alarm**

Default Severity: Not Reported (NR), Non-Service-Affecting (NSA)

Logical Object: TRUNK

The Optical Transport Unit Backward Defect Indication (OTUK BDI) alarm is raised when there is a path termination error in the upstream data. This error is read as a BDI bit in the path monitoring area of the digital wrapper overhead.

### **Clear the OTUK-BDI Alarm**

### **Procedure**

- **Step 1** At the near-end node, use site practices to clean trunk transmitting fiber toward the far-end node and the client receiving fiber.
- **Step 2** At the far-end node, determine whether any OTUK-AIS condition, is present on the trunk rx port. If yes, inspect the trunk rx side on the near-end card (the one alarmed for OTUK-BDI) because the AIS bit must be inserted in that section.

If the alarm does not clear, log into the Technical Support Website at <http://www.cisco.com/c/en/us/support/index.html> for more information or call Cisco TAC (1 800 553-2447).

## **OTUK-LOF Alarm**

Default Severity: Critical (CR), Service-Affecting (SA)

Logical Object: TRUNK

The Optical Transport Unit Loss of Frame (OTUK-LOF) alarm is raised when a frame loss is detected by an invalid frame alignment in the received frames. This alarm indicates that the card has lost frame delineation on the input data. Loss of frame occurs when the optical transport unit overhead frame alignment (FAS) area is invalid for more than five frames and that the error persists more than three milliseconds.

This alarm is also raised when the FEC settings on the trunk ports of the source and destination cards are different.

### **Clear the OTUK-LOF Alarm**

#### **Procedure**

Verify whether the FEC settings on the trunk ports of the source and destination cards are the same.

If the alarm does not clear, log into the Technical Support Website at <http://www.cisco.com/c/en/us/support/index.html> for more information or call Cisco TAC (1 800 553-2447).

## **OTUK-SD Alarm**

Default Severity: Not Alarmed (NA), Non Service-Affecting (NSA) Logical Object: TRUNK

The Optical Transport Unit Signal Degrade (OTUK-SD) alarm is raised when the quality of signal is poor that the bit error rate on the incoming optical line exceeds the signal degrade threshold.

## **Clear the OTUK-SD Alarm**

#### **Procedure**

Identify the cause for poor quality signal and resolve. This alarm typically indicates poor incoming signal strength due to bad fiber or dirt in the pluggable or fiber.

If the alarm does not clear, log into the Technical Support Website at <http://www.cisco.com/c/en/us/support/index.html> for more information or call Cisco TAC (1 800 553-2447).

## **OTUK-SF Alarm**

Default Severity: Not Alarmed (NA), Non Service-Affecting (NSA)

Logical Object: TRUNK

The Optical Transport Unit Signal Fail (OTUK-SF) is raised on hardware and software when LOS, LOF, and LOM alarms exist.

## **Clear the OTUK-SF Alarm**

### **Procedure**

The alarm is cleared when the LOS, LOF, or LOM alarms are cleared.

If the alarm does not clear, log into the Technical Support Website at <http://www.cisco.com/c/en/us/support/index.html> for more information or call Cisco TAC (1 800 553-2447).

# **OTUK-TIM Alarm**

Default Severity: Major (MJ), Service-Affecting (SA)

Logical Object: TRUNK

The Trail Trace Identifier Mismatch (OTUK-TIM) alarm is raised when the expected TTI string does not match the received TTI string.

## **Clear the OTUK-TIM Alarm**

### **Procedure**

Identify the cause for different expected and received TTI strings and resolve. The TIM mismatch can be caused due to mismatch in fiber connections.

If the alarm does not clear, log into the Technical Support Website at <http://www.cisco.com/c/en/us/support/index.html> for more information or call Cisco TAC (1 800 553-2447).

# **OTN-XP-DP-FPD-PKG-MISSING Alarm**

Default Severity: Not Alarmed (NA), Non-Service-Affecting (NSA)

Logical Object: EQPT

The OTN-XP-DP-FPD-PKG-MISSING alarm israised when the user triesto update DPFPD without installing the OTN-XP-DP-FPD software package.

### **Clear the OTN-XP-DP-FPD-PKG-MISSING Alarm**

This alarm is cleared when you download and install the OTN-XP-DP-FPD package.

# **PEX\_SWITCH\_ACCESS\_FAILURE Alarm**

Default Severity: Major (MJ), Non Service-Affecting (NSA)

Logical Object: LC

The PEX SWITCH ACCESS FAILURE Alarm is raised when the Chassis PEX PCIe switch is not accessible.

### **Clear the PEX\_SWITCH\_ACCESS\_FAILURE Alarm Alarm**

#### **Procedure**

The PEX\_SWITCH\_ACCESS\_FAILURE Alarm is cleared when the PEX PCIe switch is accessible again. The chassis needs to be reloaded manually if it does not reload on its own in a few minutes.

## **POWER MODULE OUTPUT DISABLED Alarm**

Default Severity: Major (MJ), Service-Affecting (SA)

Logical Object: PEM

The POWER MODULE OUTPUT DISABLED alarm is raised on the NCS 1004 when the power supply is disabled on the active PEM.

### **Clear the POWER MODULE OUTPUT DISABLED Alarm**

#### **Procedure**

Enable the power supply.

If the alarm does not clear, log into the Technical Support Website at <http://www.cisco.com/c/en/us/support/index.html> for more information or call Cisco TAC (1 800 553-2447).

# **POWER-MODULE-REDUNDANCY-LOST Alarm**

Default Severity: Major (MJ), Service-Affecting (SA)

Logical Object: PEM

The POWER-MODULE-REDUNDANY-LOST alarm is raised on the NCS 1004 under one of the following conditions.

- When power supply to PSU is removed.
- When PEM is removed from NCS 1004.

### **Clear the POWER-MODULE-REDUNDANCY-LOST Alarm**

#### **Procedure**

This alarm clears when the user re-inserts the power supply or when the user connects the power cable again.

## **PPM FAIL Alarm**

Default Severity: Critical (CR), Service-Affecting (SA)

Logical Object: PPM

The PPM FAIL alarm is raised on the pluggable when a fault is detected in the PPM and the pluggable cannot be accessed.

### **Clear the PPM FAIL Alarm**

#### **Procedure**

Replace the pluggable.

If the alarm does not clear, log into the Technical Support Website at <http://www.cisco.com/c/en/us/support/index.html> for more information or call Cisco TAC (1 800 553-2447).

## **Provisioning Failed Alarm**

Default Severity: Major (MJ), Service-Affecting (SA)

Logical Object: LC

The Provisioning Failed alarm is raised when invalid configuration is configured on the controller; For example, configuring an invalid CD-min value on the optics controller.

### **Clear the Provisioning Failed Alarm**

#### **Procedure**

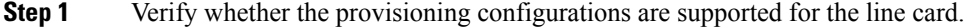

**Step 2** Change it to supported configurations for the line card.

If the alarm does not clear, log into the Technical Support Website at <http://www.cisco.com/c/en/us/support/index.html> for more information or call Cisco TAC (1 800 553-2447).

# **PROVISIONING-INCOMPAT Alarm**

Default Severity: Major (MJ), Service-Affecting (SA)

Logical Object: LC

The PROVISIONING-INCOMPAT alarm is raised when you configure incompatible submarine parameters on 1.2T line card.

## **Clear the PROVISIONING-INCOMPAT Alarm**

#### **Procedure**

The alarm is cleared only when valid submarine parameters are provided.

If the alarm does not clear, log into the Technical Support Website at <http://www.cisco.com/c/en/us/support/index.html> for more information or call Cisco TAC (1 800 553-2447).

## **Provisioning in Progress Alarm**

Default Severity: Minor (MN), Non-Service-Affecting (NSA)

Logical Object: LC

The Provisioning in Progress alarm is raised when the provisioning request is in progress on the line card or controller.

## **Clear the Provisioning in Progress Alarm**

### **Procedure**

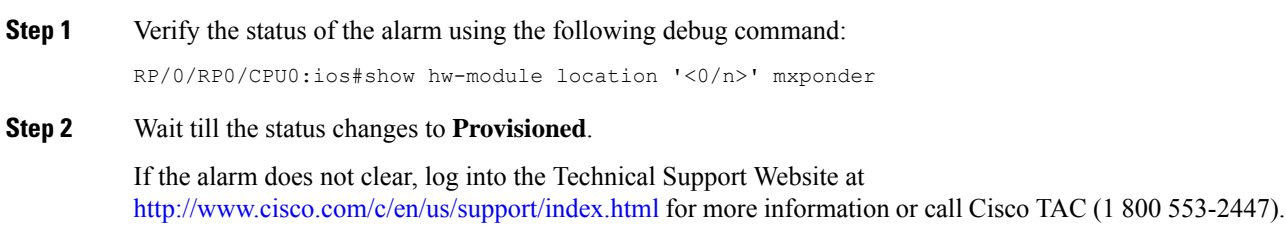

## **RACK-OBFL-ERROR**

Default Severity: Major (MJ), Non Service-Affecting (NSA)

Logical Object: SC

The RACK-OBFL-ERROR alarm is raised when there is an OBFL read or write failure for the RACK scope.

### **Clear the RACK-OBFL-ERROR Alarm**

### **Procedure**

This alarm is cleared when the OBFL flash access is restored.

If the alarm does not clear, log into the Technical Support Website at <http://www.cisco.com/c/en/us/support/index.html> for more information or call Cisco TAC (1 800 553-2447).

## **RDI Alarm**

Default Severity: Critical

Logical Object: Trunk

The RDI is inserted by the remote trunk and indicates that the remote trunk detects a fault in the incoming signal.

### **Clear the RDI Alarm**

#### **Procedure**

The RDI alarm is cleared when you identify and clear the fault on the remote trunk.

If the alarm does not clear, log into the Technical Support Website at <http://www.cisco.com/c/en/us/support/index.html> for more information or call Cisco TAC (1 800 553-2447).

## **REMOTE-FAULT Alarm**

Default Severity: Major (MJ), Service-Affecting (SA)

Logical Object: CLIENT

The REMOTE-FAULT alarm is raised on the NCS 1004 when a remote fault character sequence is received in the incoming MAC stream.

## **Clear the REMOTE-FAULT Alarm**

#### **Procedure**

**Step 1** Verify and resolve the client port fault and remote fault errors on the remote or upstream node.

**Step 2** Verify and resolve loss of signal synchronization error on the remote or upstream node.

If the alarm does not clear, log into the Technical Support Website at <http://www.cisco.com/c/en/us/support/index.html> for more information or call Cisco TAC (1 800 553-2447).

## **REMOTE-DEG-SER Alarm**

Default Severity: Major

Logical Object: Client

The remote FEC DEG-SER (Degraded SER) alarm is received from the remote Router when it sees Local Degraded SER on the receiver side.

### **Clear the REMOTE-DEG-SER Alarm**

#### **Procedure**

This alarm is cleared when you clear the errors at the remote end..

If the alarm does not clear, log into the Technical Support Website at <http://www.cisco.com/c/en/us/support/index.html> for more information or call Cisco TAC (1 800 553-2447).

# **RUNNING FANS AT MAX SPEED Alarm**

Default Severity: Critical (CR) , Service-Affecting (SA)

Logical Object: environ

The RUNNING FANS AT MAX SPEED alarm is raised when one or more line cards are missing or when one or more fans fail or are removed or when the temperature exceeds threshold values.

## **Clear the RUNNING FANS AT MAX SPEED Alarm**

#### **Procedure**

**Step 1** Insert line card or filler card in all the slots.

**Step 2** Insert all the fan trays and ensure all are working.

## **SIGLOSS Alarm**

Default Severity: Major (MJ), Service-Affecting (SA)

Logical Object: CLIENT

The Signal Loss on Data Interface (SIGLOSS) alarm is raised on the client-side QSFP when there is a loss of ethernet signal.

### **Clear the SIGLOSS Alarm**

#### **Procedure**

**Step 1** Ensure that the port connection at the near end of the client peer router is operational.

**Step 2** Verify fiber continuity to the port.

If the alarm does not clear, log into the Technical Support Website at <http://www.cisco.com/c/en/us/support/index.html> for more information or call Cisco TAC (1 800 553-2447).

## **SQUELCHED Alarm**

Default Severity: Not Alarmed (NA), Non-Service-Affecting (NSA)

Logical Object: CLIENT

Laser-squelch is configured under the client controller. Laser-squelching occurs on a QSFP pluggable when all the four lanes operating in the 10GE client mode are turned off after the upstream receive facility has experienced a loss of signal such as LOS or LOF.

### **Clear the SQUELCHED Alarm**

#### **Procedure**

This alarm will be cleared when optical alarms clear.

If the alarm does not clear, log into the Technical Support Website at <http://www.cisco.com/c/en/us/support/index.html> for more information or call Cisco TAC (1 800 553-2447).

# **SYNCLOSS Alarm**

Default Severity: Major (MJ), Service-Affecting (SA)

Logical Object: CLIENT

The Loss of Synchronization on Data Interface (SYNCLOSS) alarm is raised on the client and trunk ports when there is a loss of signal synchronization on the port. This alarm is demoted by the SIGLOSS alarm.

## **Clear the SYNCLOSS Alarm**

#### **Procedure**

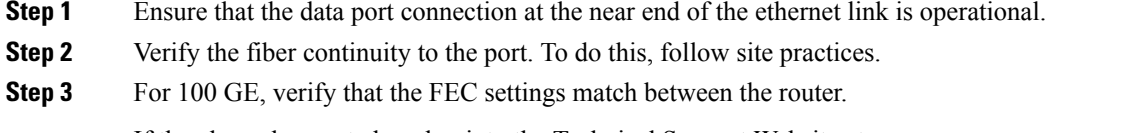

If the alarm does not clear, log into the Technical Support Website at <http://www.cisco.com/c/en/us/support/index.html> for more information or call Cisco TAC (1 800 553-2447).

## **TIM**

Default Severity: Major (MJ), Service-Affecting (SA)

Logical Object: CLIENT

The received trace identifier is different from the expected trace identifier. The optical fiber link is from the wrong source (misconnected). If the fiber connection is correct and as expected, then either the expected trace identifier that is configured on the local interface is incorrect, or the trace identifier that is configured on the remote interface is incorrect.

### **Clear the TIM Alarm**

**Procedure**

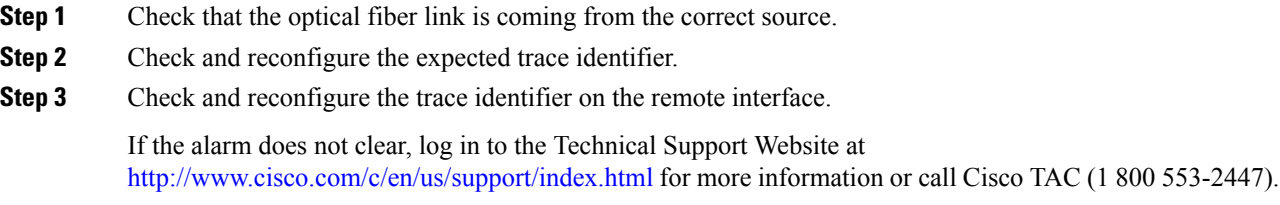

## **UNC-WORD Alarm**

Default Severity: Not Reported (NR), Non-Service-Affecting (NSA)

Logical Object: TRUNK

The Uncorrected FEC Word (UNC-WORD) condition is raised when the FEC is unable to correct the frame.

## **Clear the UNC-WORD Alarm**

#### **Procedure**

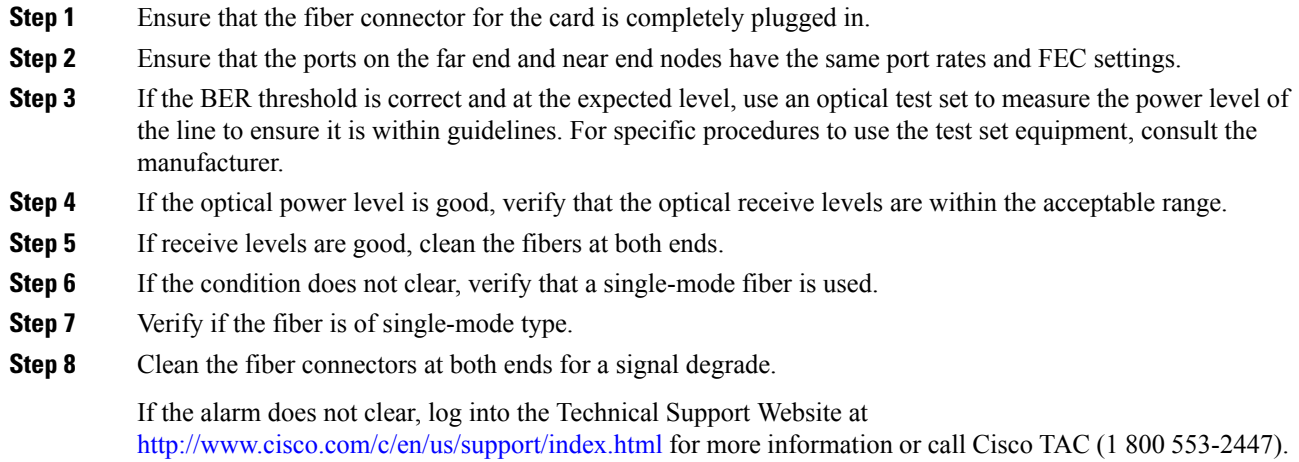

# **USB\_OC\_1**

Default Severity: Major (MJ), Non Service-Affecting (NSA)

Logical Object: RP

The USB\_OC\_1 alarm is raised when the over current is observed on USB1.

## **Clear the USB\_OC\_1 Alarm**

### **Procedure**

This alarm is cleared when the over current is removed for the USB.

## **USB\_OC\_0**

Default Severity: Major (MJ), Non Service-Affecting (NSA)

Logical Object: RP

The USB\_OC\_0 alarm is raised when the over current is observed on USB0.

### **Clear the USB\_OC\_0 Alarm**

#### **Procedure**

This alarm is cleared when the over current is removed for the USB.

If the alarm does not clear, log into the Technical Support Website at <http://www.cisco.com/c/en/us/support/index.html> for more information or call Cisco TAC (1 800 553-2447).

## **VOLTAGE Alarm**

Default Severity: Critical (CR) , Service-Affecting (SA)

Logical Object: environ

The VOLTAGE alarm is raised on the NCS 1004 when the voltage is not within the operating range.

### **Clear the VOLTAGE Alarm**

#### **Procedure**

This alarm clears when the voltage falls within the operating range.

If the alarm does not clear, log into the Technical Support Website at <http://www.cisco.com/c/en/us/support/index.html> for more information or call Cisco TAC (1 800 553-2447).

## **WVL-OUT-OF-LOCK Alarm**

Default Severity: Major (MJ), Service-Affecting (SA)

Logical Object: TRUNK

The Wavelength Out of Lock (WVL-OUT-OF-LOCK) alarm is raised when the trunk port detects the optical input frequency to be out of range.

### **Clear the WVL-OUT-OF-LOCK Alarm**

### **Procedure**

**Step 1** Verify the wavelength configuration.

**Step 2** Verify whether the pluggable is inserted properly.

If the alarm does not clear, log into the Technical Support Website at <http://www.cisco.com/c/en/us/support/index.html> for more information or call Cisco TAC (1 800 553-2447).

# **XGE-FLASH-ERROR**

Default Severity: Major (MJ), Non Service-Affecting (NSA)

Logical Object: SC

The XGE-FPGA-ERROR alarm is raised when the XGE FPGA SPI flash is not accesible.

## **Clear the XGE-FLASH-ERROR Alarm**

### **Procedure**

This alarm is cleared when the XGE FPGA SPI Flash error is corrected.

If the alarm does not clear, log into the Technical Support Website at <http://www.cisco.com/c/en/us/support/index.html> for more information or call Cisco TAC (1 800 553-2447).

# **NOT-OPERATIONAL-PRIMITIVE-SEQUENCE**

Default Severity: Major (MJ), Service-Affecting (SA)

Logical Object: FC CLIENT

The NOT-OPERATIONAL-PRIMITIVE-SEQUENCE (NOS) alarm is raised when a NOS sequence is received in the incoming FC stream.

## **Clear the NOT-OPERATIONAL-PRIMITIVE-SEQUENCE Alarm**

#### **Procedure**

The NOT-OPERATIONAL-PRIMITIVE-SEQUENCE (NOS) alarm is raised until the sender stops sending NOS ordered set.